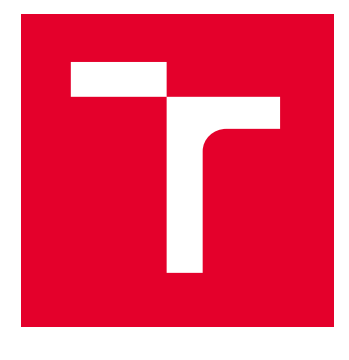

# **VYSOKÉ UČENÍ TECHNICKÉ V BRNĚ**

**BRNO UNIVERSITY OF TECHNOLOGY** 

# FAKULTA STROJNÍHO INŽENÝRSTVÍ

**FACULTY OF MECHANICAL ENGINEERING** 

# ÚSTAV VÝROBNÍCH STROJŮ, SYSTÉMŮ A ROBOTIKY

**INSTITUTE OF PRODUCTION MACHINES, SYSTEMS AND ROBOTICS** 

# OFF-LINE PROGRAMOVÁNÍ ROBOTIZOVANÉHO PRACOVIŠTĚ PRO LASEROVÉ SVAŘOVÁNÍ

OFF-LINE PROGRAMMING OF ROBOTIC WORKSTATION FOR LASER WELDING

DIPLOMOVÁ PRÁCE **MASTER'S THESIS** 

**AUTOR PRÁCE AUTHOR** 

**VEDOUCÍ PRÁCE SUPERVISOR** 

**Bc. Jakub Ploc** 

Ing. Jakub **Bražina** 

**BRNO 2024** 

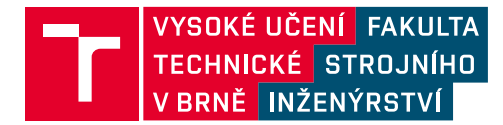

# Zadání diplomové práce

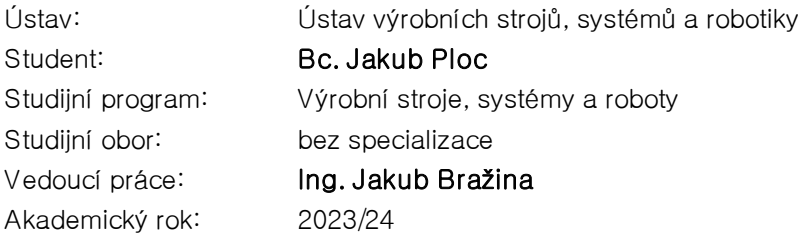

Ředitel ústavu Vám v souladu se zákonem č.111/1998 o vysokých školách a se Studijním a zkušebním řádem VUT v Brně určuje následující téma diplomové práce:

# Off–line programování robotizovaného pracoviště pro laserové svařování

#### Stručná charakteristika problematiky úkolu:

V rámci řešení dané diplomové práce je student seznámen s problematikou off–line programování robotických výrobních systémů pro laserové svařování. Prvním cílem je tvorba 3D modelu . Další krokem je tvorba řídících robotických programů pro laserové svařování. Výsledky této diplomové práce budou dále sloužit ve výuce jako prezentace off–line programování průmyslových robotů a technologie robotického laserového svařování.

#### Cíle diplomové práce:

Rešerše dané problematiky. Tvorba simulačního 3D modelu zadaného pracoviště. Tvorba řídích robotických programů pracoviště. Zjednodušená analýza rizik pracoviště.

#### Seznam doporučené literatury:

SICILIANO, Bruno a Oussama KHATIB. Springer Handbook of Robotics. Berlin: Springer, 2008. ISBN 978-3-540-23957-4.

KOLÍBAL,Z. a kol.: Roboty a robotizované výrobní technologie. VUTIUM Brno, 2016, ISBN 978-80- 214-4828-5.

NOF, Shimon. Springer Handbook of Automation. Berlin: Springer, 2009. ISBN 978-3-540-78830- 0.

Termín odevzdání diplomové práce je stanoven časovým plánem akademického roku 2023/24

V Brně, dne

 $L.S.$ 

doc. Ing. Petr Blecha, Ph.D. ředitel ústavu

doc. Ing. Jiří Hlinka, Ph.D. děkan fakulty

# **ABSTRAKT**

Diplomová práce se zabývá off-line programováním průmyslových robotů ve výrobním systému pro laserové svařování zadních dveří automobilu. V současné době se robotizovaná technologická pracoviště stávají nedílnou součástí moderních výrobních linek a přinášejí značnou efektivitu, přesnost, ale i flexibilitu. Úvodní část této práce je věnována problematice robotizovaného laserového svařování a jejich metodice programování. V další části je proveden systémový rozbor pracoviště včetně tvorby několika variant uspořádání, kdy výsledná varianta je následně zpracována v praktické části. Tato část se věnuje zejména tvorbě simulačního modelu v softwarovém programu Tecnomatix Process Simulate, ve kterém jsou vytvořeny řídící robotické programy. V poslední části práce je provedena zjednodušená analýza rizik daného pracoviště, včetně přijetí ochranných opatření.

# **ABSTRACT**

The thesis deals with off-line programming of industrial robots in the production system for laser rear door welding. Currently, robotized technology workplaces become an integral part of modern production lines, bringing considerable efficiency, accuracy, but also certain flexibility. The introductory part of this work is devoted to the issue of robotized laser welding and their programming methods. In the next part, a system analysis of the workplace, including the creation of several variants of the arrangement, is carried out, where the resulting variant is subsequently processed in the practical part. This part focuses mainly on creating the simulation model in the Tecnomatix Process Simulade software program, where control robotic programs are created. In the last part of the thesis, a simplified risk analysis of the workplace is carried out, including the reduction of the risk by taking protective measures.

# **KLÍČOVÁ SLOVA**

Laserové svařování, simulace robotizovaného pracoviště, Tecnomatix Process Simulate, off-line programování robotů, robotický program, zadní dveře automobilu, analýza rizik robotizovaného pracoviště

# **KEYWORDS**

Laser welding, simulation of robotic workplace, Tecnomatix Process Simulate, robot off-line programming, robot program, car rear door, risk analysis of robotic workplace

# **BIBLIOGRAFICKÁ CITACE**

PLOC, Jakub. *Off-line programování robotizovaného pracoviště pro laserové svařování.* Brno, 2024. Dostupné také z: https://www.vut.cz/studenti/zav-prace/detail/ 157467. Diplomová práce. Vysoké učení technické v Brně, Fakulta strojního inženýrství, Ústav výrobních strojů, systémů a robotiky. Vedoucí práce Jakub Bražina.

# **PODĚKOVÁNÍ**

Touto cestou bych rád poděkoval Ing. Jakubu Bražinovi za vedení a ochotu při tvorbě této diplomové práce. V další řadě mé velké díky patří Ing. Ondřeji Málkovi, řediteli divize engineering, z firmy Chropyňská strojírna, a.s, a taky celé společnosti za možnosti účasti na projektu, poskytnutí modelů, cenných rad a taktéž za možnost podívání se na nově vznikající výrobní linky ve výrobním závodě Audi v Bratislavě.

Dále bych rád poděkoval své rodině, kamarádům a všem blízkým, kteří mě během celého studia podporovali.

# **ČESTNÉ PROHLÁŠ ENÍ**

Prohlašuji, že tato práce je mým původním dílem, zpracoval jsem ji samostatně pod vedením Ing. Jakubem Bražinou a s použitím literatury uvedené v seznamu.

V Brně dne 24.5.2024 ………………………………………………

Bc. Jakub Ploc

# **OBSAH**

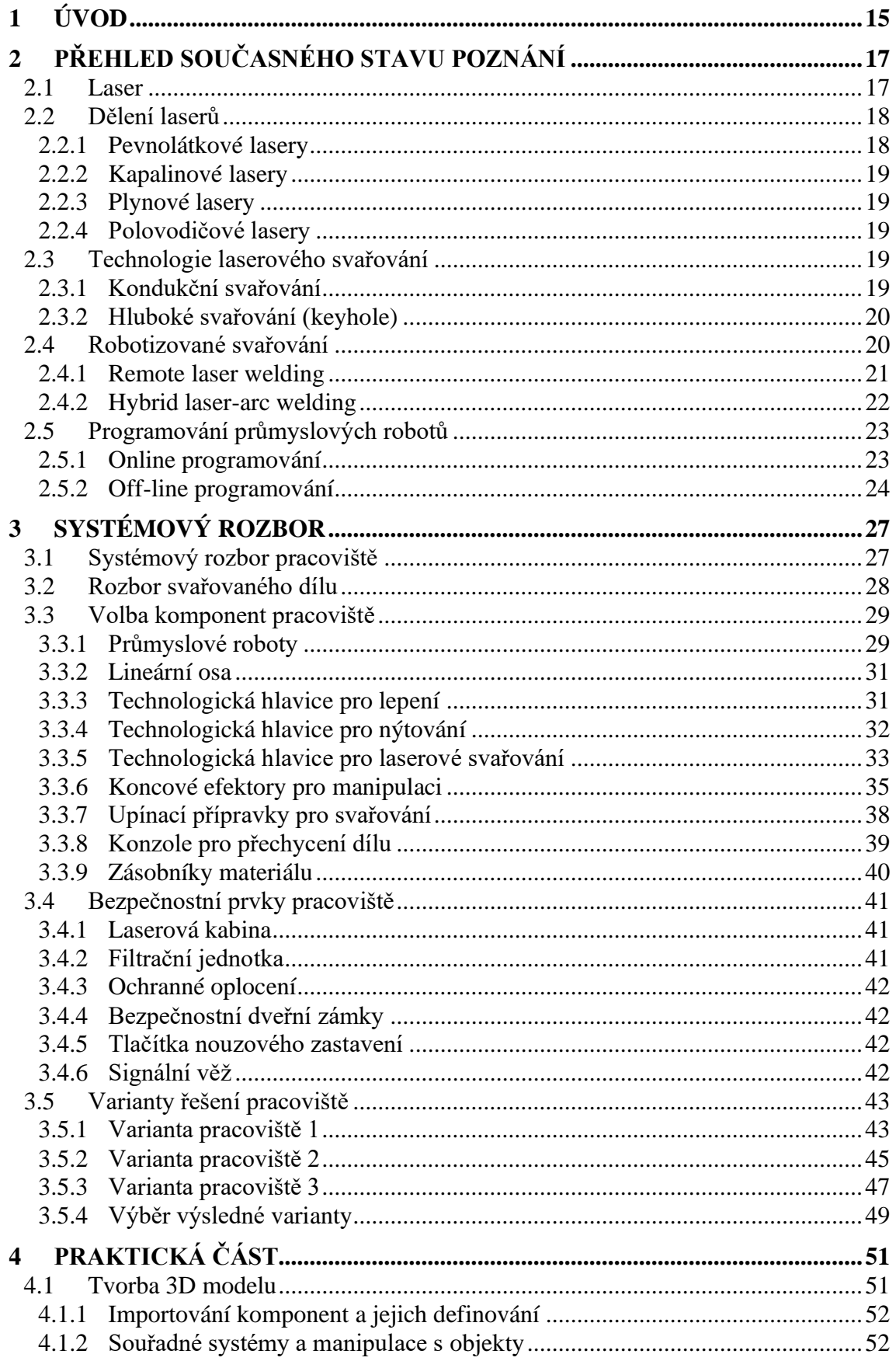

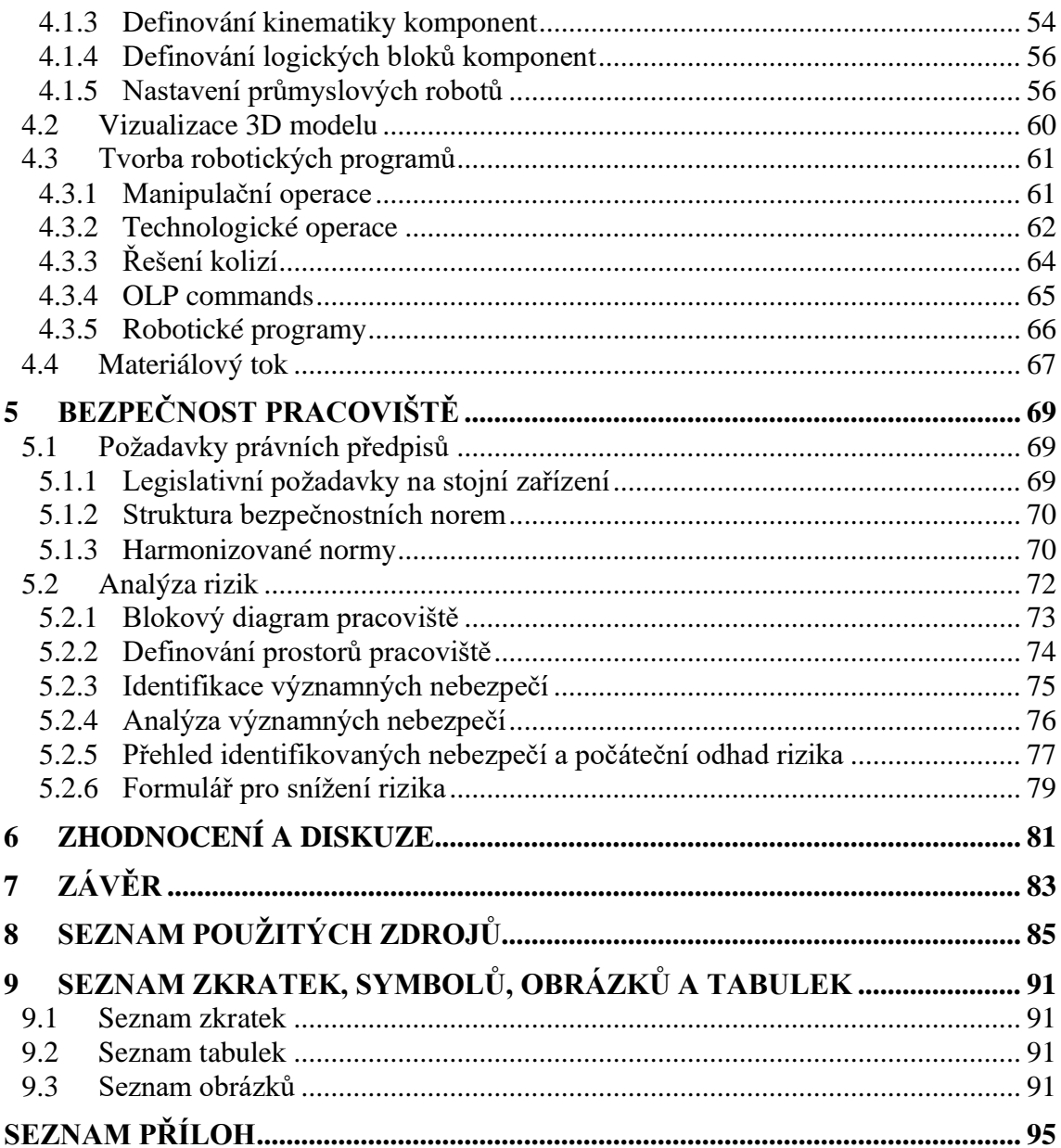

# **1 ÚVOD**

V současné době hraje technologie robotizovaného laserového svařování klíčovou roli ve všech průmyslových oborech, zejména pak v automobilovém, leteckém či elektronickém. Rostoucí uplatnění si tato pokročilá svařovací technologie nachází především kvůli své vysoké přesnosti, rychlosti a tvorbě pevných a čistých svarů, což je zásadní pro kvalitní a efektivní výrobní procesy. Společně s narůstající složitostí tvaru výrobků a požadavky na flexibilitu výrobních linek je programování průmyslových robotů stále náročnějším úkolem.

V automobilovém průmyslu je snahou konstruktérů zajistit co možná největší redukci hmotnosti karoserie ke snížení produkce oxidu uhličitého. To má za následek používání kombinace materiálů, jako jsou vysokopevnostní oceli, hliník a jeho slitiny. S ohledem na náročnost svařování hliníku, kvůli jeho relativně vysoké teplotní vodivosti, nízkému bodu tání a problematice oxidace během samotného procesu, se používá právě technologie laserového svařování.

Tato diplomová práce se zaměřuje na problematiku off-line programování robotizovaného pracoviště pro laserové svařování zadních dveří automobilu Audi. Softwarové programy pro off-line programování nám umožňují vytvoření, otestování, a především optimalizování svařovacího procesu ve virtuálním prostředí, díky čemuž dochází k minimalizaci prostojů a rizik při přímém programování na pracovišti.

V rámci vypracování této práce je provedena rešerše dané problematiky, tedy problematiky laseru, laserového svařování a jednotlivých metod programování průmyslových robotů. Následující část je věnována systémovému rozboru pracoviště včetně popisu hlavních komponent, z kterých se daný výrobní systém skládá. Praktická část se zaměřuje na tvorbu simulačního 3D modelu a tvorbu řídících robotických programů. Pro posouzení bezpečnosti pracoviště je poslední kapitola zaměřena na zjednodušenou analýzu rizik pro zvýšení bezpečnosti pracoviště.

# **2 PŘEHLED SOUČASNÉHO STAVU POZNÁNÍ**

### **2.1 Laser**

Označení laser vychází z anglického *light amplification by stimulated emission of radiation*, tedy v překladu zesílení světla stimulovanou emisí záření. Základní princip fungování laseru spočívá v generování a zesilování intenzivního koherentního paprsku, jenž vyniká extrémní monochromatičností, nízkou rozbíhavostí svazku a vysokou hustotou přenášeného výkonu či energie. [\[2\]](#page-84-0)

Laser jako takový se obecně skládá ze tří hlavních částí, a to z aktivního prostředí, zahrnující zesilovací médium (pevné skupenství, plyn nebo kapalina), zdroje čerpání pro excitaci aktivního prostředí a v poslední řadě taky z optické zpětnovazební dutiny vedoucí ke vzniku laserových oscilací neboli rezonátoru. [\[3\]](#page-84-1)

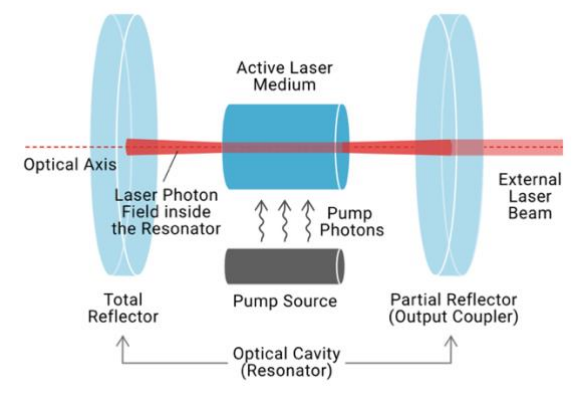

*Obr. 1 Princip laseru [\[3\]](#page-84-1)*

Principiálně laser funguje na bází buzení elektronů aktivního média. Přesněji tedy dochází k excitaci elektronů na vyšší energetickou úroveň N3. Zde se však elektron neudrží a přechází na metastabilní hladinu N2. Následným přechodem z energetické hladiny N2 na úroveň N1 dochází k uvolňování energie ve formě fotonu. Obdobně jako u hladiny N3 má tato hladina nízkou životnost, a tudíž se zde elektron neudrží a přechází do základního stavu na hladinu N0. Tím, že je aktivní médium umístěné mezi dvěma zrcadli, dochází ke zpětnému odrazu fotonů, čím dochází k podpoře stimulované emise, a tudíž k exponenciálnímu zesílení toku fotonů mezi zrcadli. Laserové záření poté vychází z rezonátoru polopropustným zrcadlem ve formě koherentního paprsku. [\[3\]](#page-84-1)

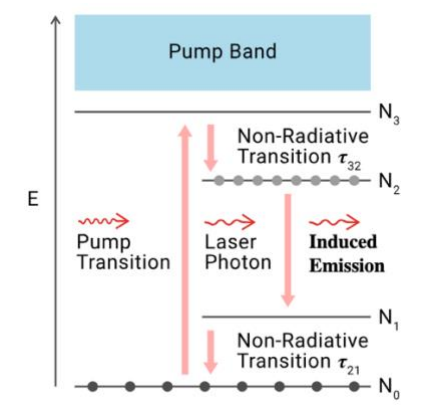

*Obr. 2 Diagram energetické hladiny pro stimulované vyzařování [\[3\]](#page-84-1)*

# **2.2 Dělení laserů**

I přesto, že všechny lasery pracují na stejném principu, existuje řada kritérií, jak je rozdělit. Následující tabulka nám ukazuje několik možných způsobů dělení, kdy nejčastěji se používá dělení dle skupenství aktivního prostředí. [\[4\]](#page-84-2)[\[5\]](#page-84-3)

*Tab. 1 Dělení laser[ů \[3\]](#page-84-1)[\[4\]](#page-84-2)*

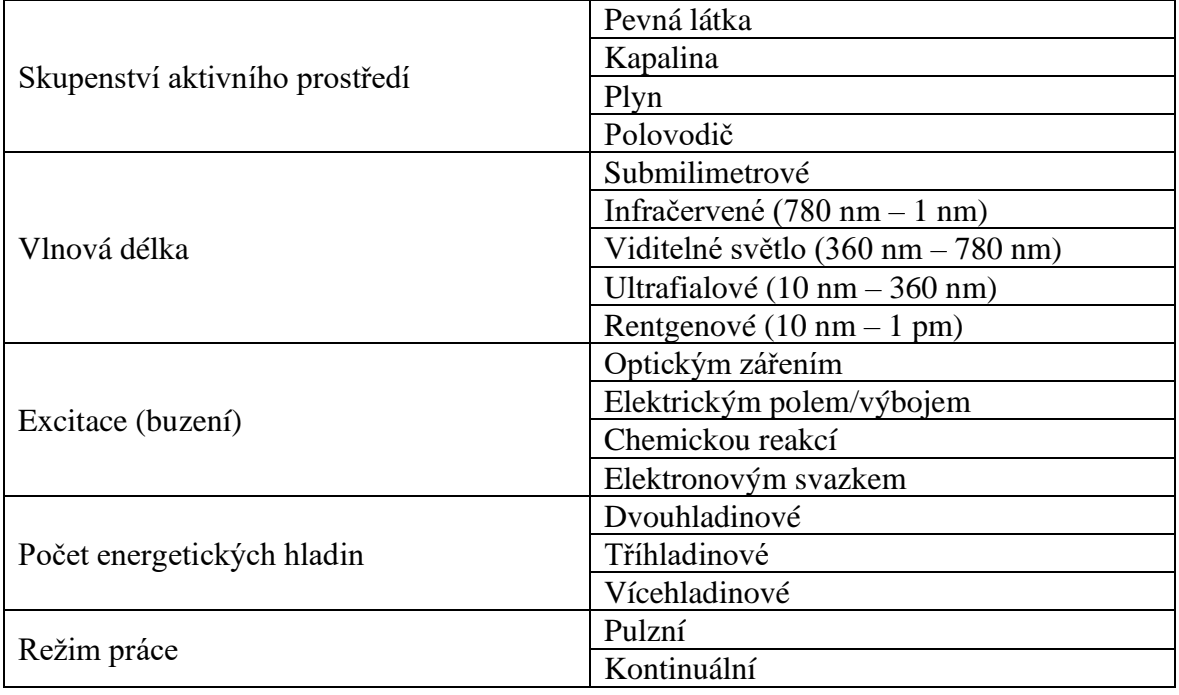

### **2.2.1 Pevnolátkové lasery**

Aktivní prostředí pevnolátkových, nebo též taky diodově buzených laserů, je tvořeno zejména krystaly nebo amorfními izolanty s příměsí vhodných iontů. Mezi nejznámější představitele patří zejména laser rubínový, jehož aktivní prostředí je tvořeno syntetickým rubínovým krystalem, z kterého byl zkonstruován vůbec první laser. Nejpoužívanějším typem je však Nd:YAG laser, jehož aktivní prostředí je tvořeno izotropním krystalem yttriohlinitého granátu s příměsí neodymu. Samostatnou kategorii pevnolátkových laserů tvoří vláknové lasery, u kterých je aktivní prostředí tvořeno křemenným vláknem smíchaným s prvkem vzácných zemin. [\[6\]](#page-84-4)[\[7\]](#page-84-5)

Na následujícím obrázku můžeme vidět schématickou reprezentaci svařovacího systému pevnolátkovým Nd:YAG laserem.

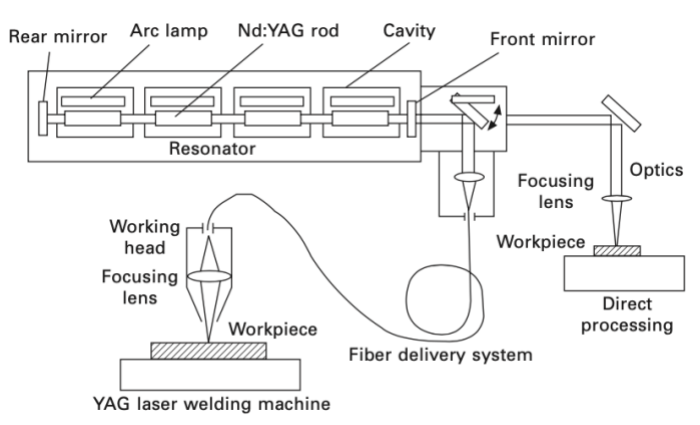

*Obr. 3 Schématická reprezentace svařovacího systému Nd:YAG laserem [\[8\]](#page-84-6)*

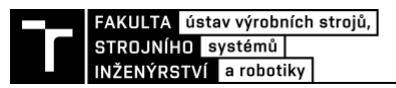

### **2.2.2 Kapalinové lasery**

U kapalinových laserů se používá organické barvivo v kapalné formě. Mezi hlavní výhody těchto laserů patří zejména možnost generování různých vlnových délek, a to od 330 nm až po 1 500 nm. Díky možnosti ladění vlnové délky během provozu se tyto lasery hojně používají ve spektrometrii. [\[6\]](#page-84-4)[\[7\]](#page-84-5)

# **2.2.3 Plynové lasery**

V případě plynových laserů je aktivní prostředí tvořeno atomy, ionty nebo molekulami. Pro buzení se používá vysokonapěťový doutnavý elektrický výboj. Mezi nejrozšířenější typy patří helium-neonové, argonové, či kryptonové lasery, avšak nejznámějším plynovým laserem je právě CO<sub>2</sub> laser, jenž se v průmyslu používá pro značení, řezání a svařování. [\[6\]](#page-84-4)[\[7\]](#page-84-5)

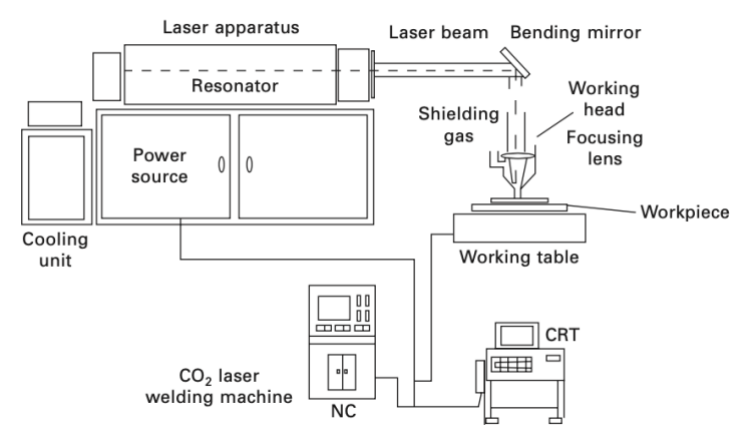

*Obr. 4 Schématická reprezentace svařovacího systému CO<sup>2</sup> laserem [\[8\]](#page-84-6)*

### **2.2.4 Polovodičové lasery**

Dalším typem je polovodičový laser, nebo taktéž laserová dioda, který je svou konstrukcí podobný luminiscenční diodě (LED). Dosahuje vysoké účinnosti, a to až 50 %. Díky malým rozměrům však u těchto laserů dochází k vyšší rozbíhavosti paprsku. V praxi se hojně využívají zejména v telekomunikačních technologiích, výpočetní technice nebo spotřební elektronice, avšak velmi často se používá jako zdroj energie pro čerpání jiných laserů. [\[4\]](#page-84-2)[\[7\]](#page-84-5)

# **2.3 Technologie laserového svařování**

Laserové svařování je technologie, při které se využívají tavné účinky laserového paprsku k dosažení nerozebíratelného spoje. Díky koncentrovanému a intenzivnímu zdroji tepla, které je poskytnuto laserovým paprskem, je možné u tenkých materiálů dosáhnout vysokých svařovacích rychlostí. Samotné svařování lze provádět bez přídavného materiálu, s tavným práškem nebo s přídavným drátem, a to v atmosférických podmínkách, případně v ochranné atmosféře. Zároveň tato technologie nabízí všestrannost během svařování různých materiálů a umožňuje velmi přesné a efektivní spojování dílů. [\[9\]](#page-84-7)

Stejně jako u dělení laseru, je možné rozdělit i samotné svařování do několika metod. Obecně se však dělí na dva základní principy, a to na kondukční a hluboké. [\[10\]](#page-84-8)

### **2.3.1 Kondukční svařování**

Kondukční svařování, nebo taktéž svařování tepelným vedením, se vyznačuje nízkým výkonem, kdy hloubka průniku nepřevyšuje 1 až 2 mm. Uplatňuje se zejména u tenkých materiálů nebo materiálů s nízkou tepelnou vodivostí, jež jsou náchylné na tepelné účinky. Při této metodě dochází k nasměrování paprsku do místa spoje, kdy energie z paprsku je absorbována materiálem, což způsobuje lokální ohřev, a tudíž dochází k postupnému tavení kovu a tvorbě hladkého svaru. [\[9\]](#page-84-7)[\[11\]](#page-84-9)

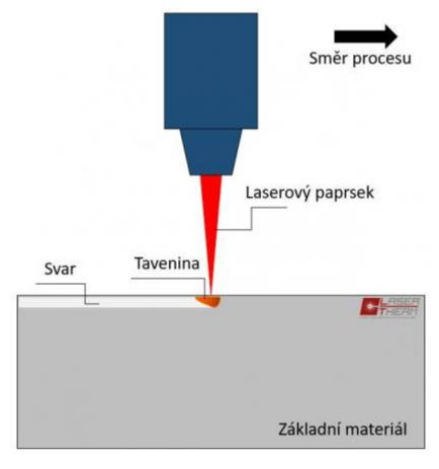

*Obr. 5 Princip kondukčního svařování [\[12\]](#page-84-10)*

### **2.3.2 Hluboké svařování (keyhole)**

V případě hlubokého svařování dochází během procesu k tvorbě klíčové dírky neboli keyhole. Tato pokročilá svařovací technika využívá účinky vysoce výkonného laseru pro vytvoření velmi intenzivního zdroje tepla, jenž vede k odpaření kovu ve formě páry. Ta poté vytlačuje vzniklou taveninu ven, čímž dochází ke vzniku kapiláry neboli klíčové dírky. Při této metodě dochází k průniku hluboko do materiálu, čehož se využívá pro aplikace u silných materiálů, kde jsou potřeba pevné a plně penetrované svary. Zároveň je nutné zmínit, že tepelně ovlivněná oblast je velmi malá, tudíž lze touto metodou minimalizovat deformaci materiálu. [\[9\]](#page-84-7)[\[11\]](#page-84-9)

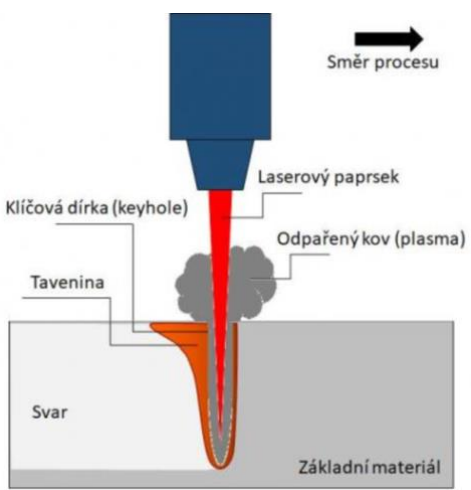

*Obr. 6 Princip hlubokého svařování [\[12\]](#page-84-10)*

### **2.4 Robotizované svařování**

Robotizovaným svařováním rozumíme svařovací proces, který je automatizován s použitím průmyslových robotů, kdy tyto roboty provádějí svařovací operace na základě programu, a lze je přeprogramovat podle zamýšleného projektu. Obecně je robotické svařování velmi pokročilou verzí automatizovaného procesu a je považováno za nejproduktivnější proces při implementaci ve velkoobjemové výrobě. [\[13\]](#page-84-11)

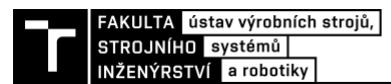

S implementací robotů při svařování přichází řada výhod, mezi které patří: [\[14\]](#page-84-12)

- Konzistentní svary
- Vyšší produktivita a úspora času
- Úspora materiálu
- Snížení mzdových nákladů na pracovníky
- Bezpečnější provoz

I přes řadu výhod přináší robotizované svařování také nevýhody, které je nutné při návrhu pracoviště zohlednit. Konkrétně pak: [\[14\]](#page-84-12)

- Vyšší počáteční náklady na roboty a školení operátorů
- Menší flexibilita
- Neschopnost robotu činit rozhodnutí
- Nevhodnost pro menší projekty
- Omezená funkce robotu

Zároveň je nutné poznamenat, že i přes implementaci robotů do procesu svařování se nevylučuje lidský zásah, jelikož jsou stále potřební kvalifikovaní svářeči, kteří na svařovací roboty dohlíží a kontrolují kvalitu a provedení svaru. [\[14\]](#page-84-12)

V případě aplikace robotizovaného laserového svařování se v automobilovém průmyslu kromě kondukčního a hlubokého svařování, kdy technologická hlavice je v těsné blízkosti se svařovanými díly, dále používají metody jako je remote laser welding a hybrid laser-arc welding. [\[15\]](#page-84-13)

### **2.4.1 Remote laser welding**

Tato metoda svařování spočívá v použití speciální skenovací technologické hlavice pro řízení laserového paprsku. Pomocí soustavy rychle pohybujících se vychylovacích zrcátek a čoček je možné dosáhnout vysokých dynamických rychlostí, flexibility a zároveň hospodárnosti výrobní linky. Vysoká ohnisková vzdálenost čoček umožňuje svařování na velkou pracovní vzdálenost a pomocí jejich pohybu společně se zrcátky je možné provádět řízení paprsku právě u svařování trojrozměrných dílů. [\[9\]](#page-84-7)[\[11\]](#page-84-9)[\[15\]](#page-84-13)

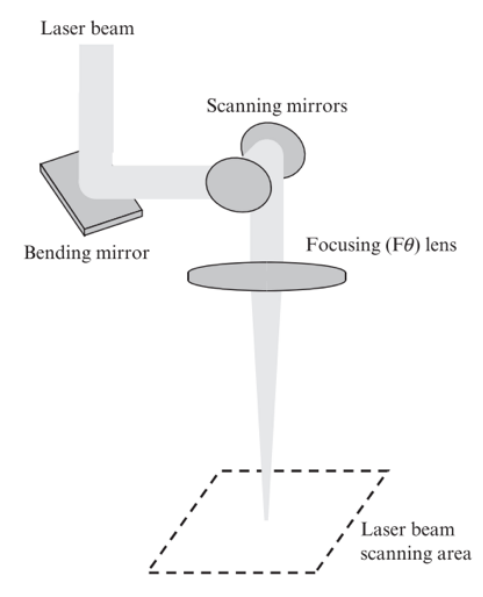

*Obr. 7Princip remote laser welding [\[15\]](#page-84-13)*

Ve srovnání s bodovým svařováním tato metoda vyžaduje přístup pouze z jedné strany dílu a zároveň dosahuje až 10x vyšší rychlosti. Na následujícím obrázku můžeme vidět využití metody remote laser welding s použitím technologické hlavice od firmy Trumpf. [\[11\]](#page-84-9)

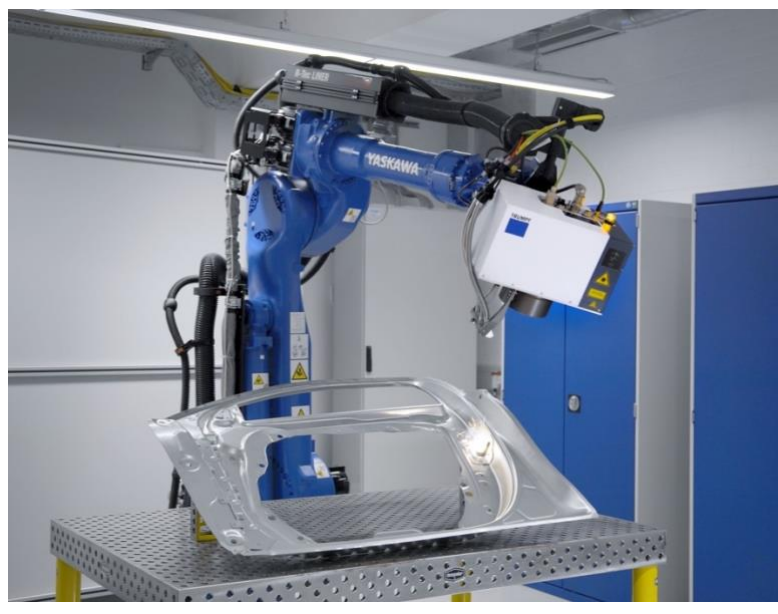

*Obr. 8 Aplikace remote laser welding [\[16\]](#page-84-14)*

### **2.4.2 Hybrid laser-arc welding**

Metoda hybrid laser-arc welding představuje kombinaci laserového a obloukového svařování, kdy laserový paprsek tvoří primární zdroj tepla a dodává intenzivní paprsek energie do spoje, což vede k roztavení kovu a vzniku svarové lázně. Obloukovým svařováním se pak přivádí přídavný materiál do vzniklé lázně včetně dalšího tepla (viz. [Obr.](#page-21-0)  [9\)](#page-21-0). [\[9\]](#page-84-7)

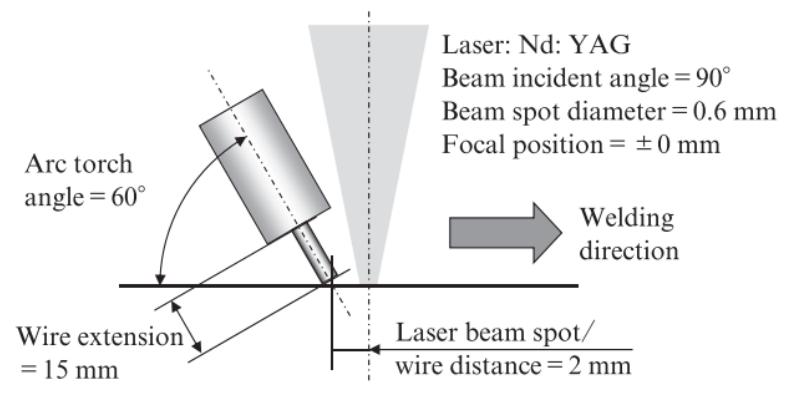

*Obr. 9 Princip hybrid laser-arc welding [\[15\]](#page-84-13)*

<span id="page-21-0"></span>Díky této metodě lze dosáhnout hlubšího průvaru, menší deformace a smršťování materiálu, vyšší tvrdosti a pevnosti svaru, vyšší odolnosti proti únavě a taktéž vyšší rychlosti a kvality svařování, a to za nižšího tepelného příkonu, což má za následek snížení nákladů. [\[17\]](#page-84-15)

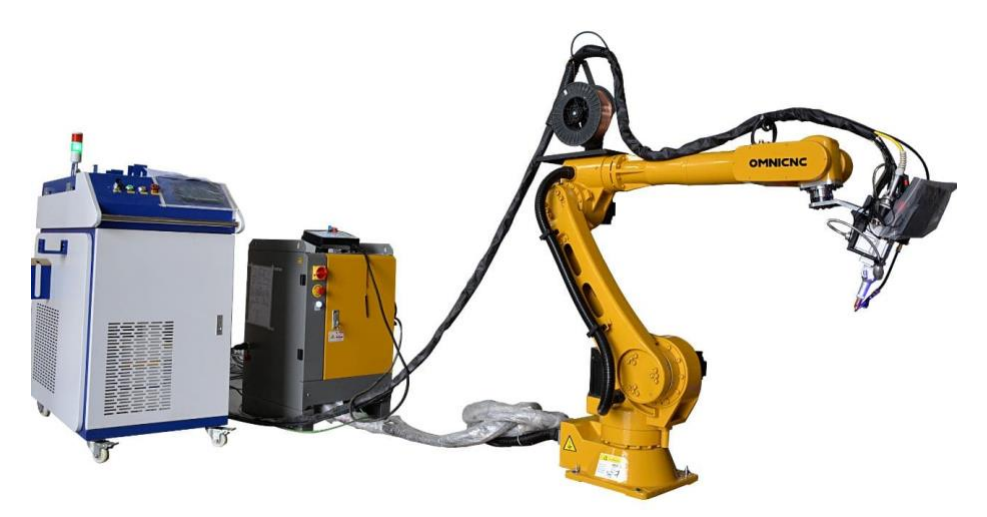

*Obr. 10 Aplikace hybrid laser-arc welding [\[18\]](#page-85-0)*

# **2.5 Programování průmyslových robotů**

Obecně lze programování průmyslových robotů rozdělit na dvě kategorie, a to konkrétně na online a off-line programování. Důležitým aspektem však je, že každý výrobce používá pro své roboty svůj specifický programovací jazyk a zároveň i odlišnou syntaxi samotného kódu. To přináší i značné komplikace, jelikož při programování průmyslového robota jiného výrobce se člověk musí naučit daný jazyk. Následující výčet obsahuje hlavní výrobce průmyslových robotů včetně označení programovacího jazyka. [\[1\]](#page-84-16)

- Fanuc Karel
- ABB RADPID
- Kuka KRL
- Yaskawa INFORM
- Kawasaki AS
- Stäubli VAL3
- Universal Robots URScript
- Comau PDL2

# **2.5.1 Online programování**

Metoda online programování robotů spočívá v tom, že obsluha nebo programátor pomocí uživatelského rozhraní neboli teach-pendantu, navádí robota nebo programuje konkrétní aplikaci přímo na pracovišti, kde je robot fyzicky přítomen. V tomto případě dochází k zapsání požadované pozice jako bod v programu. Co se ovládacího panelu týče, ten je připojen pomocí kabelu k řídícímu sytému robotu (kontroléru). Obecně lze tyto ovladače rozdělit do dvou základních kategorií, a to dle jejich dispozice na design "na výšku" a "na šířku". [\[1\]](#page-84-16)

Ovládání pohybu robota je pak možné pomocí dvou režimů. První režim je tzv. osově specifický pohyb, kdy programátor nebo obsluha pohybuje individuálními osami robota. Druhý způsob je pak pohyb v kartézských souřadných systémech, kdy lze referenčním bodem nástroje (TCP) pohybovat ve směru jednotlivých os, případně kolem těchto os rotovat. [\[1\]](#page-84-16)

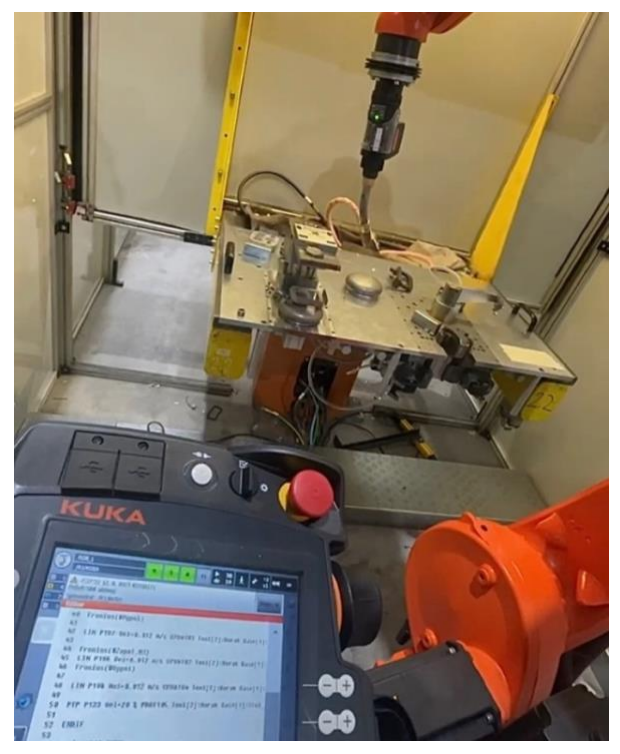

*Obr. 11 Ukázka online programování svařovacího robota*

#### **2.5.2 Off-line programování**

Programování off-line neboli taktéž OLP spočívá v práci v softwarovém programu, jenž umožňuje vytvoření modelu robotizovaného pracoviště ve virtuálním prostředí s využitím kinematického, popřípadě i dynamického modelu robotu. V tomto softwaru pak lze definovat jednotlivé body trajektorie či jiné činnosti spojené s danou aplikací bez fyzické přítomnosti daného robotu. Současně je možné vykreslovat pracovní prostor a testovat jejich dosah. Díky simulaci dochází k automatické detekci kolizí s komponentami, a tudíž lze provádět úpravy a optimalizaci výrobní linky před jejím sestavením. [\[1\]](#page-84-16)

Klíčovou výhodou této metody je však právě možnost exportování vytvořeného programu v požadovaném formátu programovacího jazyka, jenž je potom možné nahrát do řídícího systému (kontroléru). V praxi se však takto vygenerované programy dále modifikují přímo na pracovišti, jelikož samotný virtuální model nemusí odpovídat reálnému rozmístění komponent. [\[1\]](#page-84-16)

Na trhu existuje řada softwarových programů pro off-line programování. Obecně je však lze rozdělit následovně:

- Programy vyvíjené výrobci průmyslových robotů
	- $\blacksquare$  Fanuc Roboguide
	- ABB ABB Robot studio
	- $\blacksquare$  Kuka Kuka Sim.
	- Yaskawa MotoSim EG-VRC
	- Kawasaki K-ROSET
	- Stäubli Stäubli Robotics Suite
	- Universal Robots RoboDK
	- Comau Roboshop Next Gen

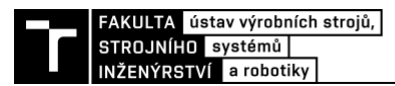

- Univerzální programy vyvíjené softwarovými společnostmi
	- Tecnomatix Process Simulate
	- RF::Suite
	- **•** Delmia Robotics
	- Visual Components
	- NX Cam

V následující tabulce jsou popsány jednotlivé výhody a nevýhody metod při programování průmyslových robotů.

*Tab. 2 Srovnání online a off-line programování [\[19\]](#page-85-1)*

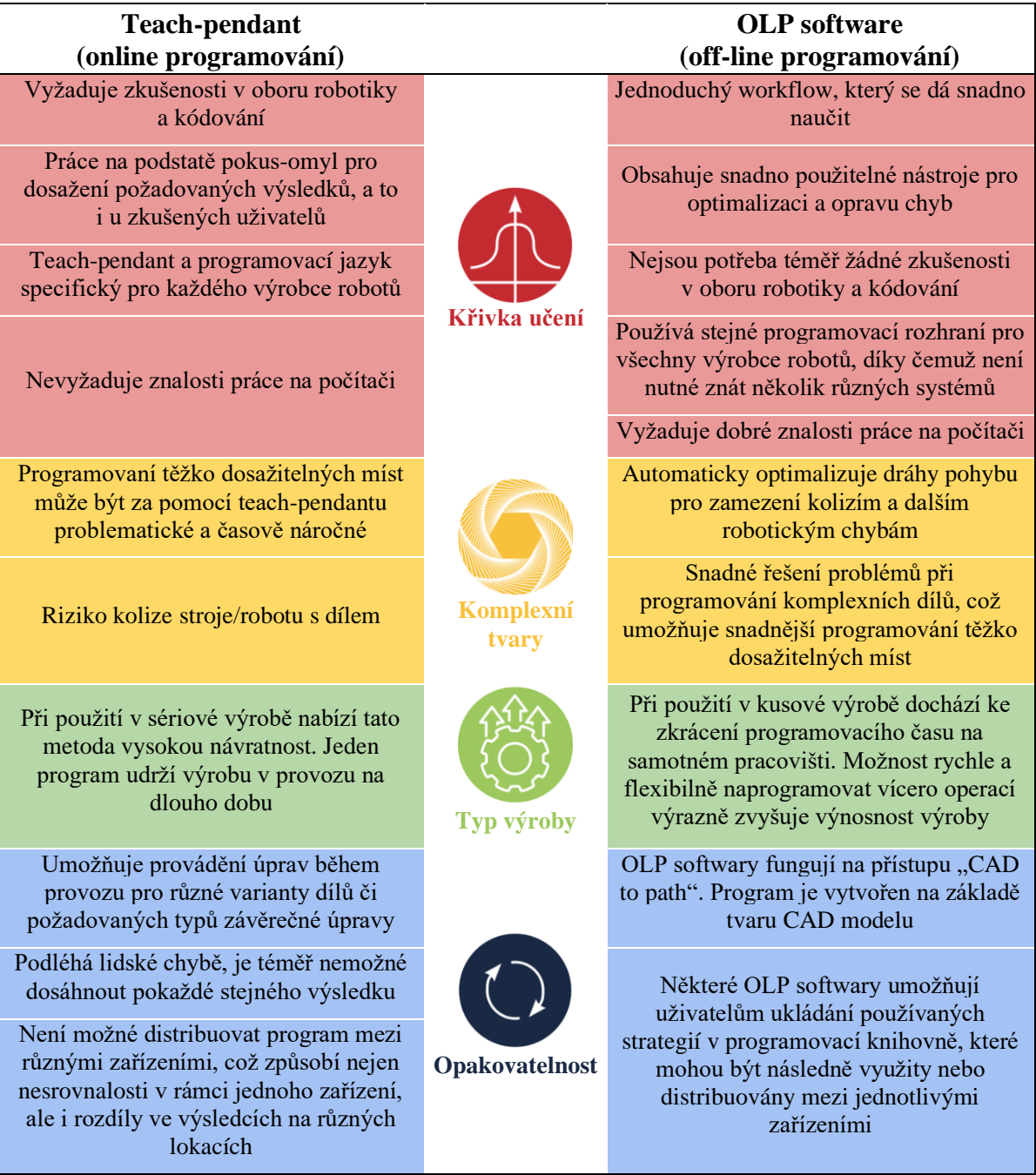

# **3 SYSTÉMOVÝ ROZBOR**

Obecně můžeme systémový přístup definovat jako metodický a multidisciplinární přístup k myšlení a řešení určitého problému v komplexní rovině. Systém, jako samotný, pak můžeme chápat jako kombinaci prvků, které společně fungují k zajištění schopnosti, jenž je potřebná k uspokojení potřeby. Mezi tyto prvky řadíme všechen hardware, software, personál, vybavení, ale i veškeré procesy a postupy potřebné pro daný účel neboli vše potřebné pro produkci výsledků na úrovni systému. [\[20\]](#page-85-2)

Jinými slovy můžeme systémový přístup chápat jako logický způsob myšlení, při kterém dochází k nahlížení na zkoumaný problém a na vztahy mezi jednotlivými částmi, tedy na jejich strukturu. Nedílnou součástí struktury systému je jeho vztah s okolím, který je dán jednotlivými vstupy a výstupy systému. [\[21\]](#page-85-3)

Mezi hlavní problémy, týkající se řešení komplexních problémů při návrhu automatizovaného procesu patří: [\[22\]](#page-85-4)

- Technické problémy automatizovaného procesu
- Technické problémy návrhu automatizačních prostředků
- Problémy softwarového a hardwarového vybavení
- Ekonomický aspekt automatizace
- Organizační problémy během zavádění automatizovaného procesu
- Personální dopady spojené se zaučením obsluhy
- Problém výstavby nebo úpravy stávajících stavebních prostorů

### **3.1 Systémový rozbor pracoviště**

Tato diplomová práce se zabývá návrhem robotizovaného technologického pracoviště pro laserové svařování (dále jen RTP), jenž je součástí výrobní linky s označením THIL neboli zkráceně z německého Tueren hinter im links, tedy v překladu zadní dveře nalevo. Samotný způsob návrhu pracoviště nabízí řadu variant, jak daný výrobní systém uspořádat a taktéž umožňuje nalézt optimální využití prostředků ovlivňující efektivitu a produktivitu.

Na následujícím obrázku je znázorněn blokový diagram řešeného RTP na elementární rozlišovací úrovni. Ukazuje nám dané vstupy, které do systému vstupují. Konkrétně tedy jednotlivé manipulované díly, elektrickou energii a procesní média. Výstupem jsou pak jednotlivé svařence, informace o výrobku a teplo.

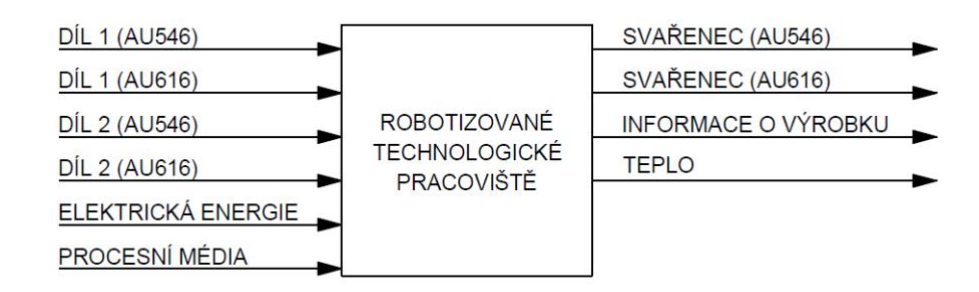

*Obr. 12 Blokový diagram RTP s nízkou rozlišovací úrovní*

V následujících částech této práce bude proveden rozbor svařovaného dílu, včetně znázornění technologických operací, dále pak volba vhodných komponent pracoviště, jako jsou průmyslové roboty, koncové efektory nebo upínací přípravky včetně volby periferních a bezpečnostních zařízení. V neposlední řadě pak bude proveden návrh několika variant uspořádání pracoviště, včetně vyhodnocení nejlepší koncepce na základě multikriteriálního hodnocení.

# **3.2 Rozbor svařovaného dílu**

Výstupem z robotizovaného pracoviště je polotovar levých zadních dveří automobilu Audi pro model AU546 a AU616. Samotný výstupní svařenec se skládá ze dvou dílů. Konkrétně tedy z vnitřní části zadních dveří (díl 1) neboli z německého Tuerinnenteilu, jež vystupuje z předchozí operace bodového svařování a z rámové části (díl 2) neboli Rahmenteilu.

Samotné díly jsou tvořeny tenkostěnnými hliníkovými plechy o tloušťce 1,7 a 1,2 mm. Vzhledem k tomu, že výstupní svařence obou modelů jsou velmi podobné a jejich rozdíl je pouze v šířce, jak je možné vidět na následujícím obrázku, bude v následující části této kapitoly popsán pouze model AU616.

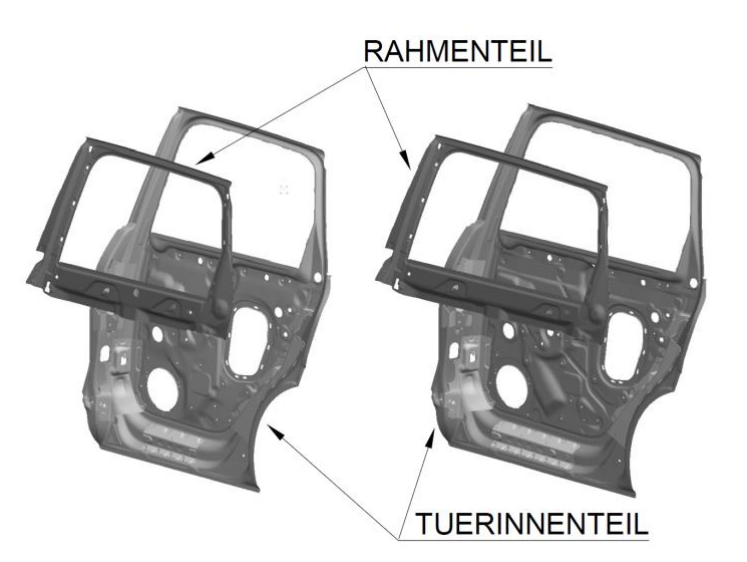

*Obr. 13 Model zadních dveří AU546 a AU616*

Před zahájením laserového svařování je nutné provést operace, které předcházejí danému procesu. Než dojde k založení jednotlivých dílů do upínacího přípravku, je potřeba nanést vrstvu jednosložkového lepidla do horního rohu mezi spojované díly (znázorněno zeleně) pro zajištění soudržnosti. Zároveň je potřeba provést 4 nýtové spoje ve spodní části k donýtování plechu z předchozí operace (znázorněno modře), a až teprve posléze je možné provést založení do upínacích přípravků a následné svaření dílů v celek. Celkem je nutné provést 36 svarových spojů po vnitřní i vnější straně (znázorněno červeně).

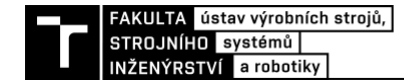

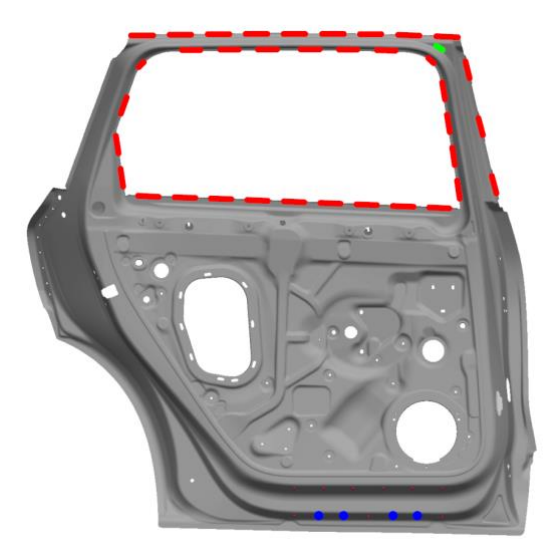

*Obr. 14 Znázornění technologických operací (červeně – svařování, zeleně – lepení, modře – nýtování)*

# **3.3 Volba komponent pracoviště**

Samotné robotizované pracoviště se skládá z řady prvků. Pro lepší představu je provedena volba a popis hlavních komponent, které dané pracoviště obsahuje.

### **3.3.1 Průmyslové roboty**

Při volbě průmyslových robotů je nutné respektovat několik faktorů ovlivňujících jejich volbu. Zejména se však jedná o jejich aplikaci použití, počet os, dosah a maximální nosnost. V tomto případě se bude jednat především o operace manipulační a svařovací. S ohledem na minimalizaci různorodosti použitých druhů robotů v automobilovém průmyslu a zároveň s ohledem na požadavky zákazníka jsou pro pracoviště zvoleny průmyslové roboty s označením R2000iC/210L od společnosti Fanuc [\(Obr. 15\)](#page-28-0). [\[23\]](#page-85-5)

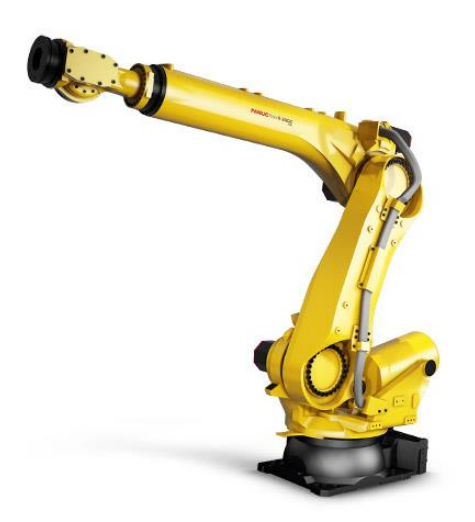

*Obr. 15 Průmyslový robot R2000iC/210L [\[23\]](#page-85-5)*

<span id="page-28-0"></span>Jedná se o šestiosý průmyslový robot, který disponuje dosahem 3 100 mm a maximální nosností 210 kg na zápěstí. Pracovní obálka je znázorněna na [Obr.](#page-29-0)  [16.](#page-29-0)Vzhledem k jeho vysoké tuhosti a vysokým zatěžovacím i setrvačným momentům je ideální pro aplikaci svařování právě v automobilovém průmyslu s opakovatelností ±0,05 mm. Díky stupni krytí IP 54 je chráněn před vniknutím prachu a před stříkající vodou ze všech směrů. Samotný robot je dále vybaven příslušenstvím pro snadné vedení procesních médií, či kabeláže ve formě dress packu od firmy BizLink. [\[23\]](#page-85-5)

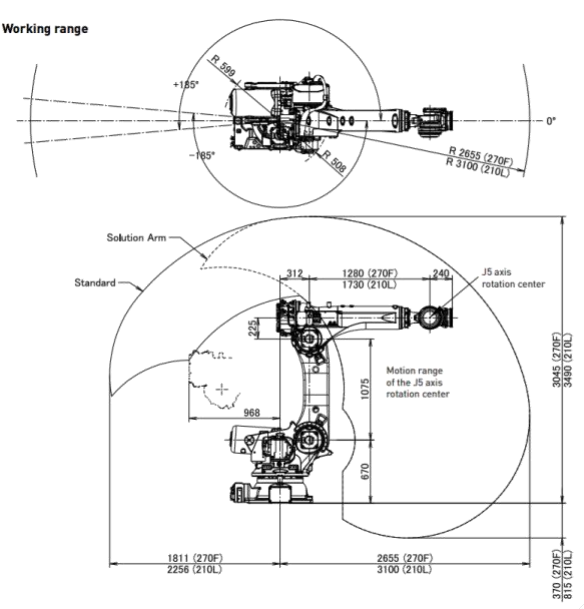

*Obr. 16 Pracovní obálka R2000iC/210L*

<span id="page-29-0"></span>Řízení robota je zajištěno pomocí řídící jednotky R-30iB-Plus, která obsahuje pokročilý integrovaný hardware, díky němuž je zajištěna nejen nižší spotřeba energie, ale zároveň vylepšený výpočetní výkon. Tímto dochází ke zkrácení cyklu pro zpracování jak vstupních, tak i výstupních signálů, čehož je potřeba u aplikací s vysokou přesností polohování, jako je tomu například u laserového svařování. Tato jednotka se na trh dodává celkem ve čtyřech různých velikostních variantách představujících kompaktnost a snadnou integraci do výrobních buněk. Vzhledem k tomu, že se jedná o rozsáhlou výrobní linku, je zvolena koncepce B Cabinet [\(Obr. 17\)](#page-29-1), která je sice velikostně rozměrnější, avšak nabízí více prostoru pro přídavné zesilovače nebo I/O moduly. [\[23\]](#page-85-5)

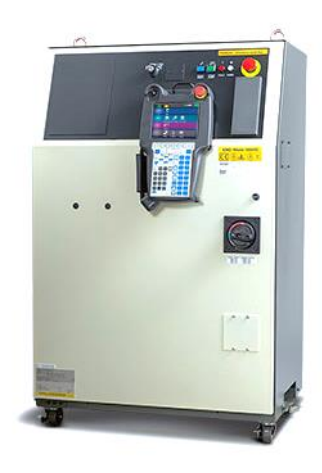

*Obr. 17 Řídící jednotka R-30iB-Plus*

<span id="page-29-1"></span>Nedílnou součástí této jednotky je i dotykový ovladač iPendant-Touch, disponující intuitivním uživatelským prostředím pro snadné programování a obsluhu robotu na pracovišti. [\[23\]](#page-85-5)

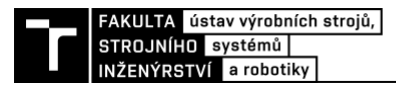

### **3.3.2 Lineární osa**

K zajištění větší většího dosahu a zvětšení pracovního prostoru robotu je použita univerzální lineární osa od společnosti F.EE. Tato firma nabízí řadu univerzálních pojezdů pro různé druhy použití. Pohyb osy je zajištěn pomocí broušeného tvrzeného hřebene a pastorku, jenž je vybavený automatickým mazacím systémem. Pro námi řešené pracoviště byla zvolena osa s typovým označením 5002-s-500, která je určená pro střední zatížení s kabelovým vedením na straně, viz [Obr. 18.](#page-30-0) Dále se tato osa vyznačuje zejména robustní konstrukcí, díky čemuž je dosaženo nejen vysoké přesnosti, ale i dynamiky. Přepravní rychlost pojezdu dosahuje hodnot až 2 m·s<sup>-1</sup> a zrychlení 1,9 m·s<sup>-2</sup>. [\[24\]](#page-85-6)

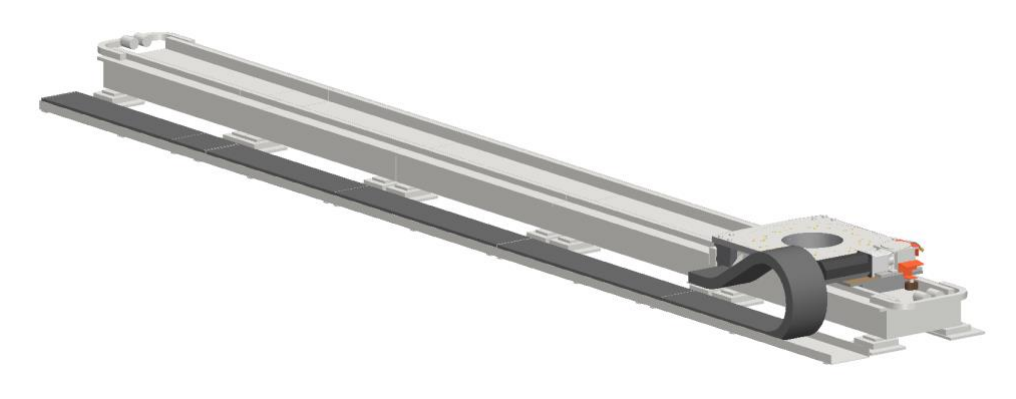

*Obr. 18 Lineární osa F.EE 5002-s-500*

### <span id="page-30-0"></span>**3.3.3 Technologická hlavice pro lepení**

Jak již bylo v předchozí části práce zmíněno, je třeba před svařováním provést nanesení jednosložkového lepidla k zajištění soudržnosti dílů. To je prováděno pomocí technologické hlavice od firmy ATN. Ta se skládá z volumetrického dávkovacího systému (3), který dávkuje přesné množství materiálu, a aplikátoru (4), jenž zajišťuje vypouštění materiálu v požadovaném geometrickém tvaru. V praxi se využívá dvou variant řešení, jak je možné vidět na následujících obrázcích. První varianta spočívá v tom, že daná hlavice je umístěna jako nástroj na robotu. Druhý způsob pak spočívá v použití stacionární věže, na které je aplikační hlavice umístěna, a robot provádí manipulační operace vůči této hlavici. Součástí lepícího systému je i jednotky obsahující řízená čerpadla spolu se zásobníkem lepidla (1) a centrální ovládání a monitorování (2). [\[26\]](#page-85-7)

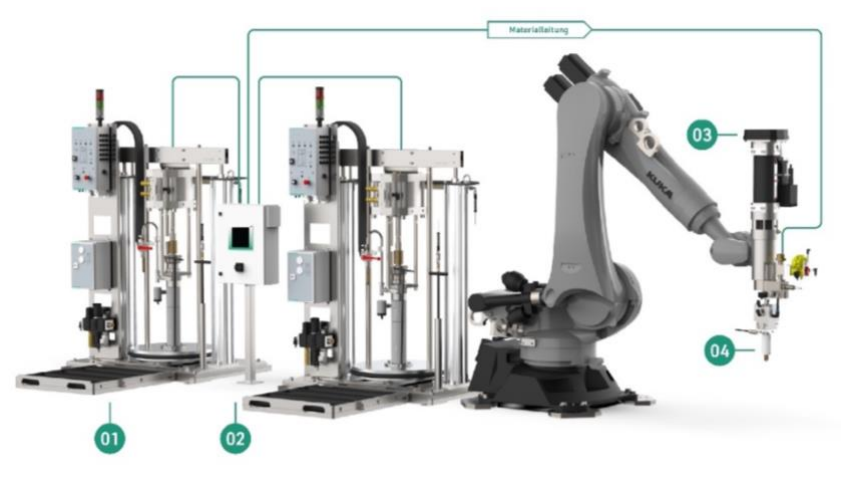

*Obr. 19 Technologická hlavice pro lepení jako nástroj na robot[u \[26\]](#page-85-7)*

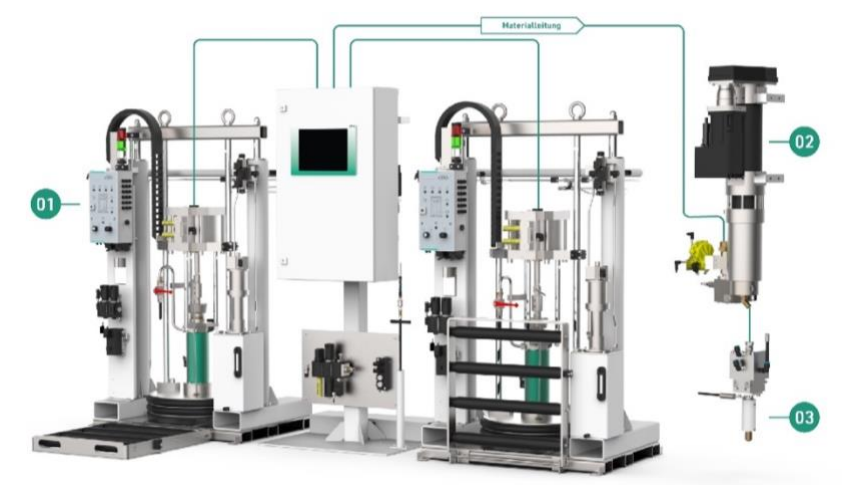

*Obr. 20 Technologická hlavice pro lepení na stacionární věži [\[26\]](#page-85-7)*

### **3.3.4 Technologická hlavice pro nýtování**

Spolu s nanášením lepidla je nutné před zahájením svařování provést nýtové spoje ve spodní části dveřního dílu. S tím je spjat výběr vhodných nýtovacích kleští. K dispozici je celkem 10 typů modulárních kleští s tzv. C-rámem, jenž jsou vybavené elektrickým servopohonem. Jednotlivé typy se liší především hloubkou hrdla rámu, výškou nýtovací matrice, délkou možného použitého nýtu, typem nýtu, a především maximální délkou otevření kleští. Vybrané nýtovací kleště pro tuto aplikaci od firmy Tucker disponují hloubkou hrdla 350 mm, délkou matrice 160 mm a délkou otevření 110 mm. [\[25\]](#page-85-8)

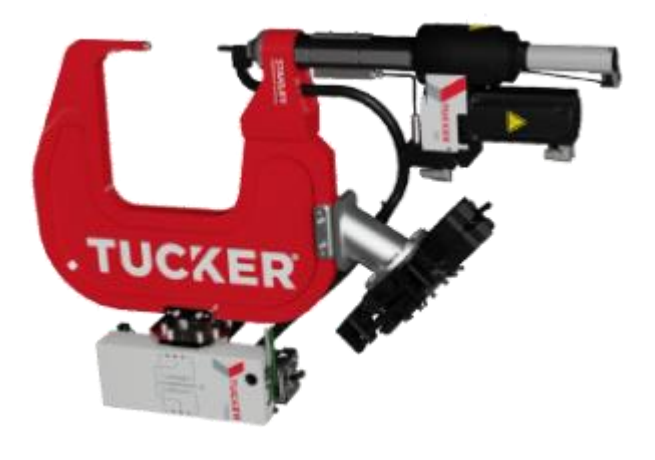

*Obr. 21 Nýtovací kleště Tucker [\[25\]](#page-85-8)*

S ohledem na požadavky zákazníka bude prováděno nýtování pomocí dutých lisovacích nýtů. Pro lepší představu je na následujícím obrázku vyobrazený spoj dutým lisovacím nýtem, dále spoj s plným lisovacím nýtem a na závěr technologie klinčování, které lze taktéž pomocí těchto kleští dosáhnout. [\[25\]](#page-85-8)

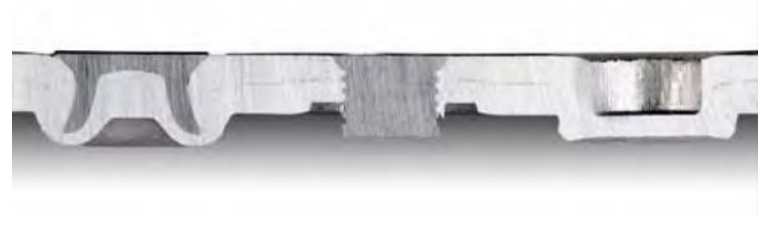

*Obr. 22 Typy proveditelných spojů modulárními kleštěmi [\[25\]](#page-85-8)*

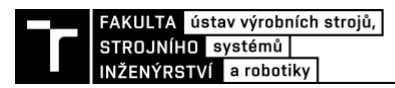

Stejně tak jako u technologické hlavice pro nanášení lepidla, tak i samotné kleště mohou být připevněny buď přímo na přírubě robotu, nebo mohou být upevněny stacionárně na konzoli. V tomto případě je daný díl ke kleštím dopraven pomocí uchopovacího koncového efektoru. Ke kleštím samotným dále náleží řada periferních zařízení, jako je napájecí jednotka, řídící jednotka, zásobník a podavač nýtů.

### **3.3.5 Technologická hlavice pro laserové svařování**

S ohledem na to, že svařované díly jsou z hliníkových plechů, a to pro snahu snížení hmotnosti celého automobilu, je třeba zohlednit několik faktorů ovlivňující právě volbu technologie svařování. Obecně má hliník určité vlastnosti, díky kterým je jeho svařování náročnější než u jiných kovů. Jedná se o jeho relativně vysokou tepelnou vodivost a nízký bod tání, jenž jej předurčuje k použití právě laserového svařování. [\[27\]](#page-85-9)

K zajištění stability procesu a jeho kvality v automobilovém průmyslu jsou důležité systémy umožňující monitorování svařování. Pro tuto aplikaci byla tudíž zvolena laserová technologická hlavice od firmy Precitec s označením WeldMaster 4.0 Scan&Track and Inspect [\(Obr. 23\)](#page-32-0), která umožňuje online sledování svaru a zároveň monitorování během procesu svařování. [\[28\]](#page-85-10)

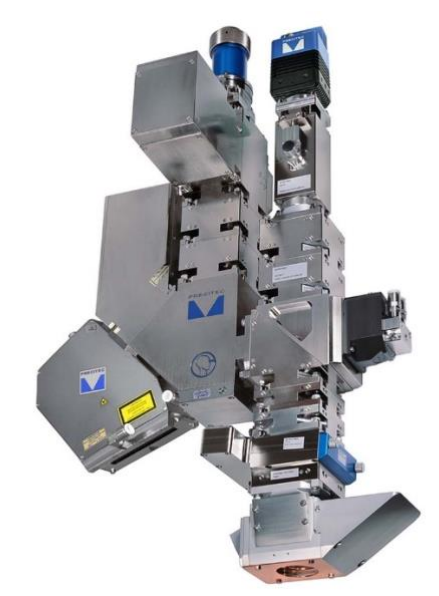

*Obr. 23 Laserová hlavice WeldMaster 4.0 Scan&Track and Inspect [\[28\]](#page-85-10)*

<span id="page-32-0"></span>Samotný sledovací systém monitoruje přesnou polohu součásti, polohu spoje a mezeru mezi spojovanými díly. Řídící jednotka pak zpracovává a vyhodnocuje informace, na jejichž základě dochází k vedení a tvarování paprsku pomocí laterální oscilace. Ukázku uživatelského prostředí řídící jednotky můžeme vidět na následujícím obrázku. Korekce pozice paprsku dosahuje hodnot ±5 mm, a to ve směru osy y a osy z. Mezi další výhody použití patří zejména kontrola kvality švu v reálném čase, kdy dochází k vyhodnocování řady defektů, jako jsou mezery, póry, či díry, díky čemuž odpadá potřeba samostatných kontrolních stanic, a tudíž dochází ke snížení zástavbového prostoru linky. [\[29\]](#page-85-11)

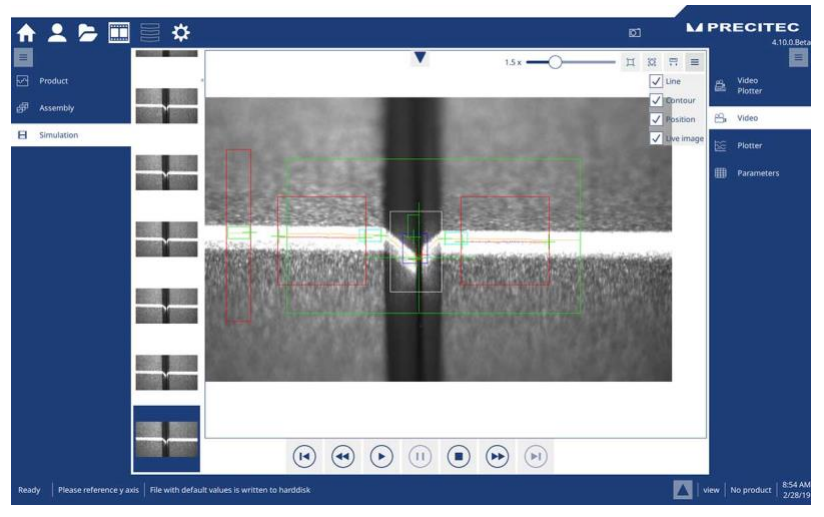

*Obr. 24 Ukázka uživatelského rozhraní řídící jednotky [\[28\]](#page-85-10)*

Aby k samotnému svařování vůbec docházelo, je třeba pracoviště dovybavit zdrojem laserového paprsku. Mezi nejčastěji používané typy laserů pro svařování hliníku patří lasery diodové nebo CO2. Pro námi řešené pracoviště byl zvolen právě diodový laser, který je vhodnější pro svařování tenčích hliníkových plechů a zároveň poskytuje vyšší energetickou účinnost, díky čemuž snižuje provozní náklady právě v sériové výrobě. [\[30\]](#page-85-12)[\[31\]](#page-85-13)

Přesněji je použit diodový laser s konvertorem světelného paprsku od firmy Laserline o výkonu 4 kW z řady LDF active. Konvertor paprsku zajišťuje, že vstupující paprsek střední kvality ze zdroje (1) je zaostřen do aktivního vlákna (2), díky čemuž dosahuje výstupní paprsek brilantní kvality 4 mm mrad a vlnové délky 1 080 nm ± 5 nm. Přes výstupní spínač (3) a pasivní optické vlákno (4) je pak paprsek přenášen do technologické hlavice. [\[32\]](#page-85-14)

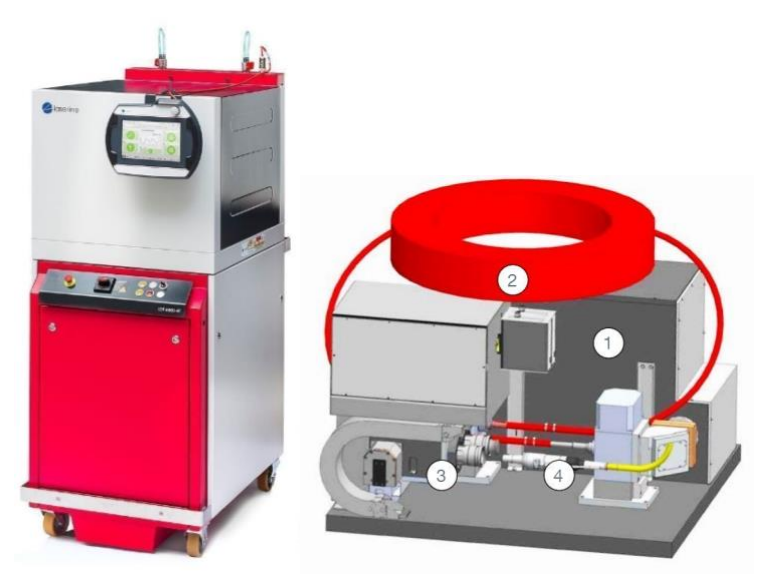

*Obr. 25 a) Diodový laser LDF active b) Konvertor laserového paprsku [\[32\]](#page-85-14)*

Nepostradatelnou komponentou laserového pracoviště je kalibrační stanice. Ta se skládá z několika funkčních částí tvořící jeden celek. Skládá se z modulu, který zajišťuje měření optického výkonu. Konkrétně zde dochází k měření výkonu na rozostřeném paprsku, kdy absorbér je ozařován po určitou dobu. Následně dochází k vypočítání samotného výkonu pomocí tepelné kapacity ozařovaného materiálu, nárůstu teploty a doby expozice. [\[33\]](#page-85-15)

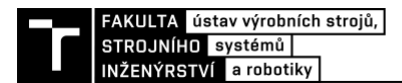

Další sekce kalibrační stanice je tvořena částí, ve které dochází k provedení testovacího svaru na upnutých hliníkových plátcích a v poslední řadě také z testovacích destiček, díky kterým dochází k zaměření a kalibraci Tool Center Pointu (TCP) robotu neboli pracovního bodu laseru.

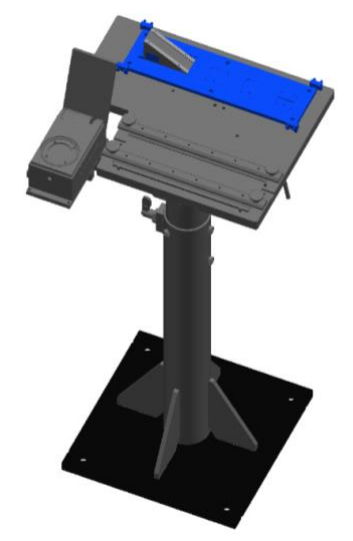

*Obr. 26 Kalibrační stanice laseru*

#### **3.3.6 Koncové efektory pro manipulaci**

Pro manipulaci s jednotlivými díly pro založení do svařovacího přípravku a následně pro odebrání svařence je třeba použít koncové efektory neboli grippery. Důležitou roli zde hraje požadavek na specifikaci od zákazníka. V tomto případě jsou koncové efektory navrženy systémem EGT neboli Euro-Gripping-Tooling system. Jedná se o systém, který je založen na použití standardizovaných osmihranných hliníkových profilů s otvory, které společně s konektory, adaptéry a trubkami tvoří modulární stavebnicový systém. Díky modularitě systému je možné snadno konfigurovat a přizpůsobit daný koncový efektor specifickým potřebám. Celkem je tento systém tvořen zhruba 180 standardizovanými díly. [\[35\]](#page-86-0)

V této práci jsou uchopovací efektory obecně tvořeny samotným modulárním stavebnicovým systémem, k němuž jsou pomocí spojovacího materiálu připevněné další komponenty. Mezi ně patří příruba k uchycení k robotu, přísavky a pneumaticky řízené upínky a středící válce od firmy Tünkers disponující elektrickou zpětnou vazbou. Samotné středící válce nám zajišťují přesnou polohu manipulovaného dílu zajetím čepů do děr uchopovaného dílu a upínky pak zajišťují aretaci dílu během manipulace. Pro minimalizaci množství kabelů a hadic vedených po robotu jsou na gripperech umístěny ventilové bloky od společnosti SMC společně s jednotkou pro zajištění realtime přenosu dat po komunikační sběrnici PROFINET. Nedílnou součástí koncových efektorů jsou indukční senzory od firmy Turck pro detekci nejen přítomnosti, ale i správnosti uchopení manipulovaných dílů.

### *Gripper pro manipulaci s dílem 1*

Na následujícím obrázku můžeme vidět gripper, který slouží pro odběr dílů ze zásobníkových palet a zakládání do upínacích přípravků pro laserové svařování. Konstrukčně je navržený pro uchopování obou modelů zadních dveří a sestává se z komponent uvedených v tabulce.

*Tab. 3 Komponenty tvořící gripper pro manipulaci s dílem 1*

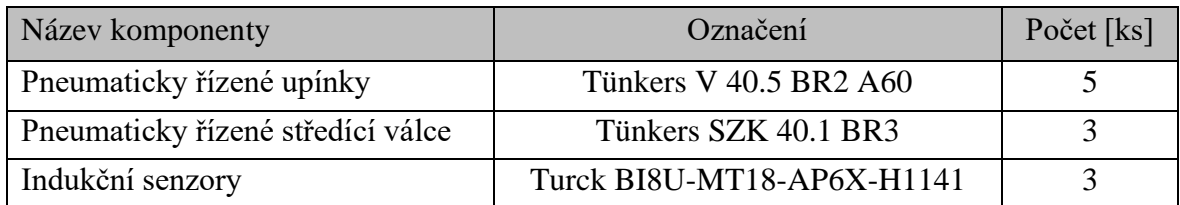

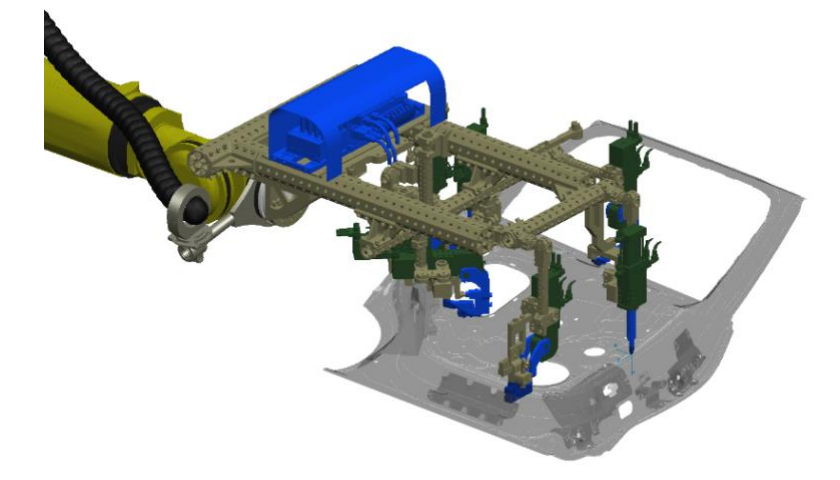

*Obr. 27 Gripper pro manipulaci s dílem 1*

### *Duální gripper pro manipulaci s dílem 2*

Rámový díl obou modelů vstupuje do pracoviště v zásobnících, kde není zajištěna přesná poloha dílu a je nutné jej před založením do svařovacích přípravků vystředit. Jako samotný uchopovací efektor pro manipulaci s tímto dílem je použitý duální gripper. Ten se skládá ze dvou gripperů, jak je možné vidět na následujících obrázcích. První část je tvořena řadou deformačních přísavek a jednou pneumaticky řízenou upínkou, která zajišťuje daný díl při obecném pohybu robota před založením do středícího přípravku. Sekundární část tohoto efektoru pak po vystředění uchopuje manipulovaný díl a zakládá jej do svařovacího přípravku. Tato část efektoru zajišťuje díl primárně pneumatickými řízenými upínkami.

*Tab. 4 Komponenty tvořící duální gripper pro manipulaci s dílem 2*

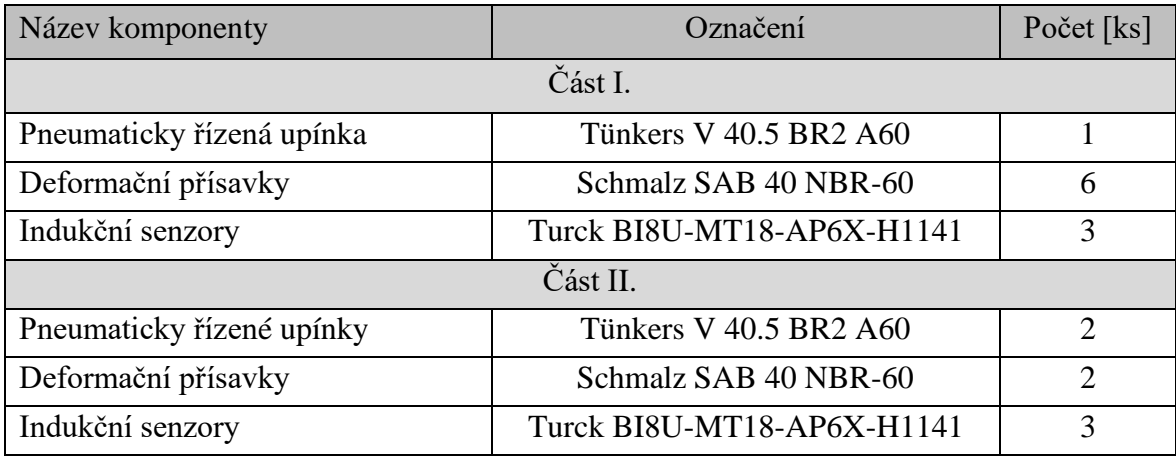
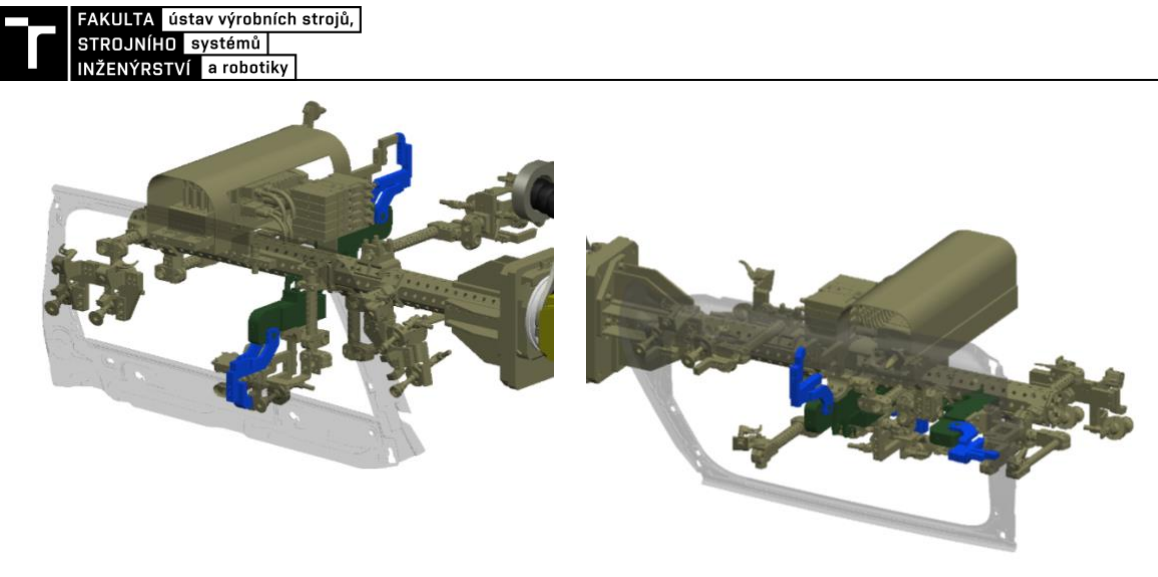

*Obr. 28 Duální gripper a) část I. b) část II.*

Přísavky fungují na principu odsátí vzduchu z prostoru uvnitř přísavky, čímž vznikne podtlak vůči okolnímu prostředí. Pro stanovení její velikosti je třeba vycházet z teoretické přídržné síly, která působí kolmo vůči ploše manipulovaného předmětu, a rozdílu tlaků. Pro výpočet je nutné zohlednit několik dalších aspektů, mezi které patří skutečný okolní tlak, koeficient tření a v poslední řadě bezpečnostní faktor. Následující vztah nám popsuje výpočet průměru pro vertikální kruhové přísavky, jenž vyvíjí vertikální sílu na manipulovaný předmět: [\[34\]](#page-85-0)

$$
d = \sqrt{\frac{4 \cdot m \cdot (g+a) \cdot k}{\pi \cdot f \cdot \Delta p \cdot n}}
$$
 (1)

Kde:

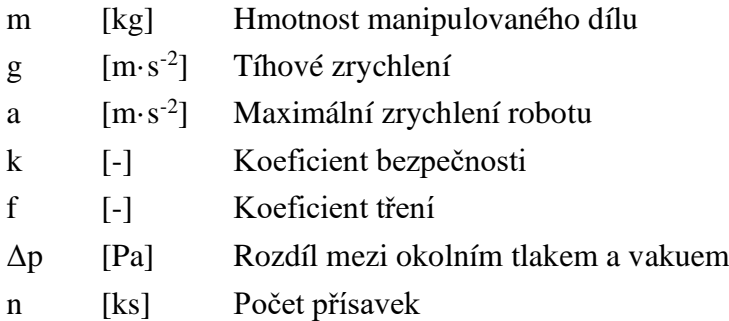

### *Gripper pro manipulaci se svařencem*

Posledním použitým uchopovacím efektorem je gripper, zajišťující manipulaci se svařenci z upínacích přípravků pro laserové svařování a následné založení do jedné ze zásobníkových palet. Uchopovací body jsou totožné jako, je tomu u prvního gripperu, a skládá se z následujících komponent.

*Tab. 5 Komponenty tvořící gripper pro manipulaci se svařencem*

| Název komponenty                  | Označení                   | Počet [ks] |
|-----------------------------------|----------------------------|------------|
| Pneumaticky řízené upínky         | Tünkers V 40.5 BR2 A60     |            |
| Pneumaticky řízené středící válce | Tünkers SZK 40.1 BR3       |            |
| Indukční senzory                  | Turck BI8U-MT18-AP6X-H1141 |            |

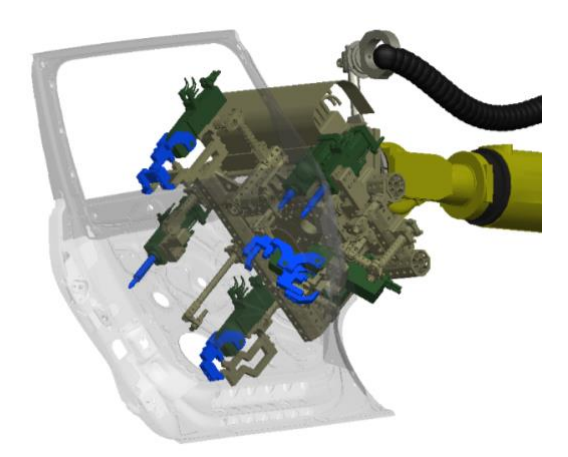

*Obr. 29 Gripper pro manipulaci se svařencem*

# **3.3.7 Upínací přípravky pro svařování**

K provedení kvalitních svarů je třeba zajistit, aby vzduchová mezera mezi svařovanými díly byla co možná nejmenší a zároveň, aby jednotlivé díly byly ve správné pozici k zajištění správné geometrie svařence. K tomuto účelu slouží právě upínací přípravek. Vzhledem k různorodosti svařovaných dílů jsou pro zajištění požadované tuhosti použity dva přípravky. Základem obou přípravků je silná ocelová základní deska, na níž je připevněná řada podpěr samotných svařovaných dílů, ale i řada konzolí, sloužící pro uchycení pneumatických upínek, středících válců a indukčních senzorů. Přesněji se přípravky skládají z následujících komponent.

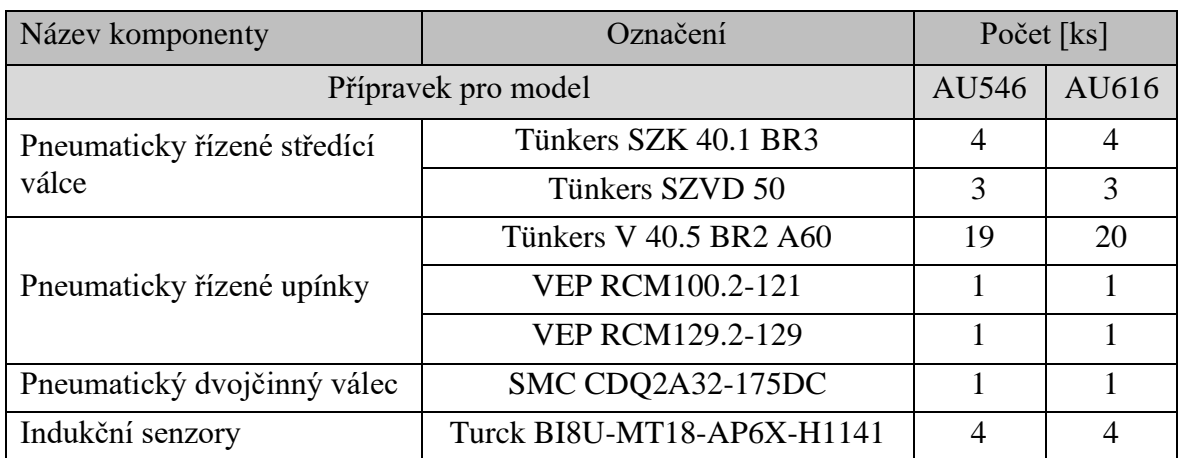

*Tab. 6 Komponenty tvořící svařovací přípravky*

Jelikož během technologického procesu dochází ke vzniku zplodin, jsou přípravky vybaveny řadou průduchů, které zajišťují nejen odsávání zdraví škodlivých zplodin z přímé blízkosti svarů, ale také zajišťují čistotu pracoviště a zejména čistotu optických čoček laserové hlavice. Pro zajištění dosažitelnosti svařovaných bodů robotem je vhodné umístit přípravky na polohovadlo. Možným řešením je použití otočného stolu, avšak s ohledem na velikost přípravků, a tedy velikosti zástavbového prostoru a dosah robotů, se jeví tato varianta jako nevhodná. Lepším řešením je využití jednoosého polohovadla, které se skládá ze dvou opěrných ložisek, na které je připevněna báze pro přípravky neboli buben (viz [Obr. 30\)](#page-38-0). Použitý rotační buben je poháněn pomocí třífázového motoru s kuželovou převodovkou od firmy SEW-Eurodrive o výkonu 4 kW a výsledným kroutícím momentem na hřídeli převodovky 3 740 Nm. Pro zajištění pozice je rotační buben vybaven řadou pneumatických

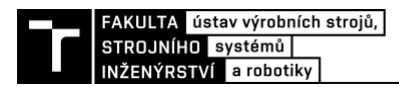

válců, zajišťujících aretaci a přesnou polohu vůči svařování, a taktéž řadou indukčních senzorů. K omezení množství kabelů a hadic vedených po rotačním bubnu jsou na stranách přípravků od společnosti SMC umístěny ventilové bloky spolu s jednotkou pro zajištění realtime přenosu dat po komunikační sběrnici PROFINET.

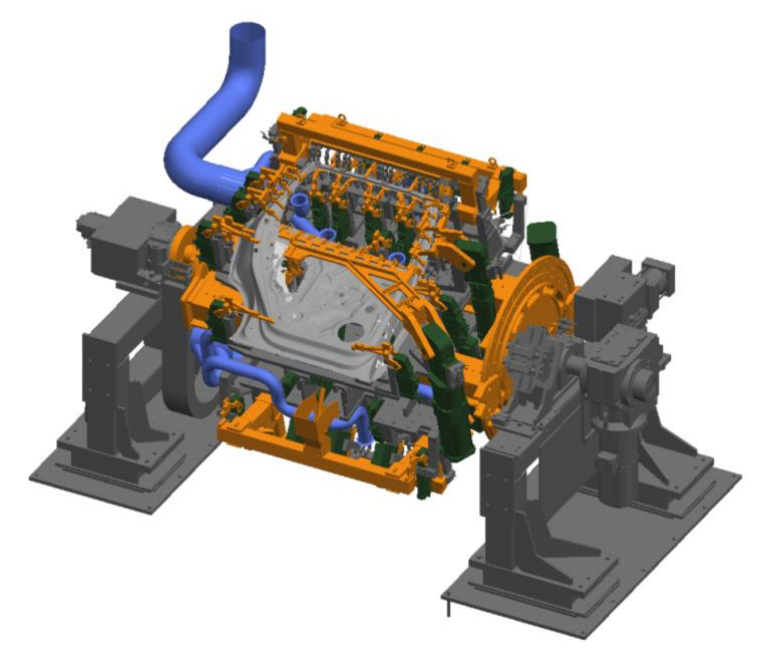

*Obr. 30 Rotační buben s přípravky pro svařování*

## <span id="page-38-0"></span>**3.3.8 Konzole pro přechycení dílu**

Jak již bylo v předchozí kapitole zmíněno, rámový díl (díl 2) vstupuje do pracovní buňky v zásobnících, kde není zajištěna jeho přesná poloha. Pro účely vystředění a otočení daného dílu je použitá právě konzole využívající účinky tíhového zrychlení. Ta se skládá ze dvou pneumaticky řízených upínek (Tünkers V 40.5 BR2 A60) a tří indukčních senzorů (Turck BI8U-MT18-AP6X-H1141). Robot provádějící manipulaci založí z vrchu daný díl do konzole, čímž dojde k jeho sklouznutí do správné pozice. Než dojde k odběru, dojde k aretaci dílu, tedy sevření dílu pomocí pneumatických upínek. Následně dojde k najetí robotu ze spodní strany konzole, který upne daný díl pomocí gripperu. Poté se pneumatické upínky na konzoli otevřou a robot vystředěný díl odebere. Na následujícím obrázku můžeme vidět konzoli s aretovaným dílem.

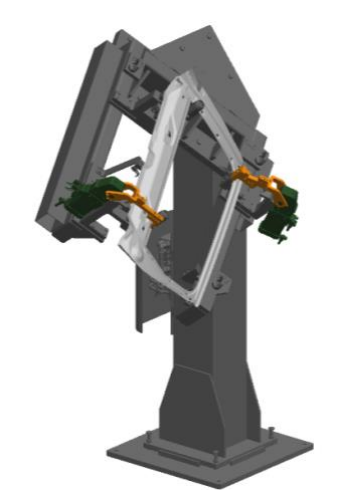

*Obr. 31 Konzole pro přechycení a vystředění dílu*

#### **3.3.9 Zásobníky materiálu**

Součástí pracoviště jsou i zásobníky pro vstupní a výstupní materiál. Konkrétně jsou použity dva typy zásobníků. Prvním typem, jak můžeme vidět na obrázku, je zásobníková paleta, která je určena pro paletizaci dveřního dílu vstupujícího do pracoviště z předchozí části výrobní linky, ale taky slouží i pro paletizaci výstupních svařenců. Konstrukčně je tato paleta tvořena základní deskou, na níž jsou přišroubované tzv. stohovací systémy. Ty zajišťují, že po umístění prvního dílu do palety dojde k automatickému vysunutí další nosné jednotky. Celkem má tato paleta kapacitu pěti dílů. Pro identifikaci založených dílů jsou použity optoelektronické snímače řady W26 od firmy Sick.

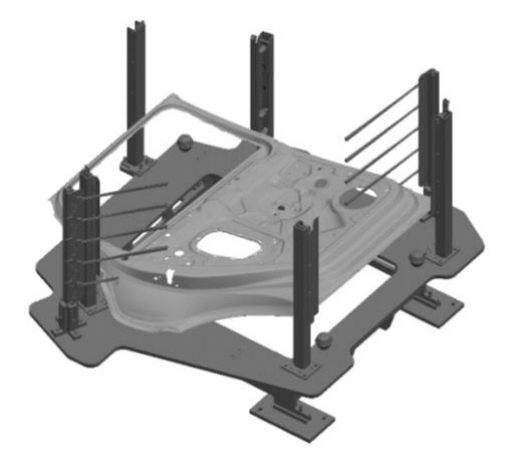

*Obr. 32 Zásobníková paleta*

Jako druhý typ zásobníku jsou použity kontejnerové zásobníky rámového dílu. Jejich kapacita je mnohonásobně vyšší než u předchozího typu, jelikož plechové výlisky do sebe lépe zapadají a dochází k jejich vrstvení. Jejich konstrukce zajišťuje založení pouze jednoho typu dílu, a to aby nedošlo k vzájemné záměně modelů. Samotný kontejner se poté umisťuje do jednotky, jenž je konstruována pouze pro kontejner stejného modelu. Součástí této jednotky jsou i stahovací rolety na vstupu a taktéž pojezdová brána oddělující kontejner od pracovního prostoru buňky. Aby k výměně prázdného kontejneru vůbec mohlo dojít, je potřeba, aby brána byla zavřená. Teprve posléze dojde k vytažení rolety a je možné vyjmutí prázdného kontejneru. Při založení dochází k vystředění kontejneru pomocí čepů a sepnutí indukčních senzorů přítomnosti. Pro identifikaci vzdálenosti, a tedy přítomnosti dílu, je použit laserový snímač vzdálenosti řady DT20Hi od firmy Sick.

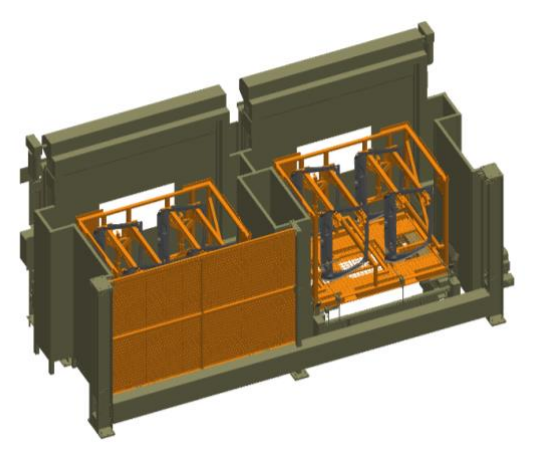

*Obr. 33 Kontejnerové zásobníky rámového dílu*

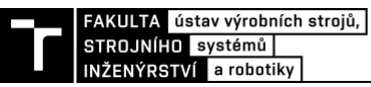

# **3.4 Bezpečnostní prvky pracoviště**

Již při samotném návrhu pracoviště je snahou minimalizovat množství potencionálních rizik a zajistit bezpečnost pracoviště před jeho uvedením do provozu. Dané problematice bezpečnosti je věnovaná celá kapitola, která se nachází v další části této diplomové práce. Součástí práce je i dokument obsahující zjednodušenou analýzu rizik včetně odhadu počátečního rizika a formulářů pro jejich snížení. Tato část práce systémového rozboru se bude věnovat jednotlivým bezpečnostním prvkům, které má dané pracoviště obsahovat.

## **3.4.1 Laserová kabina**

S ohledem na to, že pro svařování je použit laser, který spadá do třídy 4, dle normy ČSN EN 60825-1 ed 3. Bezpečnost laserových zařízení – Část 1: Klasifikace zařízení a požadavky, je u tohoto typu pohled do svazku paprsků i ozáření pokožky nebezpečné. Pro oddělení laserového pracoviště od obsluhy je proto nutné použít laserovou kabinu, která splňuje požadavky dle ČSN EN 60825–4 ed 2. Bezpečnost laserových zařízení – Část 4: Ochranné kryty laserů. Tato norma stanovuje typ použitého materiálu a jeho tloušťku. Pro případ této diplomové práce je použita kabina z dvouvrstvého ocelového plechu od firmy F.EE, zajišťující vyšší bezpečnostní faktor, než je tomu u kabin z hliníku. Součástí kabiny jsou dvoukřídlové dveře, jenž zajišťují snadný přístup při výměně robotů, ale i stahovací rolety, jež jsou ideální volbou pro zabezpečení míst, kudy materiál vstupuje a vystupuje. Při návrhu je třeba počítat i s dodatečnými prostupy do kabiny, jako jsou otvory pro vedení kabeláže a medií, ale také prostupy pro odsávací potrubí, či prostupy pro mřížky, kudy naopak vzduch do kabiny proudí. [\[36\]](#page-86-0)[\[64\]](#page-87-0)[\[65\]](#page-88-0)

## **3.4.2 Filtrační jednotka**

Norma ČSN EN 60825–4 ed 2. stanovuje, že v prostoru, kde vzniká nebezpečné množství výparů nebo prachu, je nutné použít vhodné odsávací zařízení. Pro tento účel je použita filtrační jednotka od firmy Keller, řady L-Cut, nacházející se mimo laserovou kabinu. Tato jednotka zajištuje sběr a filtraci jemných oxidů, výparů a jemného prachu, který vzniká při tepelných procesech, jako je právě spojování, separace nebo povrchová úprava laserem, plazmou či plyny. Součástí této jednotky je i integrovaný separátor jisker, zajišťující ochranu filtračních prvků před tepelným poškozením. Samotná separace částic je poté zajištěna pomocí kazet z filtračního materiálu. Ve spodní části jednotky se nachází kontejnery, sloužící pro sběr vyseparovaných částic. Výstup z této jednotky je poté napojen na centrální odsávací systém. [\[37\]](#page-86-1)[\[65\]](#page-88-0)

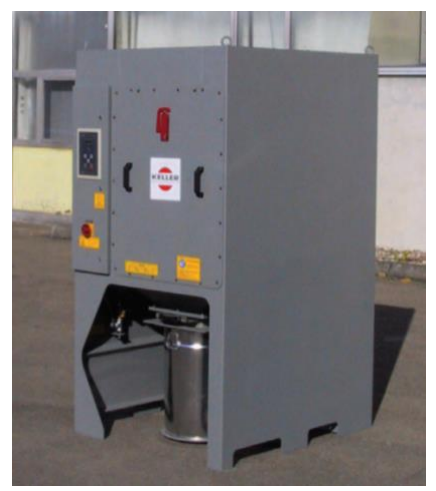

*Obr. 34 Filtrační jednotka Keller řady L-Cut [\[37\]](#page-86-1)*

## **3.4.3 Ochranné oplocení**

Ochranné oplocení robotizovaného pracoviště slouží pro oddělení pracovního prostoru buňky s jejím okolím, a tudíž zabraňuje neoprávněnému vstupu obsluhy do nebezpečného prostoru během provozu pracoviště. Při samotném návrhu je nutné respektovat řadu norem, jež vycházejí z bezpečnostní normy o všeobecných zásadách v konstrukci ČSN EN ISO 12100. Mezi tyto normy patří zejména ČSN EN ISO 13854 Bezpečnost strojních zařízení – Nejmenší mezery k zamezení stlačení částí lidského těla. V našem případě uvažujeme minimální mezeru před stlačením celého těla člověka průmyslovým robotem nebo jeho koncovým efektorem, která nabývá minimálních hodnot 500 mm. Další normou, potřebnou pro návrh oplocení, je ČSN EN ISO 13857 Bezpečnost strojních zařízení – Bezpečné vzdálenosti k zamezení dosahu do nebezpečných prostorů horními a dolními končetinami, která stanovuje minimální výšku oplocení v závislosti na vzdálenosti nebezpečného prostoru. Pro námi řešené pracoviště je použito modulární oplocení o celkové výšce 2 000 mm od firmy Haberkorn. Jedná se o hliníkové oplocení s polykarbonátovou plnou výplní. Součástí oplocení jsou i otočné dveře zajišťující vstup do pracoviště, jež jsou vybaveny bezpečnostními zámky. [\[38\]](#page-86-2)[\[53\]](#page-87-1)[\[54\]](#page-87-2)

# **3.4.4 Bezpečnostní dveřní zámky**

K zajištění bezpečnosti pracovníků při vstupu do prostoru robotizované buňky, a tedy k monitorování stavu otevření či zavření dveří nejen ochranného oplocení, ale i laserové kabiny, slouží dveřní zámky. Konkrétní požadavky jsou popsány v normě ČSN EN ISO 13849-1 Bezpečnost strojních zařízení – Bezpečnostní části ovládacích systémů – Část 1: Obecné zásady pro konstrukci. Pro námi řešené pracoviště byly vybrány dveřní zámky od německé firmy EUCHNER, která patří k předním světovým výrobcům těchto systémů. Konkrétně byl vybrán dveřní systém MGB2 Modular, jenž je možné dovybavit řadou submodulů s různými ovládacími prvky. Dominantní výhodou této řady je zejména rozšíření o komunikační rozhraní přes sběrnici PROFINET. [\[39\]](#page-86-3)[\[49\]](#page-86-4)

# **3.4.5 Tlačítka nouzového zastavení**

Nepostradatelnou komponentou robotizovaného pracoviště jsou tlačítka nouzového zastavení neboli Emergency stop, jež jsou součástí každého dveřního zámku na prostupu do pracoviště, ale také jsou umístěny v ovládacím prostoru buňky a poblíž kontejnerových zásobníků. Požadavky na konstrukci tlačítek nouzového zastavení jsou popsány v normě ČSN EN ISO 13850 Bezpečnost strojních zařízení – požadavky na konstrukci. Důležité je, aby po stisknutí tlačítka došlo k okamžitému vypnutí od zdroje napájení, a zároveň aby účinek nouzového zastavení přetrvával do chvíle, než jej člověk úmyslně neuvolní a neprovede inicializaci neboli potvrzení. [\[52\]](#page-87-3)

# **3.4.6 Signální věž**

Signální věže, nebo taktéž signalizační světelné majáky, se používají pro zřetelné zjištění stavu robotické buňky. Při použití je třeba dbát na jejich umístění pro zajištění viditelnosti z co možná nejvíce míst. Každý maják se skládá z několika barevných segmentů signalizující určitý stav. Pro námi řešené pracoviště byl vybrán světelný maják od firmy Turck, jenž je tvořen celkem třemi barevnými segmenty, kdy zelená kontrolka značí bezporuchový chod pracoviště, žlutá pak nestandardní stav a červená pak stav poruchový. Součástí majáku je i houkačka, zajišťující akustickou signalizaci v případě poruchového stavu. [\[40\]](#page-86-5)

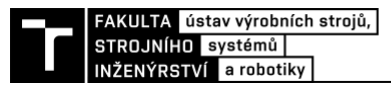

# **3.5 Varianty řešení pracoviště**

V této podkapitole je proveden výběr vhodné koncepce uspořádání robotizovaného pracoviště. Na základě multikriteriálního hodnocení je poté vybrána nejvhodnější varianta rozmístění. Velmi důležitým faktorem, který ve výběru hraje velmi důležitou roli, je výrobní takt. Celkem jsou navrženy tři varianty řešení pracoviště.

# **3.5.1 Varianta pracoviště 1**

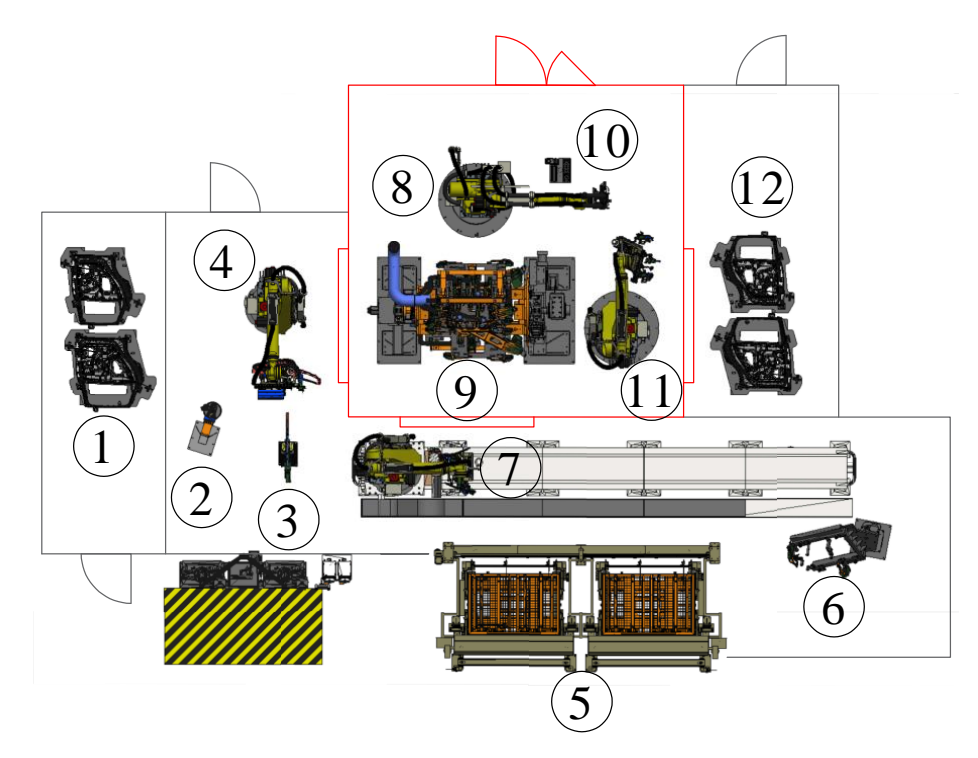

*Obr. 35 Varianta uspořádání pracoviště 1*

*Tab. 7 Komponenty pracoviště – varianta 1*

| Číslo                       | Název komponenty pracoviště                            |
|-----------------------------|--------------------------------------------------------|
|                             | Zásobníky vstupního materiálu $-$ díl 1                |
| $\mathcal{D}_{\mathcal{L}}$ | Stacionární technologická hlavice pro nanášení lepidla |
| 3                           | Stacionární nýtovací kleště                            |
| 4                           | Průmyslový robot stacionární – manipulace s dílem 1    |
| 5                           | Zásobníky vstupního materiálu – díl 2                  |
| 6                           | Konzola pro přechycení dílu 2                          |
| 7                           | Průmyslový robot na pojezdu – manipulace s dílem 2     |
| 8                           | Průmyslový robot stacionární – laserové svařování      |
| 9                           | Rotační buben s upínacími přípravky                    |
| 10                          | Kalibrační stanice laseru                              |
| 11                          | Průmyslový robot stacionární – manipulace se svařencem |
| 12                          | Zásobník výstupního materiálu                          |

První varianta pracoviště je zástavbovým prostorem nejmenší a zároveň i nejvýhodnější z hlediska ekonomického. Maximální délka a šířka dosahuje hodnot 17,5 m x 12 m. Celé pracoviště se skládá celkem ze čtyř průmyslových robotů, z nichž tři provádí manipulaci s díly a jeden pak samotné svařování. Technologie lepení (2) a nýtování (3) je zde řešena

pomocí stacionárních technologických hlavic, vůči kterým robot (4) manipulující s dveřním dílem (díl 1) provádí manipulaci. Robot (7), který manipuluje s rámovým dílem (díl 2), se nachází na lineární ose pro zvětšení pracovního prostoru, a tedy dosahuje jak k zásobníkům (5), tak i ke konzoli pro přechycení a vystředění (6). Problém zde nastává v případě výměny zásobníkových kontejnerů. Vzhledem k tomu, že je zde použit pouze jeden kontejner pro každý model, může v případě výměny prázdného kontejneru za plný dojít k prostoji ve výrobě. Jako první se do upínacího přípravku (9) zakládá rámový díl a až posléze dveřní díl. Vzhledem k tomu, že je zde použit pouze jeden robot provádějící laserové svařování (8), je výsledný simulovaný takt pracoviště ze všech variant nejhorší, tedy 208 s. Poslední robot (11) pak odebírá svařenec a zakládá jej do zásobníkových palet (12). Na následujícím grafu můžeme vidět sled jednotlivých operací vyjádřených pomocí Ganttova diagramu. Oranžovou barvou jsou zde znázorněné operace na prvním svařenci a modrou pak na druhém.

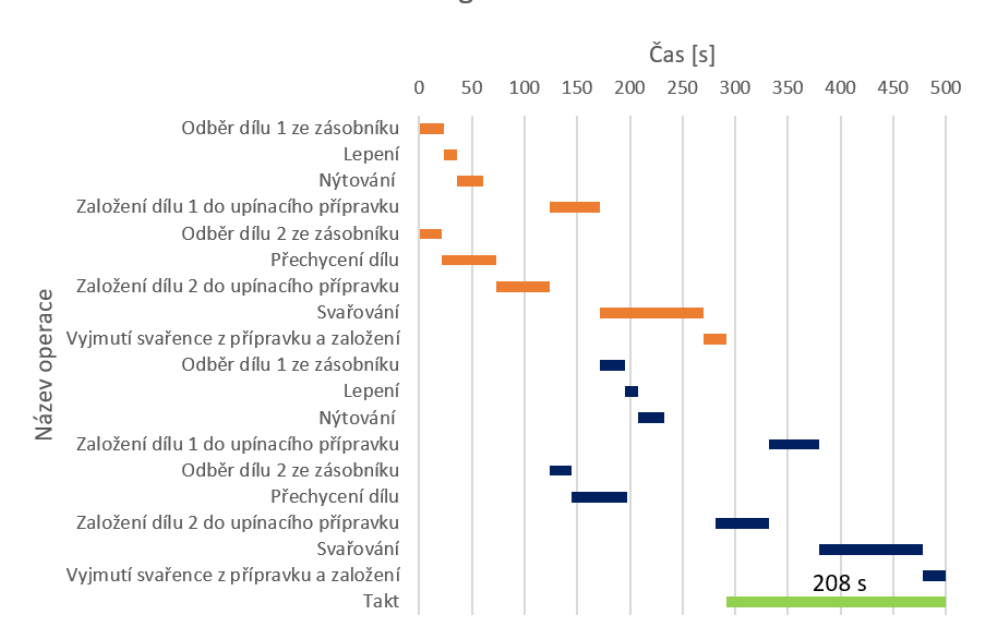

Ganttův diagram - varianta 1

*Graf 1 Ganttův diagram výrobního cyklu – varianta 1*

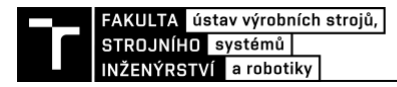

#### **3.5.2 Varianta pracoviště 2**

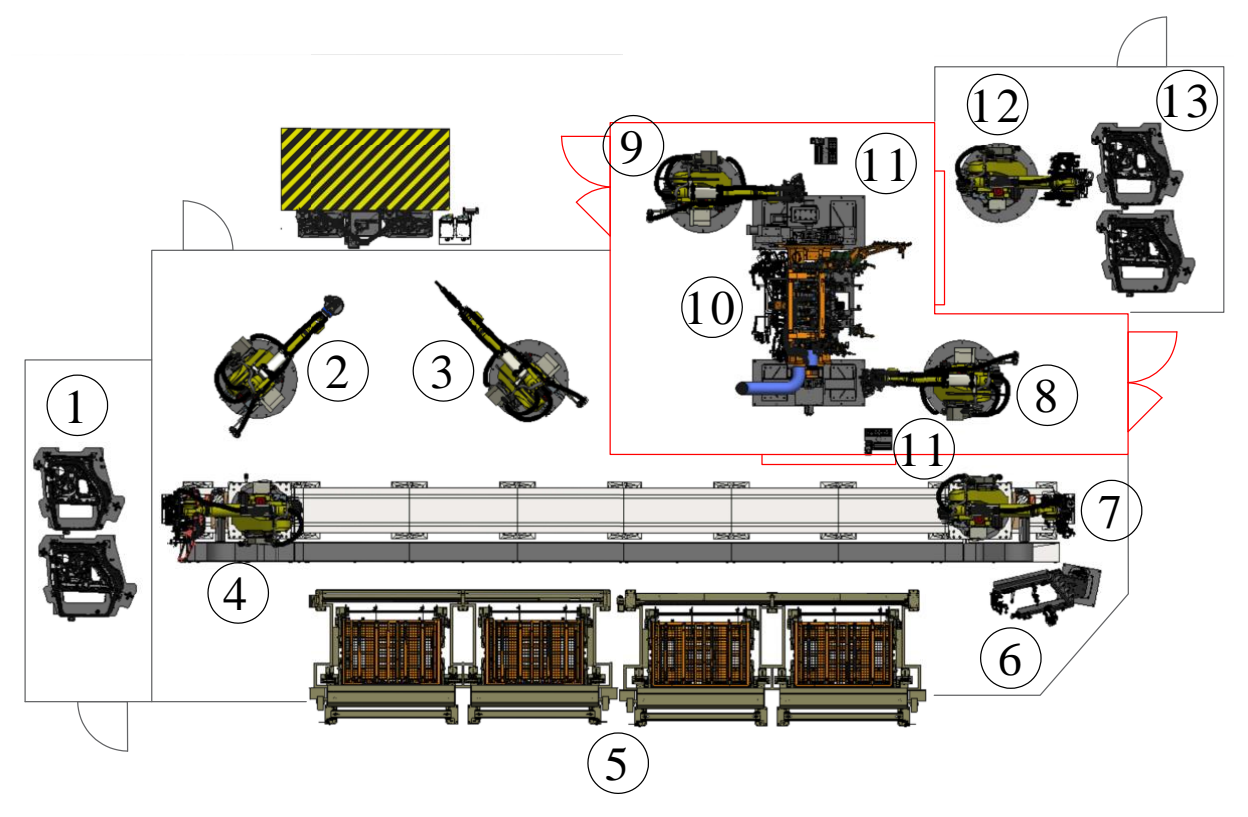

*Obr. 36 Varianta uspořádání pracoviště 2*

*Tab. 8 Komponenty pracoviště – varianta 2*

| Číslo<br>komponenty | Název komponenty pracoviště                            |  |  |  |  |  |  |  |
|---------------------|--------------------------------------------------------|--|--|--|--|--|--|--|
|                     | Zásobníky vstupního materiálu – díl 1                  |  |  |  |  |  |  |  |
| $\overline{2}$      | Průmyslový robot stacionární – nanášení lepidla        |  |  |  |  |  |  |  |
| 3                   | Průmyslový robot stacionární – nýtování                |  |  |  |  |  |  |  |
| $\overline{4}$      | Průmyslový robot na pojezdu – manipulace s dílem 1     |  |  |  |  |  |  |  |
| 5                   | Zásobníky vstupního materiálu – díl 2                  |  |  |  |  |  |  |  |
| 6                   | Konzola pro přechycení dílu 2                          |  |  |  |  |  |  |  |
| 7                   | Průmyslový robot na pojezdu – manipulace s dílem 2     |  |  |  |  |  |  |  |
| 8                   | Průmyslový robot stacionární – laserové svařování      |  |  |  |  |  |  |  |
| 9                   | Průmyslový robot stacionární - laserové svařování      |  |  |  |  |  |  |  |
| 10                  | Rotační buben s upínacími přípravky                    |  |  |  |  |  |  |  |
| 11                  | Kalibrační stanice laseru                              |  |  |  |  |  |  |  |
| 12                  | Průmyslový robot stacionární – manipulace se svařencem |  |  |  |  |  |  |  |
| 13                  | Zásobník výstupního materiálu                          |  |  |  |  |  |  |  |

Druhá varianta pracoviště je naopak vůči té první zástavbovým prostorem největší a zároveň nejméně výhodná z ekonomického hlediska. Maximální délka a šířka je 22,2 m x 12 m. Celé pracoviště se skládá celkem ze sedmi průmyslových robotů, z nichž tři provádí manipulaci s díly, dva provádějí lepení a nýtování a zbylé dva pak samotné svařování. Technologie lepení (2) a nýtování (3) je řešena pomocí technologických hlavic upevněných jako nástroj na robotech. Samotné technologie jsou pak prováděné zároveň, čímž dojde ke zkrácení času oproti variantě 1. Robot (4) provádějící manipulaci s dveřním dílem je spolu s robotem (7), který manipuluje s rámovým dílem (díl 2), umístěn na lineární ose pro zvětšení pracovního prostoru. Tím je zajištěn lepší dosah jak k upínacím přípravkům (10), tak ke všem zásobníkům, ale i ke konzoli na přechycení (6). Oproti první variantě jsou zde použity dva zásobníkové kontejnery (5) pro každý model, čímž je zajištěna kontinuita výrobního cyklu při výměně prázdných kontejnerů za plné. Po založení obou dílů do svařovacího přípravku dochází ke svařování pomocí dvou robotů (8,9), čímž dojde ke zkrácení času tohoto procesu. Poslední robot (12), stejně tak jako u první varianty, odebírá svařenec a zakládá jej do zásobníkových palet (13). Výsledný simulovaný takt tohoto pracoviště je 175 s. Na následujícím grafu je pomocí Ganttova diagramu vyjádřen časový sled operací, kdy oranžová barva vyjadřuje operace prováděné na prvním svařenci a modrá pak na druhém.

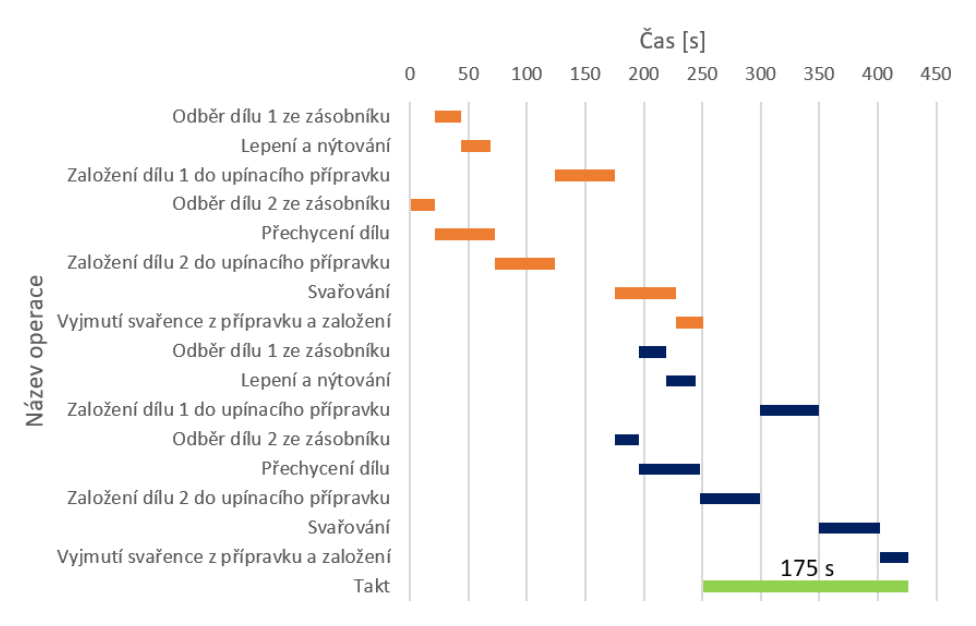

Ganttův diagram - varianta 2

*Graf 2 Ganttův diagram výrobního cyklu – varianta 2*

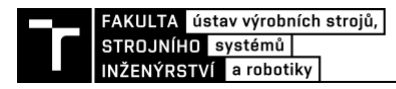

#### **3.5.3 Varianta pracoviště 3**

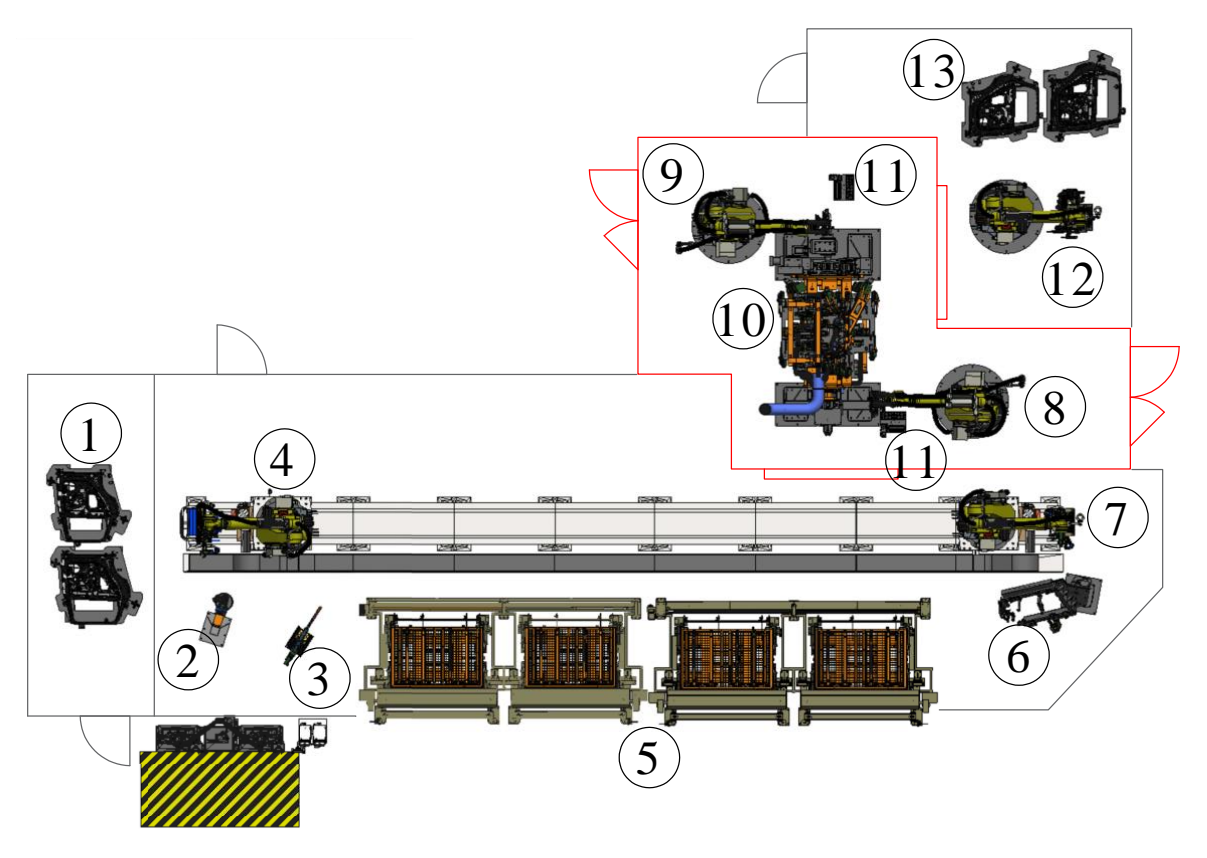

*Obr. 37 Varianta uspořádání pracoviště 3*

*Tab. 9 Komponenty pracoviště – varianta 3*

| Číslo          | Název komponenty pracoviště                            |
|----------------|--------------------------------------------------------|
| komponenty     |                                                        |
|                | Zásobníky vstupního materiálu - díl 1                  |
| $\overline{2}$ | Stacionární technologická hlavice pro nanášení lepidla |
| 3              | Stacionární nýtovací kleště                            |
| $\overline{4}$ | Průmyslový robot na pojezdu – manipulace s dílem 1     |
| 5              | Zásobníky vstupního materiálu – díl 2                  |
| 6              | Konzola pro přechycení dílu 2                          |
| 7              | Průmyslový robot na pojezdu – manipulace s dílem 2     |
| 8              | Průmyslový robot stacionární - laserové svařování      |
| 9              | Průmyslový robot stacionární – laserové svařování      |
| 10             | Rotační buben s upínacími přípravky                    |
| 11             | Kalibrační stanice laseru                              |
| 12             | Průmyslový robot stacionární – manipulace se svařencem |
| 13             | Zásobník výstupního materiálu                          |

Poslední koncepční varianta je kombinací dvou předchozích variant. Z ekonomického hlediska, ale i zástavbovou plochou, je tato varianta průměrná vůči předchozím. Maximální délka a šířka dosahuje hodnot 22,2 m x 14 m. Pracoviště je tvořeno pěti průmyslovými roboty s tím, že tři provádějí manipulační operace a dva laserové svařování. Technologie lepení (2) a nýtování (3) je řešena pomocí stacionárních technologických hlavic, vůči kterým robot na pojezdu (4) provádí manipulace. Robot provádějící manipulaci s rámovým dílem je taktéž umístěn na společné lineární ose pro zajištění dosahu k zásobníkům (5), ale i na konzoli pro přechycení (6). Po upnutí dílů do přípravku (10) je prováděno samotné svařování pomocí dvou robotů (8, 9). Vzniklý svařenec je poté odebrán stacionárním robotem (12) do zásobníkových palet (13). Výsledný simulovaný takt tohoto pracoviště je zhruba 164 s, což je ze všech variant nejlepší výsledek. Sled všech operací můžeme vidět na následujícím Ganttově diagramu, včetně barevného znázornění operací pro jednotlivé svařence.

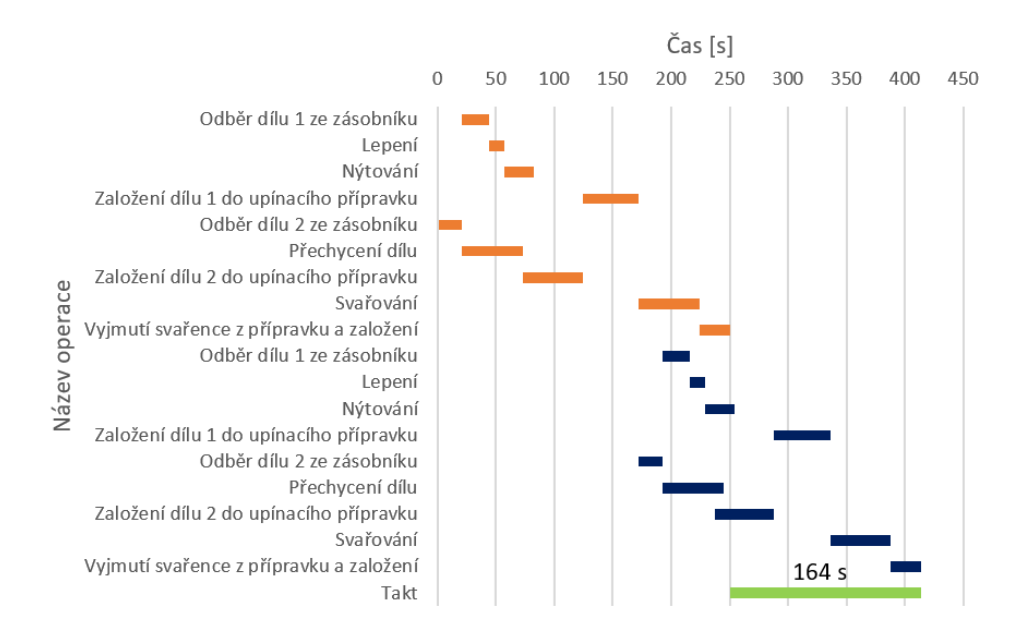

Ganttův diagram - varianta 3

*Graf 3 Ganttův diagram výrobního cyklu – varianta 3*

## **3.5.4 Výběr výsledné varianty**

Pro výběr vhodné varianty robotizovaného pracoviště je třeba provést vyhodnocení na bázi hodnotících kritérií. Přesněji tedy provést multikriteriální hodnocení, které se řídí následujícím postupem: [\[41\]](#page-86-6)

- Výběr hodnotících kritérií
- Stanovení vah významnosti těchto kritérií
- Vyhodnocení všech navržených variant těmito kritérii s jejich váhami

Jako první je tedy potřeba stanovit hodnotící kritéria, která budou sloužit jako hlavní rozhodující hlediska při posuzování vhodné volby varianty pracoviště. Konkrétně je tedy vybráno celkem šest kritérií, jak můžeme vidět v následující tabulce. [\[41\]](#page-86-6)

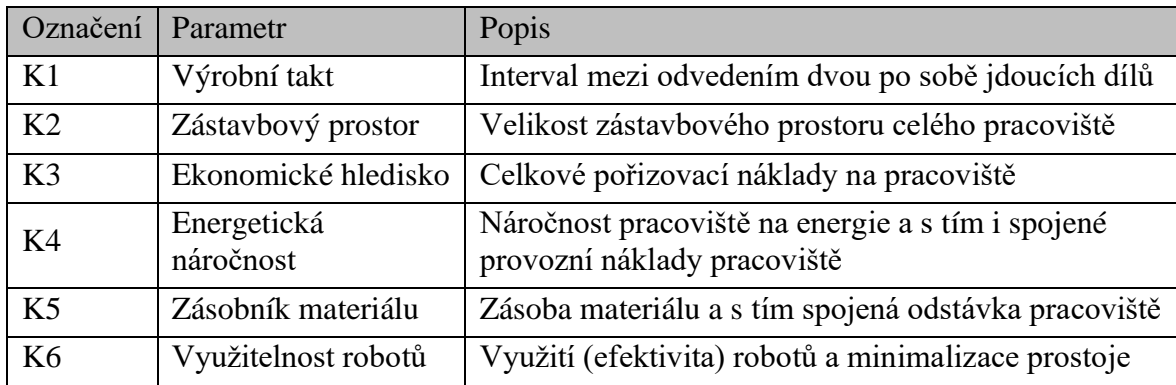

*Tab. 10 Hodnotící kritéria pro výběr varianty pracoviště*

Po výběru hodnotících kritérií je třeba stanovit jejich váhy. Existuje řada metod pro jejich stanovení. V našem případě je použita přímá metoda, jenž je založená na principu posuzování významnosti hodnotících kritérií napřímo. Přesněji je použita metoda porovnání významu kritérií pomocí preferenčního pořadí, kdy nejprve je nutné stanovit významnost kritérií. Následně je třeba určit nenormované váhy kritérií (počet bodů) porovnáním jejich významu s nejméně významným kritériem a jako poslední krok normování vah použitých kritérií. Následující tabulka obsahuje jednotlivá kritéria seřazená dle jejich rostoucí preference s přiřazenou normovanou váhou. Přesněji tedy můžeme vidět, že nejvýznamnějším kritériem je výrobní takt (K1) a naopak nejméně významným je zástavbový prostor (K2). [\[41\]](#page-86-6)

| Kritérium      | K <sub>2</sub> | K <sub>6</sub> | K4    | K5    | KЗ    | К1    | Suma   |
|----------------|----------------|----------------|-------|-------|-------|-------|--------|
| Počet bodů     |                |                |       |       |       |       | $\sim$ |
| Normovaná váha | 0,048          | 0,095          | 0,143 | 0,190 | 0,238 | 0.286 | 1,0    |

*Tab. 11 Vyhodnocení kritérií metodou preferenčního pořadí*

V následující části je provedeno samotné vyhodnocení variant. Konkrétně je použita metoda Pattern, jenž je založená na bazickém srovnávání. Pro účely hodnocení jednotlivých kritérií byla použita bodová stupnice od 1 do 5 (znázorněno zeleně), kdy nejhorší bodové ohodnocení vyjadřuje hodnota 1 a naopak nejlepší hodnota 5. Pro každý parametr je pak vypočten index změny vůči základní hodnotě parametru (znázorněno modře), z nějž je poté vypočten vážený index. Výsledné vážené indexy všech variant se pak sečtou, čímž se stanoví relativní ekonomicko-technická úroveň. [\[41\]](#page-86-6)

|                | Kritérium                  | Váha  | Varianta 1 |       |      | Varianta 2 | Varianta 3 |      |  |  |
|----------------|----------------------------|-------|------------|-------|------|------------|------------|------|--|--|
| K1             | Výrobní takt               | 0,286 | 1,00       | 0,29  | 4,00 | 1,14       | 5,00       | 1,43 |  |  |
|                |                            |       | 1,00       |       | 4,00 |            | 5,00       |      |  |  |
| K <sub>3</sub> | Ekonomické hledisko        | 0,238 | 5,00       | 0,40  | 3,00 | 0,24       | 4,00       | 0,32 |  |  |
|                |                            |       | 1,67       |       | 1,00 |            | 1,33       |      |  |  |
| K5             | Zásobník materiálu         | 0,190 | 3,00       | 0,19  | 5,00 | 0,32       | 5,00       | 0,32 |  |  |
|                |                            |       | 1,00       |       | 1,67 |            | 1,67       |      |  |  |
| K <sub>4</sub> | Energetická náročnost      | 0,143 | 5,00       | 0,36  | 2,00 | 0,14       | 3,00       | 0,21 |  |  |
|                |                            |       | 2,50       |       | 1,00 |            | 1,50       |      |  |  |
| K <sub>6</sub> | Využitelnost robotů        | 0,095 | 3,00       | 0,14  | 2,00 | 0,10       | 5,00       | 0,24 |  |  |
|                |                            |       | 1,50       |       | 1,00 |            | 2,50       |      |  |  |
| K2             | Zástavbový prostor         | 0,048 | 4,00       | 0,10  | 2,00 | 0,05       | 3,00       | 0,07 |  |  |
|                |                            |       | 2,00       |       | 1,00 |            | 1,50       |      |  |  |
| Celkem         |                            | 1,000 | 1,47       |       |      | 1,98       | 2,59       |      |  |  |
|                | Relativní technická úroveň |       |            | 100 % |      | 135,1 %    | 176,1 %    |      |  |  |
|                | Výsledné pořadí            |       |            | 3.    |      | 2.         | 1.         |      |  |  |

*Tab. 12 Pořadí navrhovaných variant stanovené metodou Pattern*

Z dosažených výsledků je zřejmé, že nejvhodnější koncepcí robotizovaného pracoviště je právě varianta 3, která se skládá celkem z pěti průmyslových robotů, z nichž tři provádí manipulaci s dílem a dva pak samotné laserové svařování.

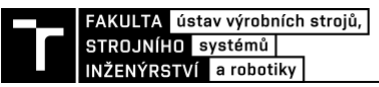

# **4 PRAKTICKÁ ČÁST**

Tato část diplomové práce se zabývá tvorbou simulačního 3D modelu zvolené koncepce robotizovaného pracoviště pro laserové svařování včetně tvorby robotický programů. Pro tyto účely byl zvolen softwarový program Tecnomatix Process Simulate (PS) od společnosti Siemens. Kromě tvorby modelu a robotických programů nám tento program dále poslouží k ověření funkčnosti celého pracoviště, tedy zda při pohybu průmyslových robotů nedochází ke kolizím s jinými komponentami a zároveň k odsimulování taktu celého výrobního cyklu.

# **4.1 Tvorba 3D modelu**

Dříve, než dojde k tvorbě robotických programů, je třeba provést řadu kroků k vytvoření 3D modelu výrobní linky. Jako první krok je nutné provést samotné založení studie v PS, kdy po otevření programu dojde k zobrazení uvítacího okna. Jak je možné vidět na následujícím obrázku, toto okno se skládá z několika částí, jako je otevření nedávných studií, a to v režimech časově řízených, tedy ve "Standard Mode", či v událostně řízených neboli v "Line Simulation Mode". Dále se zde nachází i kořenová složka studie, tedy "System Root", která slouží jako knihovna pro ukládání vzniklých dat, ale také pro načítání všech modelů a dat komponent, ze kterých se 3D model skládá. V poslední části se pak nacházejí příkazové ikony pro otevření studií v jednotlivých módech a zároveň i ikona pro založení nové studie.

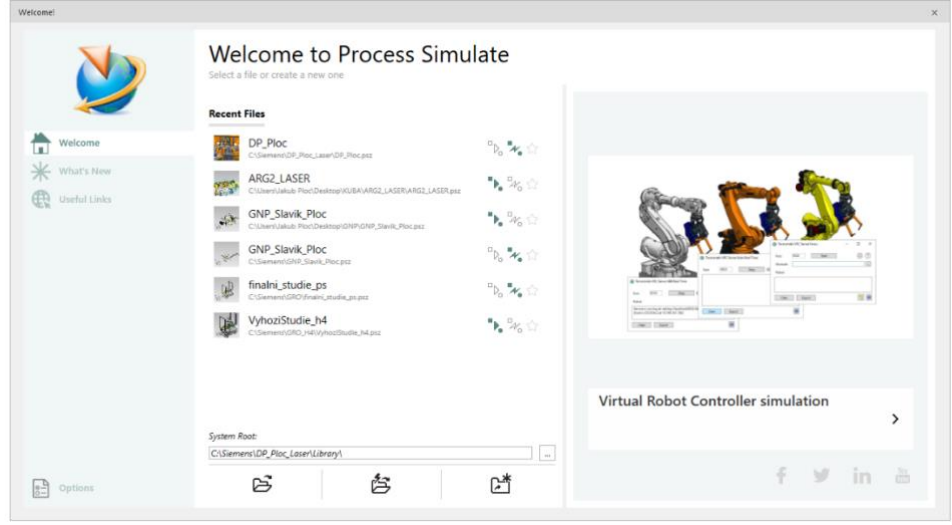

*Obr. 38 Uvítací okno programu PS*

Po stisknutí tlačítka vytvoření nové studie je možné zvolit jak šablonu, tak i její typ. Pro tuto diplomovou práci je použita defaultní šablona z knihovny PS a "LineSimulationStudy" pro tvorbu událostně řízené simulace na základě signálů.

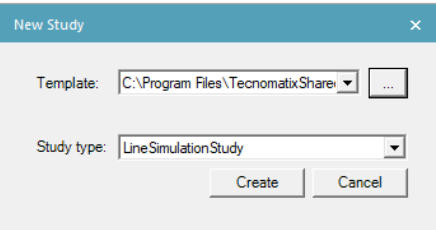

*Obr. 39 Založení nové studie v PS*

#### **4.1.1 Importování komponent a jejich definování**

Vzhledem k tomu, že po založení nové studie je prostředí zcela prázdné, je nutné jednotlivé komponenty do PS importovat. Než k samotnému importu dojde, je třeba, aby všechny CAD modely byly konvertovány do formátu s příponou .jt, jenž reprezentuje flexibilní a standardizovaný ISO formát 3D dat. Další podmínkou pro správně načtení je umístění každého takto vyexportovaného souboru do separátní složky s přípojkou .cojt, kterou je nutné umístit do kořenové složky studie, tedy do dříve zmíněné "System Root".

Následně po vykonání potřebných úkonů s úpravou a vložením modelů do složek je možné provést nadefinování typu komponenty. To je provedeno v kartě "Modeling" v sekci "Components" pomocí příkazu "Define Component Type", kde je každé komponentě definován její typ, jako je např. uchopovací koncový efektor ("Gripper"), zařízení ("Device"), průmyslový robot ("Robot") a podobně. Následně po úspěšném definování je možné provést samotné vložení pomocí příkazu "Insert Component".

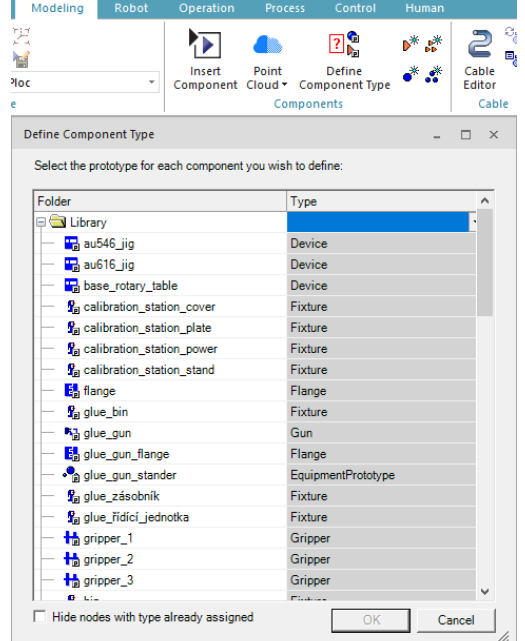

*Obr. 40 Definování typu komponenty*

#### **4.1.2 Souřadné systémy a manipulace s objekty**

V automobilovém průmyslu je třeba dodržet a respektovat určitá pravidla ohledně souřadného systému. V našem případě je souřadný systém automobilu umístěn do středu přední části nápravy. Vůči tomuto referenčnímu bodu jsou totiž konstruovány nejen všechny uchopovací přípravky či zásobníky, ale taktéž jsou vůči tomuto bodu prováděny veškeré operace. Jednotlivé manipulované díly si tento bod "nesou" po celou dobu, a tudíž je nutné ho nadefinovat. Důležité je tento bod definovat i pro všechny další komponenty po jejich importování do modelu, jako jsou uchopovací efektory, upínací přípravky či zásobníky.

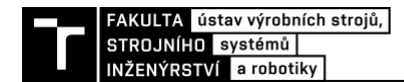

L<sup>x</sup>

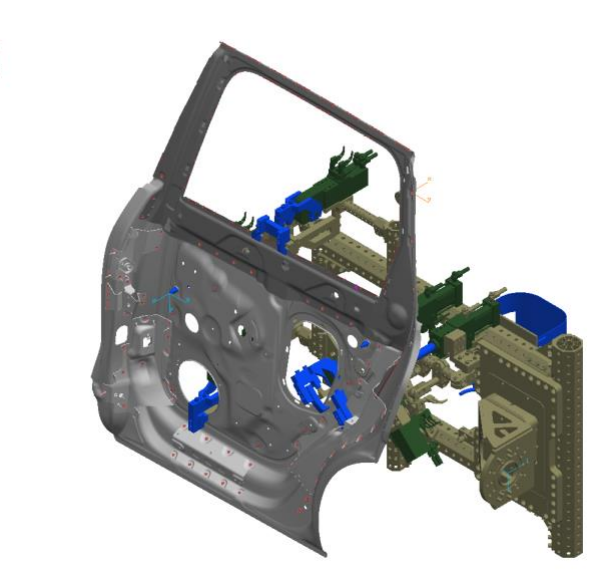

*Obr. 41 Znázornění referenčního bodu po importování*

Definování souřadného systému je provedeno v kartě "Modeling" pomocí příkazu "Create Frame" nacházející se v sekci "Layout". Touto funkcí je možné čtyřmi různými způsoby vytvořit souřadný systém, viz [Obr. 42.](#page-52-0) Důležité však je, aby model, ke kterému souřadný systém vytváříme, byl v tzv. rozmodelovaném stavu, což se provede pomocí funkce "Set Modeling Scope". Následně po vytvoření požadovaného souřadného systému je vhodné zaškrtnout funkci "Set Object to be Preserved", jež zajistí viditelnost daného souřadného systému po ukončení modelování, tedy po "End Modeling". Tímto způsobem je následně provedena tvorba dalších důležitých souřadných systémů, jako jsou TCP body, pomocné body nebo body nacházející se na spodní části komponent k zajištění snazší manipulace při rozložení linky.

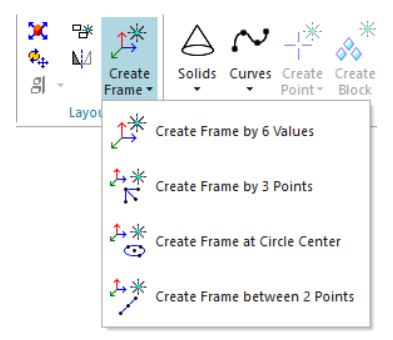

*Obr. 42 Tvorba souřadného systému*

<span id="page-52-0"></span>Pro samotnou manipulaci s komponentami se používají dvě možnosti. Konkrétně pak funkce "Placement Manipulator", která umožňuje translační či rotační pohyb vůči zvolenému souřadnému systému, a dále pak funkce "Relocate", zajišťující manipulaci mezi dvěma souřadnými systémy neboli jinými slovy "Frame to Frame". Prostředí těchto funkcí můžeme vidět na následujících obrázcích.

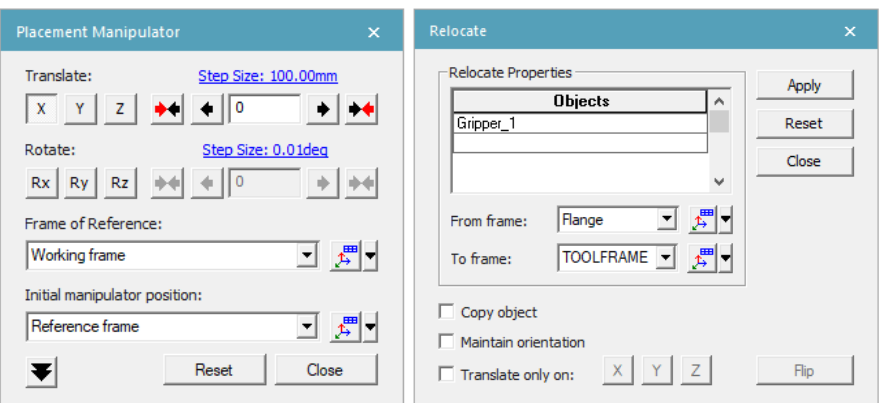

*Obr. 43 Prostředí funkce a) Placement Manipulator b) Relocate*

K samotnému rozvržení 3D modelu linky se pro ulehčení používá schéma layoutu jako předloha pro umisťování komponent pracoviště, které je vytvořeno v CAD softwaru při jeho navrhování. Pomocí tohoto podložení je možné komponenty umístit na své místo mnohem snáz než dopočítáváním vzájemných navržených vzdáleností. Na obrázku níže můžeme vidět ukázku aplikování schéma layoutu do modelu.

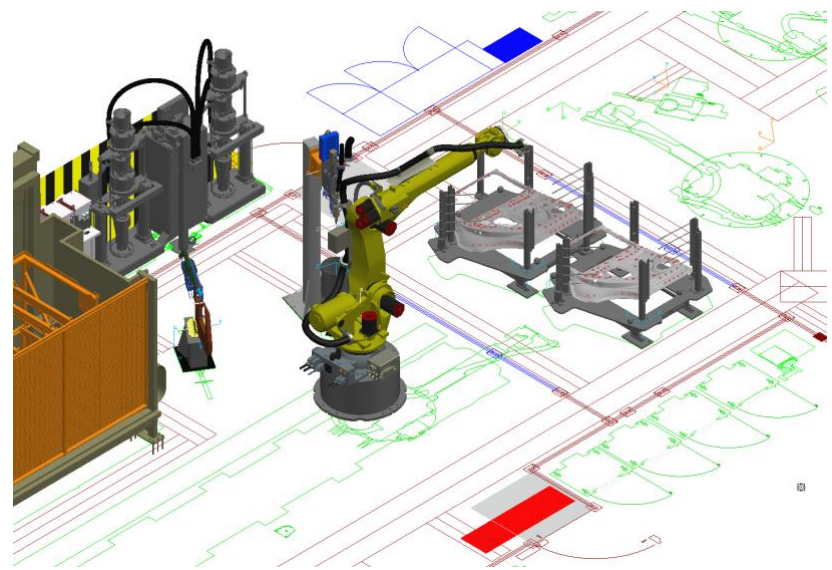

*Obr. 44 Ukázka podložení layoutu*

### **4.1.3 Definování kinematiky komponent**

U komponent, u kterých se vyžaduje během simulace pohyb, jako je např. sevření upínky na gripperu, je třeba nastavit jejich kinematiku. Toto nastavení se provádí opět v tzv. rozmodelovaném stavu pomocí funkce "Kinematics Editor", nacházející se v kartě "Modeling". V tomto editoru je pak nutné vytvořit kinematický graf [\(Obr. 45\)](#page-54-0), který definuje, jaká část komponenty se má vůči čemu pohybovat.

Jako ukázka je zde znázorněn gripper pro manipulaci vstupujících dílů do pracoviště. Ten se skládá, jak již bylo dříve zmíněno, ze čtyř pneumaticky řízených upínek a tří středících válců. Pro každý pohyblivý element je potřeba vytvořit "Link", který je poté pomocí "Create Joint" spojen se základním tělesem. V našem případě je základní těleso znázorněno oranžovou barvou (označení BASE), reprezentující statickou část. Charakteristiku samotného pohybu je pak nutné definovat v "Joint Properties". Přesněji tedy osu rotačního nebo translačního pohybu, vzdálenostní či úhlové limity a rychlosti.

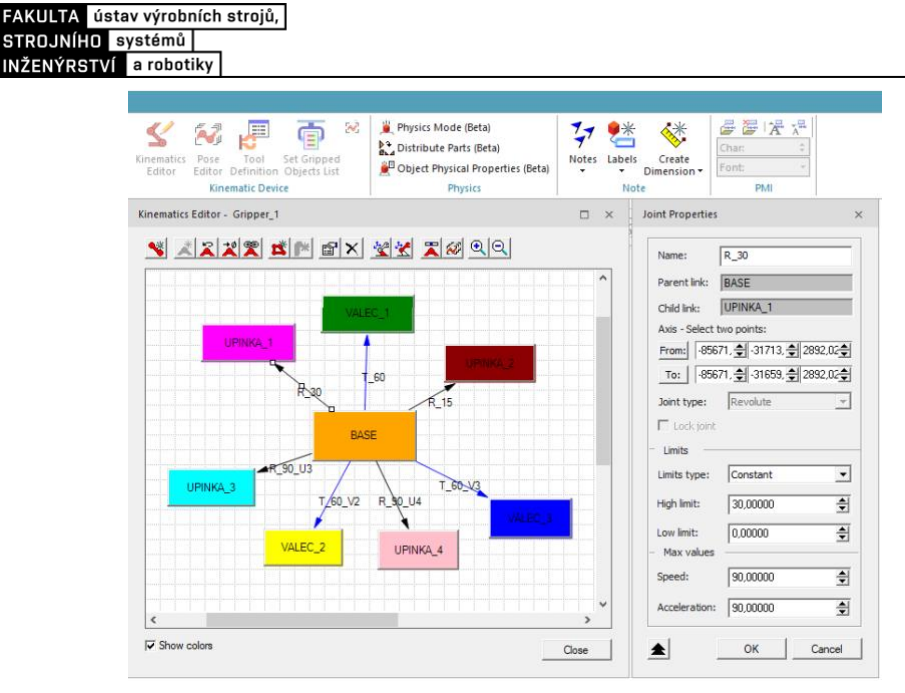

*Obr. 45 Kinematický graf*

<span id="page-54-0"></span>Vzhledem k tomu, že daný gripper slouží pro manipulaci obou modelů, je nutné nadefinovat jednotlivé pozice, tedy které upínky/středící válce mají být zavřeny/vysunuty a které ne. To se provádí v "Pose Editor", kde pomocí posuvníků, případně zadáním hodnoty, dojde k nastavení pozice pro všechny pohyblivé elementy. Pro příklad je na následujících obrázcích vyobrazen jak samotný gripper, tak i pozice jednotlivých pohyblivých elementů. Přesněji tedy můžeme vidět pozici OPEN a CLOSE pro model AU616.

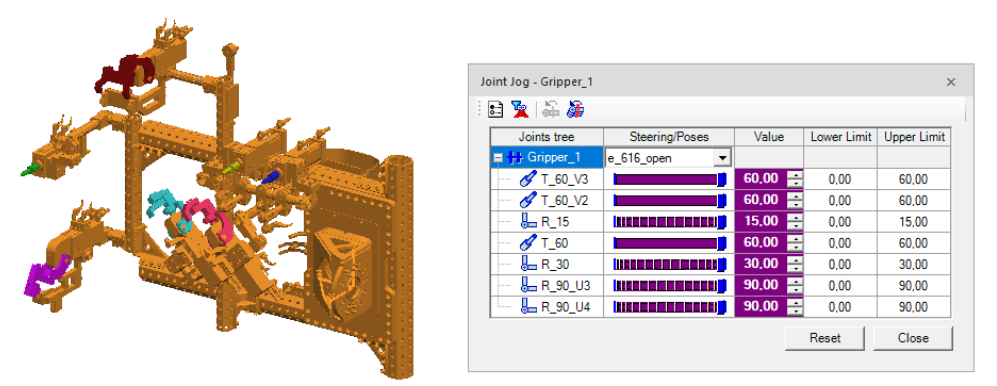

*Obr. 46 Kinematika gripperu 1 - model AU616 OPEN*

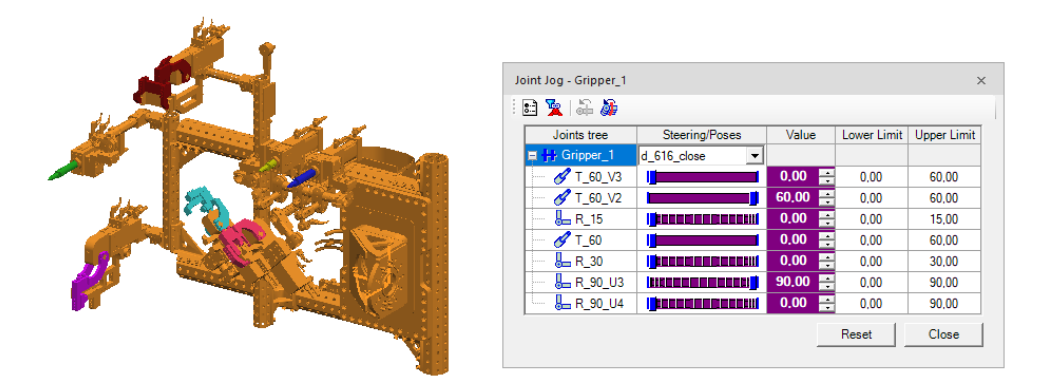

*Obr. 47 Kinematika gripperu 1 - model AU616 CLOSE*

### **4.1.4 Definování logických bloků komponent**

U komponent, u kterých se během simulace vyžaduje určitý způsob řízení, je vhodné vytvořit logické bloky. V našem případě se jedná o všechny komponenty, u nichž byla definována kinematika. Díky těmto blokům je totiž možné definovat vnitřní logickou strukturu, jako jsou vstupní a výstupní signály včetně definování určitého úkonu, jenž má být v simulaci proveden.

Tvorba logických bloků se provádí v záložce "Control" pomocí funkce "Edit Logic Resource". V prostředí tohoto editoru [\(Obr. 48\)](#page-55-0) je možné nadefinovat jednotlivé vstupující signály ("Entries"), výstupní signály ("Exits") a jednotlivé úkony ("Actions"). V našem případě byly signály vygenerovány automaticky pomocí funkce "Create LB Pose Actions And Sensors", kdy vstupní signály, označené s předponou "rmtp", jsou definovány jako výstupy ("Q") a naopak výstupní signály, označené s předponou "at", jsou definovány jako vstupy  $($ , $I^{\prime\prime}$ ).

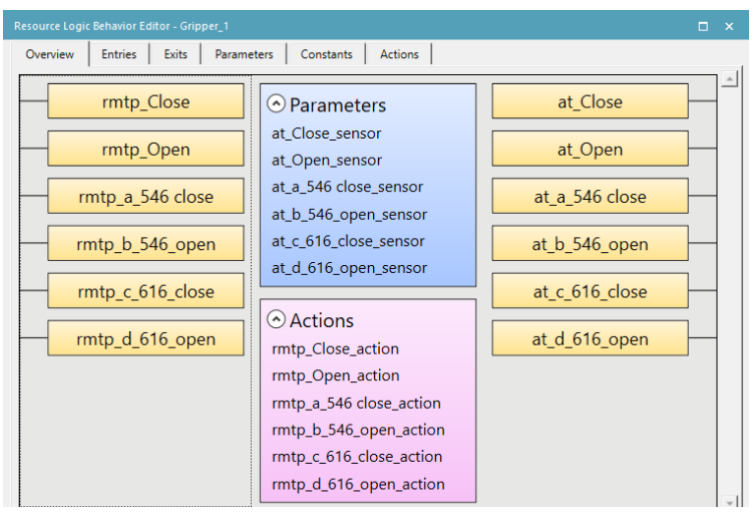

*Obr. 48 Editor logického bloku*

<span id="page-55-0"></span>V kartě "Actions" [\(Obr. 49\)](#page-55-1) poté můžeme vidět jednotlivé signály přiřazené k daným kinematickým pozicím, jež byly dříve nastavené během vytváření kinematiky. Tímto zajistíme, že po přivedení logického signálu na vstup komponenty dojde k vykonání pohybu během simulace.

| Resource Logic Behavior Editor - Gripper 1<br>п<br>$\mathbf{\times}$                    |                     |              |              |     |  |  |  |  |  |  |  |  |  |  |
|-----------------------------------------------------------------------------------------|---------------------|--------------|--------------|-----|--|--|--|--|--|--|--|--|--|--|
| Overview<br><b>Entries</b><br><b>Exits</b><br><b>Parameters</b><br>Constants<br>Actions |                     |              |              |     |  |  |  |  |  |  |  |  |  |  |
| $Add - X$ Delete<br>$\boxed{\mathcal{N}}$                                               |                     |              |              |     |  |  |  |  |  |  |  |  |  |  |
| Name                                                                                    | Type                | Apply To     |              | Des |  |  |  |  |  |  |  |  |  |  |
| rmtp_Close_action                                                                       | Move To Pose (BOOL) | Close        | $\checkmark$ |     |  |  |  |  |  |  |  |  |  |  |
| rmtp_Open_action                                                                        | Move To Pose (BOOL) | Open         | $\checkmark$ |     |  |  |  |  |  |  |  |  |  |  |
| rmtp a 546 close action                                                                 | Move To Pose (BOOL) | a 546 close  | $\checkmark$ |     |  |  |  |  |  |  |  |  |  |  |
| rmtp_b_546_open_action                                                                  | Move To Pose (BOOL) | $b$ 546 open | $\checkmark$ |     |  |  |  |  |  |  |  |  |  |  |
| rmtp c 616 close action                                                                 | Move To Pose (BOOL) | c 616 close  | $\checkmark$ |     |  |  |  |  |  |  |  |  |  |  |
| rmtp_d_616_open_action                                                                  | Move To Pose (BOOL) | d 616 open   | $\checkmark$ |     |  |  |  |  |  |  |  |  |  |  |

*Obr. 49 Definování úkonů v logickém bloku*

#### <span id="page-55-1"></span>**4.1.5 Nastavení průmyslových robotů**

Po importování průmyslových robotů do prostředí PS již není potřeba definovat jejich kinematiku, jelikož ta je nastavená samotným výrobcem. Než však dojde k umístění robota na požadované místo, je třeba importovat požadovaný dress pack a připevnit ho pomocí funkce ..Attach".

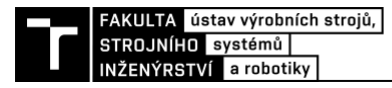

#### *Nastavení kontroléru*

Dále je třeba nastavit kontrolér v "Robot Properties" a "Motion Planner" (viz. [Obr. 50\)](#page-56-0). Možným řešením je použití VRC modulu, který zajišťuje propojení PS s virtuálním kontrolérem v RoboGuide. V praxi se však velmi často využívá RRS modul, jenž pro účely simulace využívá virtuálního robota. S tímto modulem je možné dosáhnout velmi přesného chování a určit přesné časy jednotlivých operací. Vzhledem k tomu, že PS nedisponuje licencí pro použití RRS modulu a firma Fanuc zadarmo neposkytuje licence k virtuálnímu robotu a program RoboGuide poskytuje pouze na měsíční zkušební dobu, je pro všechny roboty pro účely simulace použit defaultně nastavený režim "MOP" a kontrolér verze V9.10.

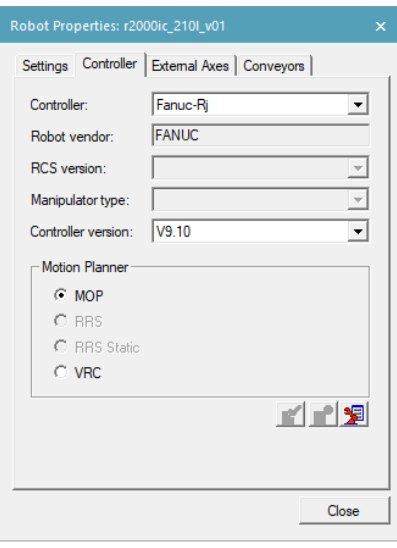

*Obr. 50 Nastavení kontroléru robota*

#### <span id="page-56-0"></span>*Definice externí osy*

U průmyslových robotů, jenž jsou umístěny na lineární ose, je nutné tuto externí osu definovat. To samé platí pro roboty, které se starají o řízení přídavného servo motoru, jako je tomu právě u nýtovacích kleští. Toto nastavení se provádí v kartě "External Axes" přidáním požadovaného zařízení. Níže můžeme vidět nastavení pro průmyslového robota, zajišťující manipulaci s dílem 1.

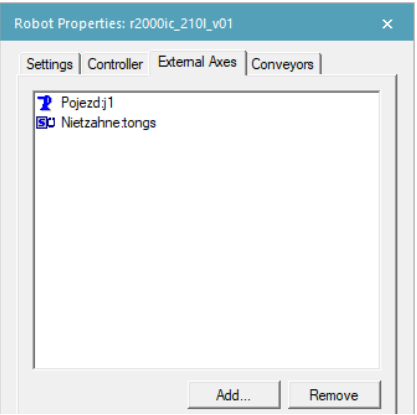

*Obr. 51 Nastavení externích os robota*

Při tvorbě robotických operací je nezbytné nastavit hodnoty těchto externích os pro každý pracovní bod. To se provádí buď zapsáním hodnoty přímo v "Path Editoru" nebo pomocí funkce "Set External Axes Values" (viz[.Obr. 52\)](#page-57-0).

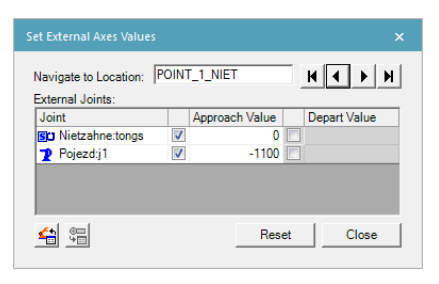

*Obr. 52 Nastavení hodnot externích os*

### <span id="page-57-0"></span>*Definice koncového efektoru*

Dříve, než dojde k namontování koncového efektoru na přírubu robota pomocí funkce "Mount Tool", je třeba tento nástroj definovat, a to pomocí funkce "Tool Definiton". Jak můžeme vidět, definuje se zde typ nástroje, jako je gripper, servo gun, paint gun či gun. Dále pak souřadný systém TCP a příruby a v poslední řadě také uchopovací prvky, díky čemuž nebude PS během simulace vyhodnocovat kolizi.

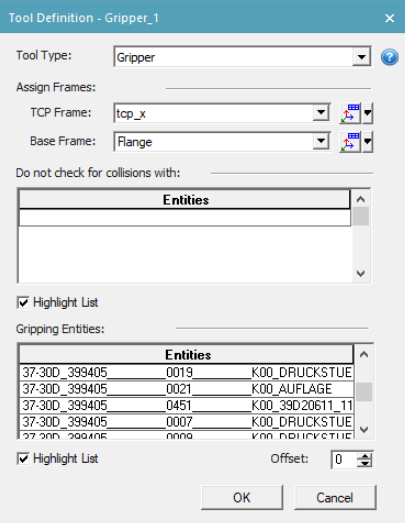

*Obr. 53 Nastavení koncového efektoru*

### *Definice UTool a UFrame*

K usnadnění programování průmyslových robotů je nutné definovat souřadné systémy, kdy každý výrobce používá trochu jiné označení. U průmyslových robotů od firmy Fanuc se světový souřadný systém neboli "WORLD systém" nachází v patě robotu a je definovaný výrobcem, tudíž ho není třeba v PS definovat. "UTool" neboli "User Tool" reprezentuje souřadný systém nástroje, který je umístěný v TCP. V případě duálního koncového efektoru je nutné definovat dva tyto souřadné systémy. Posledním souřadným systémem je "UFrame" neboli "User Frame" reprezentující souřadný systém báze, jenž je definovaný uživatelem a určuje polohu konkrétní komponenty. Při výběru tohoto souřadného systému je však nutné brát v potaz dosah robotu a výrobní tolerance dané komponenty. Na obrázku níže vidíme definované souřadné systémy robotu pro manipulaci s dveřním dílem. [\[1\]](#page-84-0)

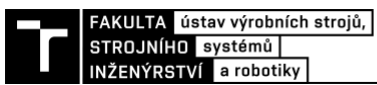

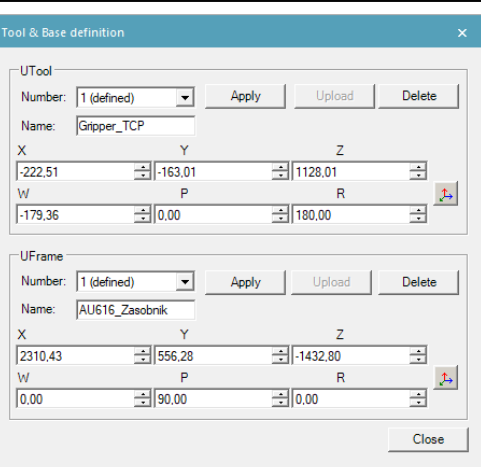

*Obr. 54 Nastavení souřadných systémů*

#### *Definice Payload*

K zajištění přesnosti, hladkého pohybu a zlepšení doby cyklu je třeba definovat "Payload". Jinými slovy je třeba definovat zatížení, které robot nese na svém zápěstí, díky čemuž dokáže kontrolér optimalizovat pohyb robotu. Payload se sám o sobě skládá ze tří prvků, a to konkrétně z váhy nástroje, souřadnic těžiště a momentů setrvačnosti vůči přírubě. K zapsání těchto dat se používají dvě metody. První spočívá v manuálním napsání hodnot do tabulky níže. Druhou možností je pak použití funkce Payload IDENT již na reálném robotu s osazeným nástrojem, kdy robot si sám zmapuje nástroj otáčením svých os a sám tato data vyhodnotí a zapíše.

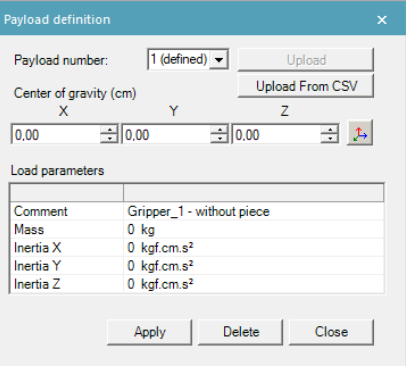

*Obr. 55 Definice Payload*

### *Definice Armload*

Obdobně jako Payload slouží i Armload k zajištění plynulosti pohybu. V tomto případě dochází k definování zatížení na jednotlivých osách, které je způsobeno dress packem, kabeláží a hadicemi pro přívod médií. V tomto případě se definuje již pouze samotná hmotnost.

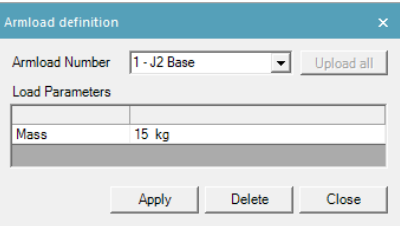

*Obr. 56 Definice Armload*

# **4.2 Vizualizace 3D modelu**

Po importování všech komponent do modelu, rozmístění a provedení všech potřebných definic a nastavení před tvorbou robotických programů je vytvořen render celého pracoviště.

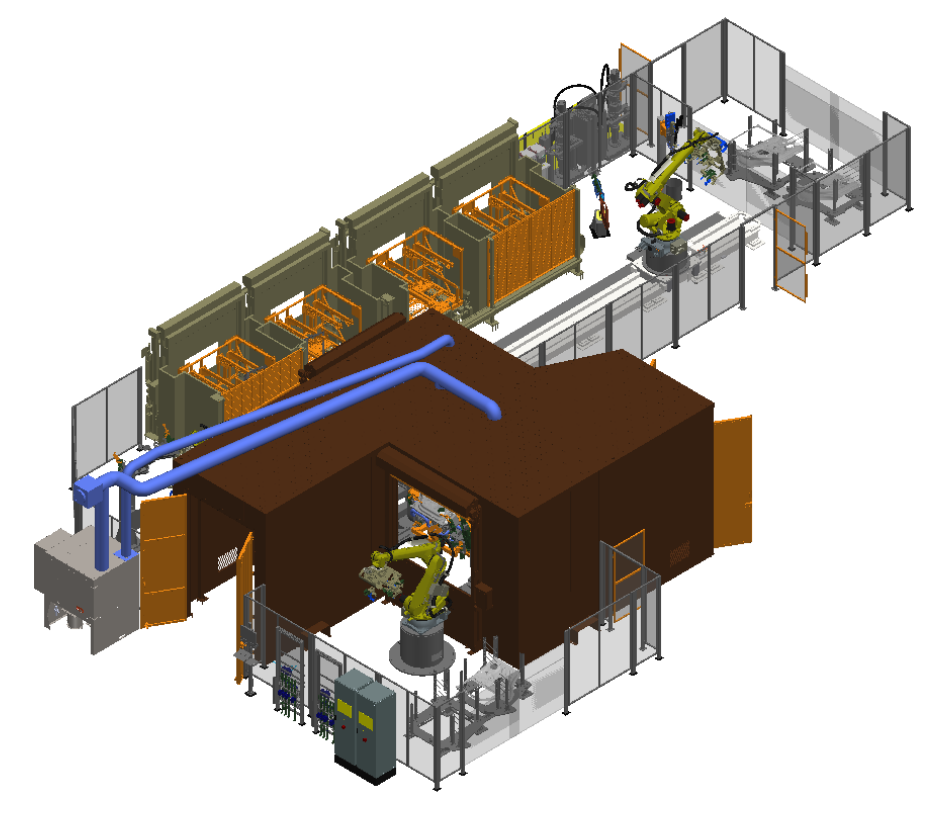

*Obr. 57 Render 3D modelu pracoviště*

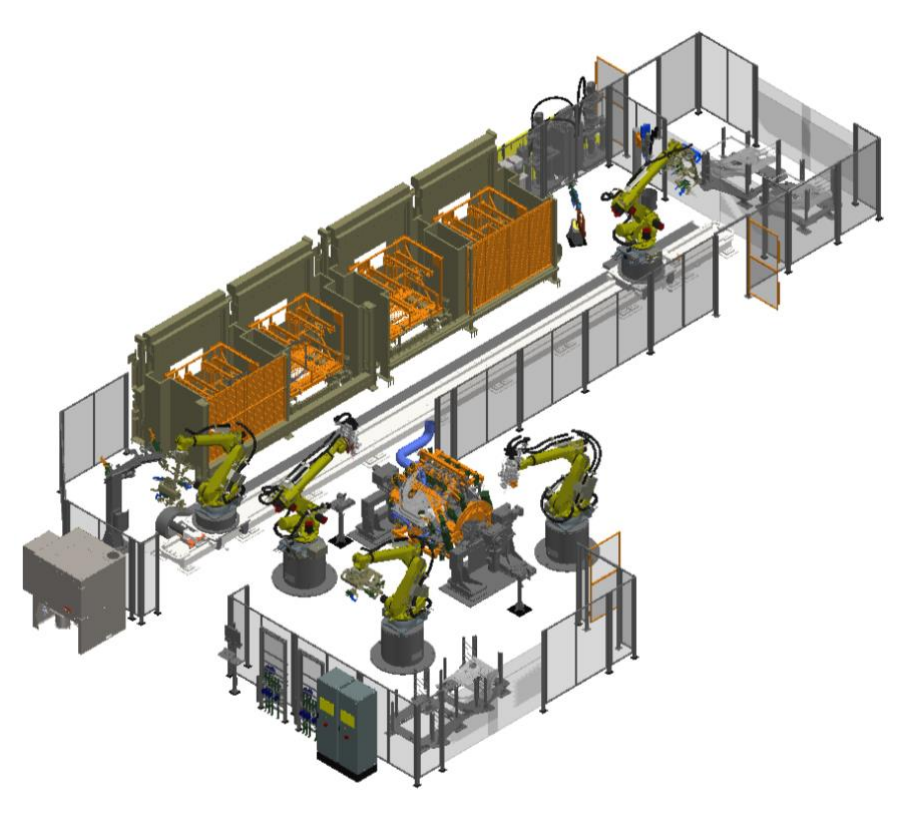

*Obr. 58 Render 3D modelu pracoviště se skrytou laserovou kabinou*

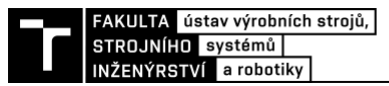

## **4.3 Tvorba robotických programů**

Tvorba robotický programů je závislá na dodržení určitých pravidel stanovených zákazníkem. V našem případě je při vypracovávání těchto programů použit VW Konzernstandard, který přesně stanovuje strukturu programu. V PS se nový program vytváří v záložce "Operation", kdy po označení požadovaného robota se použije funkce "New Operation". Zde poté můžeme z široké nabídky vybrat vhodný typ. V našem případě je pro tvorbu manipulačních operací použita "New Generic Robot Operation" a pro operace lepení, nýtování a svařování pak "New Continous Feature Operation", jenž je vhodná právě pro kontinuální procesy.

Dříve, než dojde k tvorbě samotných programů, je vhodné nastavit "Colision Set" v záložce "Colision Viewer" pro všechny roboty. Přesněji tedy nastavit, jaké komponenty se mají vůči čemu kontrolovat (viz. [Obr. 59\)](#page-60-0). Tímto zajistíme, že během simulace nám PS v případě kolize danou operaci zastaví a červenou barvou znázorní, mezi kterými komponentami došlo ke kolizi.

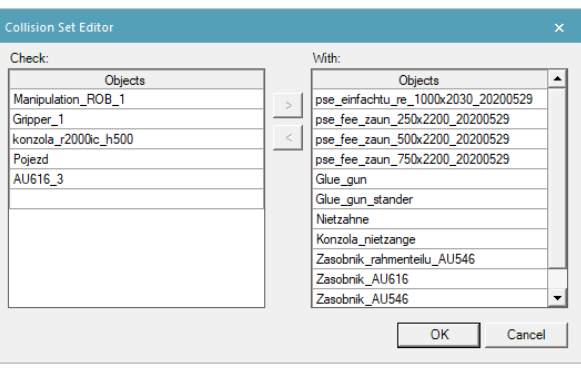

*Obr. 59 Nastavení Colision Set*

### <span id="page-60-0"></span>**4.3.1 Manipulační operace**

Při tvorbě manipulačních operací je nutné nejprve vytvořit výchozí body, tedy počáteční a koncovou pozici. V tomto případě je nutné nastavit TCP gripperu jako referenční bod automobilu. Následně pomocí funkce "Jump To Location" se robot napolohuje do požadované pozice dílu. Samotný robotický program je však vztažen vůči TCP, který se nachází na koncovém efektoru, proto je potom nutné nastavit tento bod jako dříve nastavený TCP gripperu.

Po úspěšném přenastavení je možné tuto pozici přidat do programu pomocí funkce "Add Current Location". Tímto krokem se daná pozice zapíše do programu a můžeme ji následně vidět v "Path Editoru". Obdobným způsobem je pak provedeno zapsání koncové pozice. Vzhledem k tomu, že by během pohybu mezi těmito body docházelo k řadě kolicí, je nutné vytvořit pomocné body trajektorie. Lokaci těchto bodů je možné vytvořit dvěma způsoby. Konkrétně pak pomocí funkce "Jobot Jog", kdy je možné provádět natočení jednotlivých os robotu, případně pomocí translace či rotace koncového efektoru vztažené vůči TCP.

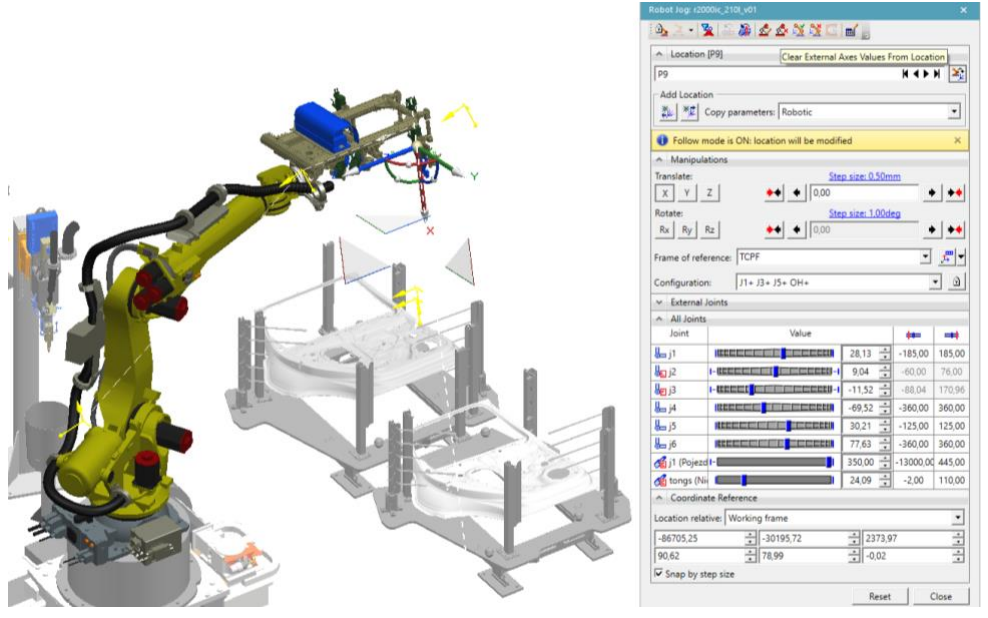

*Obr. 60 Ukázka prostředí Robot Jog*

Po vytvoření všech potřebných bodů trajektorie a ověření, že během dané operace nedochází ke kolizi, je třeba jednotlivým bodům doplnit přídavné atributy, jako je typ pohybu, rychlost, zrychlení, UTool, UFrame a podobně. V automobilovém průmyslu je snahou minimalizovat výrobní časy, a proto je rychlost robota u PTP pohybu nastavena na 100 %. V případě lineárního pohybu, kdy robot najíždí k požadovanému dílu nebo komponentě, je rychlost navolena na 500 mm·s<sup>-1</sup>. Po doplnění všech atributů je třeba zkontrolovat konfiguraci os v jednotlivých bodech a zjistit, zda při pohybu nedochází k nevhodnému přetáčení. Posledním krokem po odsimulování operace je tvorba OLP příkazů, jenž bude rozebrána v další části této práce. Na obrázku níže můžeme vidět nastavení atributů pro manipulační operaci odebírání dveřního dílu ze zásobníku.

| <u>n Editor - rzuguje z Iul Vu i</u> |    |                   |             |         |      |               |                        |             |    |            |   |              |                  |      |                  |         |                  |                  |               |
|--------------------------------------|----|-------------------|-------------|---------|------|---------------|------------------------|-------------|----|------------|---|--------------|------------------|------|------------------|---------|------------------|------------------|---------------|
| m to the                             | v. | 删<br>$\mathbf{v}$ |             |         | ⊪    | <b>M</b><br>н | 調<br>图                 | ∞           |    | 0.00       |   |              |                  |      | $+ 0.10$ :       |         |                  |                  |               |
| hs & Locations                       | A  | Duration          | Config      | Tool    | Obje | Motio         | Speed                  | OLP C       | OL | Ext1       | E | Motion       | Accele           | Path | Speed            | Spee    | Term type   T    | Uframe           | <b>Utool</b>  |
| <b>K</b> AU616 UP4                   |    | 19.64             |             |         |      | $\sim$        |                        |             |    |            |   |              |                  |      |                  |         |                  |                  |               |
| $\blacksquare_{\triangleright}$ HOME |    | 0.00              | NUT.0.0.0   | ut1     | wf   | Joint         | 100 <sup>o</sup>       | # Destinati | 5  | $-1100$ mm |   | Joint        | 100%             |      | 100%             | Percent | CNT <sub>0</sub> | 0-WorldFrame     | 1-Gripper_TCP |
| .∎, P1                               |    | 2.19              | F U T,0,0,0 | ut1     | wf   | Joint         | 100 <sup>o</sup>       |             |    | $-1100$ mm |   | Joint        | 100 <sup>2</sup> |      | 100 <sup>2</sup> | Percent | <b>CNT100</b>    | 0-WorldFrame     | 1-Gripper TCP |
| ■ <sub>⊵</sub> P2                    |    | 1.49              | FUT.0.0.0   | ut1     | wf   | Joint         | 100 <sup>2</sup>       |             |    | 335 mm     |   | Joint        | 100 <sup>2</sup> |      | 100 %            | Percent | <b>CNT100</b>    | 0-WorldFrame     | 1-Gripper TCP |
| $L_{2}$ P3                           |    | 1.68              | F U T.0.0.0 | ut1     | uf1  | Joint         | 100 %                  |             |    | 350 mm     |   | Joint        | 100 %            |      | 100 %            | Percent | <b>CNT100</b>    | 1-AU616 Zasobnik | I-Gripper_TCP |
| $L_{2}$ P4                           |    | 1.45              | F U T.0.0.0 | ut1     | uf1  | Joint         | 100 %                  |             |    | 350 mm     |   | Joint        | 100 %            |      | 100%             | Percent | CNT10            | 1-AU616 Zasobnik | 1-Gripper_TCP |
| $L_{12}$ P5                          |    | 0.63              | F U T.0.0.0 | ut1     | uf1  | Linear        | 500 mm/sec             |             |    | 350 mm     |   | Linear       | 100%             |      | 500 m.           | Linear  | <b>CNTO</b>      | 1-AU616 Zasobnik | 1-Gripper_TCP |
| $L_{2}$ P6                           |    | 3.50              | F U T.0.0.0 | ut1     | uf1  | Linear        | 500 mm/sec # Destinati |             | -5 | 350 mm     |   | Linear       | 100%             |      | 500 m            | Linear  | CNT <sub>0</sub> | 1-AU616 Zasobnik | 1-Gripper TCP |
| ■ <sub>⊵</sub> P7                    |    | 1.50              | FUT.0.0.0   | ut1     | uf1  | Linear        | 500 mm/sec             |             |    | 350 mm     |   | Linear       | 100 <sup>2</sup> |      | 500 m.           | Linear  | CNT <sub>0</sub> | 1-AU616 Zasobnik | 1-Gripper TCP |
| ■ <sub>⊵</sub> P8                    |    | 0.41              | F U T.0.0.0 | ut1     | uf1  | Joint         | 100 %                  |             |    | 350 mm     |   | Joint        | 100 <sup>2</sup> |      | 100 %            | Percent | <b>CNT10</b>     | 1-AU616 Zasobnik | 1-Gripper_TCP |
| <b>□</b> P9                          |    | 1.19              | F U T.0.0.0 | ut1     | uf1  | Joint         | 100 %                  |             |    | 350 mm     |   | Joint        | 100 %            |      | 100 %            | Percent | <b>CNT100</b>    | 1-AU616 Zasobnik | 1-Gripper_TCP |
| $L_{\rm R}$ P10                      |    | 1.93              | F U T.0.0.0 | ut1     | wf   | Joint         | 100 %                  |             |    | 335 mm     |   | Joint        | 100 %            |      | 100%             | Percent | <b>CNT100</b>    | 0-WorldFrame     | 1-Gripper_TCP |
| $L_{\rm{E}}$ P11                     |    | 1.48              | F U T.0.0.0 | ut1     | wf   | Joint         | 100 %                  |             |    | $-1100$ mm |   | Joint        | 100%             |      | 100%             | Percent | <b>CNT100</b>    | 0-WorldFrame     | 1-Gripper_TCP |
| $\blacksquare$ . HOME                |    | 219               | NUT000      | $1 + 1$ |      | .loint        | 100 <sub>2</sub>       |             |    | $-1100$ mm |   | <b>Joint</b> | 100 <sup>9</sup> |      | 100 <sup>2</sup> | Percent | <b>CNTO</b>      | 0-WorldFrame     | 1-Grinner TCP |

*Obr. 61 Ukázka tvorby manipulační operace v Path Editoru*

### **4.3.2 Technologické operace**

Technologické operace jako je lepení, nýtování a svařování jsou tvořeny za pomoci tzv. welding points, jež jsou promítnuty na daných dílech. Tyto body lze vytvořit importováním ze .csv souboru, jenž je poskytnut zákazníkem, a následným promítnutím pomocí funkce "Project Weld Points" nacházející se v kartě "Process".

#### *Operace lepení a nýtování*

V případě lepení a nýtovaní je při vytváření nové operace potřeba navolit externí TCP. U operace lepení je tento bod umístěn na konci hrotu aplikátoru a u operace nýtování pak na konci nýtovací matrice. Průmyslový robot pak vůči těmto bodům provádí jednotlivé pohyby. Obdobným způsobem jako u manipulačních operací je pak vytvořena řada pomocných bodů,

![](_page_62_Picture_0.jpeg)

aby nedocházelo ke kolizi s ostatními komponentami pracoviště a zároveň jsou doplněny všechny potřebné atributy k jednotlivým bodům.

## *Operace laserového svařování*

Laserové svařování je prováděno paralelně pomocí dvou průmyslových robotů a je tedy nutné určit, jaké svary má jaký robot provádět. Při rozdělování jednotlivých svarů je nutné brát v potaz rovnoměrné rozložení a dosažitelnost robotem a zároveň minimalizovat kolizní zóny. Výslednou strategii včetně znázornění trajektorie můžeme vidět na [Obr. 62,](#page-62-0) kdy fialovou barvou jsou znázorněné promítnuté svařovací body, modrými šipkami pak navržená trajektorie jednoho robotu a zelenou pak robotu druhého.

![](_page_62_Figure_4.jpeg)

*Obr. 62 Strategie laserového svařování*

<span id="page-62-0"></span>Posléze, co dojde k rozdělení jednotlivých svařovacích bodů, je nutné ověřit dosažitelnost všech těchto bodů, a to pomocí funkce "Reach Test". V případě, že by daný robot na některý z bodů nedosáhl, je nutné zvážit dosažitelnost druhým robotem, případně pozměnit jeho umístění. PS disponuje funkcí s označením "Smart Place", která po vybrání svařovacích bodů vyhodnotí v okolí robotu místa, odkud robot na dané body nedosáhne, částečně dosáhne, kdy dojde ke kolizi a kdy dosáhne na všechny vybrané body. Ukázku aplikace této funkce můžeme vidět na dalším obrázku, kdy modře vybarvené čtverečky znázorňují ideální pozici. Následným označením barevného pole je možné jednoduše robot přemístit na vhodné místo.

![](_page_62_Picture_7.jpeg)

*Obr. 63 Zobrazení funkce Smart Place*

Kromě bodů určující počátek a konec svaru je nezbytné vytvořit nájezdové a odjezdové body, aby nedocházelo ke kolizím. Zároveň je nutné vytvořit i body pomocné, které se nacházejí před počátečním (označeno "Vor") a za koncovým bodem (označeno ",Nach"). Pro tyto účely jsou použité funkce "Add Location Before" a "Add Location After". Vzdálenost těchto bodů je určena hlavně geometrií upínacích přípravků, avšak minimální vzdálenost těchto bodů je 6 mm v ose dráhy nástroje. Důvodem je především dostatek času pro inicializaci polohy svarů skenovacím a inspekčním zařízením na technologické hlavici. Výsledné rozložení pomocných bodů je znázorněno na obrázku níže, kdy jednotlivé body jsou barevně rozlišeny pro každého robota.

![](_page_63_Picture_1.jpeg)

*Obr. 64 Rozložení svařovacíh a pomocných bodů*

Následně jsou doplněny všechny potřebné atributy (viz. [Obr. 65\)](#page-63-0), kdy je nutné zmínit, že při procesu svařování je použit lineární pohyb po přímce o rychlosti 67 mm·s<sup>-1</sup>. Rychlost svařování se totiž odvíjí od výkonu laseru, tloušťky vzduchové mezery mezi svařovanými díly a tloušťky jednotlivých dílů.

|                                                                                                    | ditor - r2000ic_210I_v01                                                                                                    |      |          |             |                   |              |          |           |                    |                |                   |                |        |        |          |           |         |                   |     |               |              |
|----------------------------------------------------------------------------------------------------|----------------------------------------------------------------------------------------------------|------|----------|-------------|-------------------|--------------|----------|-----------|--------------------|----------------|-------------------|----------------|--------|--------|----------|-----------|---------|-------------------|-----|---------------|--------------|
| : 5 B +<br>瞰<br>$\ A\ _2\leqslant \ A\ _2\leqslant \ A\ _2\leqsl$<br>$ \psi $<br>圖♪<br>H<br>$0.00 -$<br>$\overline{\phantom{a}}$<br>$+ 0.10 \div$<br>$\downarrow$ |                                                                                                    |      |          |             |                   |              |          |           |                    |                |                   |                |        |        |          |           |         |                   |     |               |              |
|                                                                                                    | <b>Locations</b>                                                                                                    | Att. | Duration | Config      | <b>Tool Frame</b> | Object F     | Motion T | Speed     | OLP Comma.         | Olp.           | Ext1              | E.,            | Motion | Accel. | P.       | Speed     | Speed   | Term type         | To. | <b>Uframe</b> | <b>Utool</b> |
|                                                                                                    | AU616_ROB_LAS_2                                                                                                    |      | 49.06    |             |                   |              |          |           |                    |                | 1.111             | 1.111          |        |        | $\cdots$ |           |         |                   |     |               |              |
|                                                                                                    | $\frac{m_{L}}{m_{L}}$ P1                                                                                                    |      | 0.00     | N U T.0.0.0 | ut1               | uf1          | Joint    | 100%      | # Destination AU   |                | $\cdots$          | $\sim$         | Joint  | 100%   |          | 100%      | Percent | <b>FINE</b>       |     | 1-AU616       | 1-Laser_gun  |
|                                                                                                    |                                                                                                    |      | 1.93     | F U T.0.0.0 | ut1               | uf1          | Joint    | 100%      |                    |                | <b>STATE</b>      | <b>Service</b> | Joint  | 100%   |          | 100 %     | Percent | <b>CNT100</b>     |     | 1-AU616       | 1-Laser_gun  |
|                                                                                                    |                                                                                                    |      | 1.33     | F U T.0.0.0 | ut1               | uf1          | Joint    | 100 %     | Start laser ------ | $\overline{2}$ | <b>STAR</b>       | $\sim$         | Joint  | 100%   |          | 100 %     | Percent | <b>CNT100</b>     |     | 1-AU616       | 1-Laser_gun  |
|                                                                                                    | $\begin{array}{ll}\n\blacksquare_L & \text{P2} \\ \blacksquare_L & \text{Start}\_\text{aser} \\ \blacksquare_L & \text{Vor}\n\end{array}$ |      | 0.36     | FUT.0.0.0   | ut1               | uf1          | Joint    | 100%      |                    |                | <b>STATISTICS</b> | $\sim$         | Joint  | 100%   |          | 100 %     | Percent | CNT <sub>10</sub> |     | 1-AU616       | 1-Laser_gun  |
|                                                                                                    |                                                                                                    |      | 0.66     | FUT.0.0.0   | ut1               | uf1          | Linear   | 67 mm/sec | Seam AU616 F       |                | $\sim$            | $\sim$         | Linear | 100%   |          | 67 mm/sec | Linear  | <b>FINE</b>       |     | 1-AU616       | 1-Laser_gun  |
|                                                                                                    | Seam_start_1                                                                                                    |      | 0.22     | F U T,0,0,0 | ut1               | uf1          | Linear   | 67 mm/sec |                    |                | $\sim$            | $\cdots$       | Linear | 100 %  |          | 67 mm/sec | Linear  | <b>FINE</b>       |     | 1-AU616       | 1-Laser_gun  |
|                                                                                                    | E <sub>L</sub> Seam_end_1                                                                                                    |      | 0.92     | FUT000      | ut1               | uf1          | Linear   | 67 mm/sec |                    |                | $\cdots$          | $\sim$         | Linear | 100%   |          | 67 mm/sec | Linear  | <b>FINE</b>       |     | 1-AU616       | 1-Laser_gun  |
|                                                                                                    | <b>Nach</b>                                                                                                    |      | 0.21     | F U T.0.0.0 | ut1               | uf1          | Linear   | 67 mm/sec |                    |                | <b>STATE</b>      | $\sim$         | Linear | 100%   |          | 67 mm/sec | Linear  | <b>FINE</b>       |     | 1-AU616       | 1-Laser_gun  |
|                                                                                                    | $\mathbf{L}$ Vor                                                                                                    |      | 0.46     | F U T.0.0.0 | ut1               | uf1          | Linear   | 67 mm/sec | Seam AU616 F       |                | <b>STAR</b>       | $\sim$         | Linear | 100%   |          | 67 mm/sec | Linear  | <b>FINE</b>       |     | 1-AU616       | 1-Laser_gun  |
|                                                                                                    | E <sub>L</sub> Seam_start_2                                                                                                    |      | 0.22     | FUT.0.0.0   | ut1               | uf1          | Linear   | 67 mm/sec |                    |                | $\cdots$          | $\sim$         | Linear | 100%   |          | 67 mm/sec | Linear  | <b>FINE</b>       |     | 1-AU616       | 1-Laser_gun  |
|                                                                                                    |                                                                                                    |      | 0.91     | FUT.0.0.0   | ut1               | uf1          | Linear   | 67 mm/sec |                    |                | $\sim$            | $\sim$         | Linear | 100%   |          | 67 mm/sec | Linear  | <b>FINE</b>       |     | 1-AU616       | 1-Laser_gun  |
|                                                                                                    |                                                                                                    |      | 0.21     | F U T,0,0,0 | ut1               | uf1          | Linear   | 67 mm/sec |                    |                | $\sim$            | $\sim$         | Linear | 100%   |          | 67 mm/sec | Linear  | <b>FINE</b>       |     | 1-AU616       | 1-Laser gun  |
|                                                                                                    | $\frac{m_{\lambda}}{m_{\lambda}}$ Seam_end_2<br>$\frac{m_{\lambda}}{m_{\lambda}}$ Vor                                                     |      | 0.46     | F U T,0,0,0 | ut1               | uf1          | Linear   | 67 mm/sec | Seam AU616 F       |                | $\cdots$          | $\sim$         | Linear | 100%   |          | 67 mm/sec | Linear  | <b>FINE</b>       |     | 1-AU616       | 1-Laser_gun  |
|                                                                                                    | E <sub>L</sub> Seam_start_3                                                                                                    |      | 0.22     | FUT.0.0.0   | ut1               | uf1          | Linear   | 67 mm/sec |                    |                | 1.11              | 1.111          | Linear | 100%   |          | 67 mm/sec | Linear  | <b>FINE</b>       |     | 1-AU616       | 1-Laser_gun  |
|                                                                                                    | E <sub>k</sub> Seam_end_3                                                                                                    |      | 0.92     | FUT.0.0.0   | ut1               | uf1          | Linear   | 67 mm/sec |                    |                | $\cdots$          | <b>Service</b> | Linear | 100%   |          | 67 mm/sec | Linear  | <b>FINE</b>       |     | 1-AU616       | 1-Laser_gun  |
|                                                                                                    | <b>Nach</b>                                                                                                    |      | 0.21     | F U T.0.0.0 | ut1               | uf1          | Linear   | 67 mm/sec |                    |                | $\cdots$          | $\sim$         | Linear | 100%   |          | 67 mm/sec | Linear  | <b>FINE</b>       |     | 1-AU616       | 1-Laser_gun  |
|                                                                                                    | $\mathbf{u}_{k}$ Vor                                                                                                    |      | 0.46     | FUT.0.0.0   | ut1               | uf1          | Linear   | 67 mm/sec | Seam AU616 F       |                | <b>ALC</b>        | $\cdots$       | Linear | 100 %  |          | 67 mm/sec | Linear  | <b>FINE</b>       |     | 1-AU616       | 1-Laser_gun  |
|                                                                                                    | EL Seam_start_4                                                                                                    |      | 0.22     | F U T.0.0.0 | ut1               | uf1          | Linear   | 67 mm/sec |                    |                | <b>STATE</b>      | $\cdots$       | Linear | 100 %  |          | 67 mm/sec | Linear  | <b>FINE</b>       |     | 1-AU616       | 1-Laser_gun  |
|                                                                                                    | L <sub>L</sub> Seam_end_4                                                                                                    |      | 0.91     | F U T.0.0.0 | ut1               | uf1          | Linear   | 67 mm/sec |                    |                | 1.11              | <b>TELE</b>    | Linear | 100%   |          | 67 mm/sec | Linear  | <b>FINE</b>       |     | 1-AU616       | 1-Laser_gun  |
|                                                                                                    | $\frac{m_k}{m_k}$ Nach                                                                                                    |      | 0.21     | FUT.0.0.0   | ut1               | uf1          | Linear   | 67 mm/sec |                    |                | <b>STATE</b>      | $\sim$         | Linear | 100%   |          | 67 mm/sec | Linear  | <b>FINE</b>       |     | 1-AU616       | 1-Laser_gun  |
|                                                                                                    |                                                                                                    |      | 0.46     | F U T.0.0.0 | ut1               | uf1          | Linear   | 67 mm/sec | Seam AU616 F       |                | <b>SALE</b>       | $\sim$         | Linear | 100%   |          | 67 mm/sec | Linear  | <b>FINE</b>       |     | 1-AU616       | 1-Laser_gun  |
|                                                                                                    | Seam_start_5                                                                                                    |      | 0.22     | F U T,0,0,0 | ut1               | uf1          | Linear   | 67 mm/sec |                    |                | $\sim$            | $\sim$         | Linear | 100%   |          | 67 mm/sec | Linear  | <b>FINE</b>       |     | 1-AU616       | 1-Laser_gun  |
|                                                                                                    | $\blacksquare$ <sub>L</sub> Seam end 5                                                                                                    |      | 0.92     | F U T,0,0,0 | ut1               | uf1          | Linear   | 67 mm/sec |                    |                | $\cdots$          | $\sim$         | Linear | 100%   |          | 67mm/sec  | Linear  | <b>FINE</b>       |     | 1-AU616       | 1-Laser_gun  |
|                                                                                                    | <b>Nach</b>                                                                                                    |      | 0.21     | FUT,0,0,0   | $n + 1$           | $\n  if 1\n$ | Linear   | 67 mm/sec |                    |                | $\sim$            | $\sim$         | Linear | 100%   |          | 67 mm/sec | Linear  | <b>FINE</b>       |     | 1-AU616       | 1-Laser_gun  |

*Obr. 65 Ukázka tvorby technologické operace svařování v Path Editoru*

### <span id="page-63-0"></span>**4.3.3 Řešení kolizí**

K zamezení kolizí mezi jednotlivými roboty je nezbytné definovat blokátory, tedy signály, jenž stanoví, že se v dané pracovní zóně může nacházet pouze jeden robot. Pro stanovení této kolizní zóny je v programu PS použita funkce s označením "Automatic Interference",

![](_page_64_Picture_0.jpeg)

která vygeneruje objemové obálky obou robotů během pracovního cyklu a červeně vyznačí prostor, ve kterém dochází k vzájemné kolizi. Snahou programátorů je tuto zónu co nejvíce minimalizovat, a to například vhodnou strategií při rozdělování svarů, jako tomu bylo v úvodu této části. Na následujícím obrázku můžeme vidět, že kolizní zóna se nachází na pravé části dveřního rámu.

![](_page_64_Picture_2.jpeg)

*Obr. 66 Zobrazení kolizní zóny při laserovém svařování*

## **4.3.4 OLP commands**

Nedílnou součástí robotického programu jsou i tzv. OLP příkazy, které vychází z již dříve zmíněného Konzernstandartu VW. Součástí tohoto dokumentu je přesné stanovení struktury robotického programu včetně všech příkazů a předem přiřazených signálů. V případě laserového svařování se jedná zejména o signály zapnutí/vypnutí laseru, zapnutí/vypnutí kontroly svaru, zaklopení a odklopení ochranné záklapky laseru a digitální výstup reprezentující číslo svaru.

Přidání těchto příkazů se v PS provádí v "Path Editoru" ve sloupečku "OLP Commands". Následným vybráním požadované funkce nebo signálu je možné jej přidat, čímž dojde k propisu do robotického programu. Důležitým krokem před vkládáním je však tyto signály nejdřív vytvořit v "Robot Signals"

Kromě jednotlivých signálů je nutné vložit i přídavné komentáře, jako je popis signálů, ale také popis jednotlivých bodů. Přesněji se zde popisuje pozice před a za svarem a také číslo a označení svaru pro lepší přehlednost v programu. V našem případě je zobrazen OLP příkaz pro počáteční bod svaru, kdy na konci můžeme vidět označení "Laser End Seam 2" reprezentující následující bod operace, tedy koncový bod svaru.

![](_page_64_Picture_8.jpeg)

*Obr. 67 Ukázka OLP příkazu*

Takto připravené programy lze potom pomocí funkce "Robotic Program Inventory" stáhnout ve formě textového souboru a nahrát jej do robotu. V případě potřeby je však možné ho upravit buď přímo v textovém editoru, nebo mnohem lepší variantou je úprava v simulačním programu výrobce, tedy v RoboGuide. V našem případě je struktura robotického programu natolik složitá, že bez přídavných modulů od firmy VW v programu PS nebylo možné tento program vytvořit bez aditivních úprav.

#### **4.3.5 Robotické programy**

Hierarchii robotických programů můžeme rozdělit do dvou hlavních skupin. Přesněji tedy na "Main", tedy na hlavní inicializační program, kdy se robot nachází v home pozici. A na podprogramy, tedy jednotlivé dílčí programy robotických operací. Určitým způsobem můžeme jako robotický program definovat i Makro, jelikož se skládá z kódové sekvence obsahující řetězce příkazů.

Následující kód zobrazuje právě strukturu Main programu, z které se volají jednotlivé podprogramy laserového svařování.

![](_page_65_Figure_4.jpeg)

#### *Obr. 68 Ukázka programu MAIN*

Další ukázkou kódu je již program samotného laserového svařování, přesněji tedy je zde zobrazena část programu pro uskutečnění dvou svarů.

FAKULTA ústav výrobních strojů, STROJNÍHO systémů INŽENÝRSTVÍ a robotiky

Poznámka označení pomocného bodu před svarem :L P[12] 67mm/sec CD7 ACC100 TB Nájezd do pomocného bodu před svarem A AASAC P-SPS 1: TC\_ONLINE (M[30:Driving conditions] AND M[31:Safety during Laserwelding]) ; --Kontrola jízdních a laserových podmínek Poznámka označení svaru Seam AU616 R15001 . × Poznámka označení počátečního bodu svaru 1 Laser Start Seam 1 Nájezd do počátečního bodu svaru 1 :L P[13] 67mm/sec CD7 ACC100 TB 0.00sec, P-SPS Skupinový výstupní signál reprezentující pořadové číslo svaru 1: PS -0mm -0.030sec GO[217:Laser Part Number]=(1) Digitální výstup pro zaprutí inspekce během svařování<br>Digitální výstup pro zaprutí inspekce během svařování<br>Deaktivace digitálního výstupu pro odklopení bezpečnostní záklopky 2: PS -0mm -0.030sec DO[2419:Seam inspection active]=(ON); B. PS -0mm -0.030sec DO[908:Shutter]=(OFF) ;<br>PS -0mm -0.030sec DO[903:Laser]=(ON) ;  $\mathbf{A}$ Digitální výstup pro zapnutí laseru<br>erwelding]) ; \_\_\_\_\_\_\_\_\_ Kontrola jízdních a laserových podmínek 5: TC\_ONLINE (M[30:Driving conditions] AND M[31:Safety during L Poznámka označení koncového bodu svaru 1 ! Laser End Seam 1 ; Nájezd do koncového bodu svaru 1 L. P[14] 67mm/sec CD7 ACC100 TB 0.00sec, P-SPS Digitální výstup pro vypnutí laseru 1: PS -0mm -0.030sec DO[903:Laser]=(OFF) ; 2: PS +4mm -0.030sec DO[908:Shutter]=(ON) Digitální výstup pro zaklopení bezpečnostní záklopky Volání VW Useru -Kontrola jízdních a laserových podmínek o t Poznámka označení pomocného bodu za svarem INach : :L P[15] 67mm/sec CD7 ACC100 TB 0.00sec, P-SPS Nájezd do pomocného bodu za svarem 1: PS +3mm -0.038sec DO[2419:Seam inspection active]=(OFF) ;<br>1: PS +3mm -0.038sec DO[2419:Seam inspection active]=(OFF) ; \_\_\_\_ Deaktivace digitalniho výstupu inspekce během svařování<br>2: TC\_ONLINE (M[30:Driving conditions] Kontrola jízdních a laserových podmínek --- 1 Poznámka označení pomocného před za svarem !Vor :L P[12] 67mm/sec CD7 ACC100 TB 0.00sec.P-SPS Nájezd do pomocného bodu před svarem 1: TC\_ONLINE (M[30:Driving conditions] AND M[31:Safety during Laserwelding]) ;-Kontrola jízdních a laserových podmínek ! Seam AU616 R1S002 : Poznámka označení svaru : : Jean Start Seam 2 ;<br>: ! Laser Start Seam 2 ;<br>:L P[13] 67mm/sec CD7 ACC100 TB 0.00sec, P-SPS Poznámka označení počátečního bodu svaru 2<br>Nájezd do počátečního bodu svaru 2 1: PS -0mm -0.030sec GO[217:Laser Part Number]=(2) Skupinový výstupní signál reprezentující pořadové číslo svaru PS -0mm -0.030sec DO[2419:Seam inspection active]=(ON); Digitální výstup pro zapnutí inspekce během svařování  $2:$ Deaktivace digitálního výstupu pro odklopení bezpečnostní záklopky 3: PS -0mm -0.030sec DO[908:Shutter]=(OFF) ; 4: PS -0mm -0.030sec DO[903:Laser]=(ON); Digitální výstup pro zapnutí laseru 5: TC\_ONLINE (M[30:Driving conditions] AND M[31:Safety during La erwelding]); -<br>Kontrola jízdních a laserových podmínek Poznámka označení koncového bodu svaru 2 : ! Laser End Seam 2 ;<br>:L P[14] 67mm/sec CD7 ACC100 TB 0.00sec, P-SPS Nájezd do koncového bodu svaru 2 Digitální výstup pro vypnutí laseru 1: PS -0mm -0.030sec DO[903:Laser]=(OFF) ; 1. PS +4mm -0.030sec DO[908:Shutter]=(ON);<br>
2: PS +4mm -0.030sec DO[908:Shutter]=(ON);<br>
3: CALL VM\_USER("TECH2"=2,"SCT","BauteiltypNr"=1,"NahtfolgeNr"=1,"NahtfNr"=3," "=0,"Techaufruf"=0N); Volání VW Useru 4: TC ONLINE (M|30:Driving conditions] AND M[31:Safety during Laserwelding]) ; \_ - Kontrola jízdních a laserových podmínek ÷. Poznámka označení pomocného bodu za svarem<br>Nájezd do pomocného bodu za svarem !Nach : :L P[15] 67mm/sec CD7 ACC100 TB 0.00sec, P-SPS  $1<sub>1</sub>$ PS +3mm -0.030sec DO[2419:Seam inspection active]=(OFF) ; Deaktivace digitálního výstupu inspekce během svařování 2: TC\_ONLINE (M[30:Driving conditions] AND M[31:Safety during Laserwelding]) ; Kontrola jízdních a laserových podmínek

*Obr. 69 Ukázka programu laserového svařování*

# **4.4 Materiálový tok**

Pro účely simulace výrobního cyklu pracovní buňky v "Line Simulation" módu je nezbytné nadefinovat materiálový tok. Jinými slovy je třeba zajistit generování jednotlivých dílů ve formě "Apperance", čímž zajistíme vizualizaci dílů během celého cyklu. V našem případě je v první části vytvořen materiálový tok pro oba díly, který posléze po dokončení manipulačních operací zakládání do svařovacího přípravku zanikne. V druhé části pak dochází ke vzniku svařence, jakožto jednoho dílu, který zanikne po založení do výstupního zásobníku.

![](_page_66_Figure_5.jpeg)

*Obr. 70 Materiálový tok pro model AU616*

![](_page_68_Picture_0.jpeg)

# **5 BEZPEČNOST PRACOVIŠTĚ**

# **5.1 Požadavky právních předpisů**

Při navrhování stroje nebo strojního zařízení je nutné brát ohled na legislativní a normativní požadavky související s jeho bezpečností. Už při samotném návrhu je nutné počítat s co největším snížením možných rizik, a tudíž i s výskytem škody. Pro zajištění bezpečnosti stoje nebo strojního zařízení je třeba zanalyzovat řadu nařízení a norem. [\[42\]](#page-86-7)

# **5.1.1 Legislativní požadavky na stojní zařízení**

Pro stroje a strojní zařízení, která jsou uváděna na evropský trh, platí legislativní a normativní požadavky. Konkrétně pak tedy evropská směrnice 2006/42/ES, která se týká harmonizace právních předpisů, jež je nadřazena právním předpisům jednotlivých členských států. Tato směrnice je v České republice implementována zákonem o technických požadavcích na výrobky č. 22/1997 Sb. a nařízením vlády č. 176/2008 Sb. o technických požadavcích na strojní zařízení. Kromě konkrétních technických požadavků na stroje a strojní zařízení uvádí mimo jiné podmínky, za jakých může konstruktér, výrobce nebo provozovatel uvést toto zařízení na trh či do provozu. [\[43\]](#page-86-8)

Před uvedením na trh nebo do provozu musí výrobce zajisti: [\[44\]](#page-86-9)

- 1) splnění příslušných požadavků bezpečnosti a ochrany zdraví;
- 2) technickou dokumentaci podle přílohy č. 7 nařízení vlády č. 176/2008 Sb.;
- 3) potřebné informace, jako je např. návod k používání/montáži podle přílohy č. 6 nařízení vlády č. 176/2008 Sb.;
- 4) posouzení shody podle postupů uvedených v § 5 nařízení vlády č. 176/2008 Sb.;
- 5) vypracovat ES prohlášení o shodě dle přílohy č. 2 nařízení vlády č. 176/2008 Sb. a jeho přiložení ke strojnímu zařízení;
- 6) umístit na strojní zařízení označení CE

![](_page_68_Picture_13.jpeg)

*Obr. 71 Označení CE [\[45\]](#page-86-10)*

Mezi další směrnice a nařízení vlády týkající se tohoto pracoviště patří: [\[43\]](#page-86-8)

- Směrnice Evropského parlamentu a Rady 2014/30/EU ze dne 26. února 2014 o harmonizaci právních předpisů členských států týkajících se elektromagnetické kompatibility, jenž je v ČR implementována nařízením vlády č. 117/2016 Sb.
- Směrnice Evropského parlamentu a Rady 2014/35/EU ze dne 26. února 2014 o harmonizaci právních předpisů členských států týkajících se dodávání elektrických zařízení určených pro používání v určitých mezích napětí na trh, jenž je v ČR implementována nařízením vlády č. 118/2016 Sb.
- Nařízení vlády č. 194/2022 Sb. o požadavcích na odbornou způsobilost k výkonu činnosti na elektrických zařízeních a na odbornou způsobilost v elektrotechnice, dle zákona č. 250/2021 Sb.
- Nařízení vlády č. 291/2015 Sb. o ochraně zdraví před neionizujícím zářením, dle zákona č. 258/2000 Sb. o ochraně veřejného zdraví.
- Nařízení vlády č. 378/2001 Sb., kterým se stanoví bližší požadavky na bezpečný provoz a používání strojů, technických zařízení, přístrojů a nářadí, dle zákona č. 65/1965 Sb.
- Směrnice Evropského parlamentu a Rady 2001/95/ES ze dne 3. prosince 2001 o obecné bezpečnosti výrobků, jenž je v ČR implementována zákonem č. 102/2001 Sb.

# **5.1.2 Struktura bezpečnostních norem**

Obecně se bezpečnostní normy se dělí do tří skupin, a to konkrétně na: [\[46\]](#page-86-11)

- Normy typu A základní normy, které poskytují základní pojmy a zásady pro projektování, konstrukci a všeobecná hlediska, která mohou být aplikována na všechna strojní zařízení. Náleží zde především harmonizovaná norma ČSN EN 12100:2011, z které vychází i proces posouzení všech rizik.
- Normy typu B neboli skupinové normy, které se zabývají bezpečnostním aspektem nebo jedním typem bezpečnostního zařízení, které lze použít pro větší počet zařízení. Normy typu B1 se týkají jednotlivých bezpečnostních hledisek, jako je např. bezpečnostní vzdálenost a normy typu B2 se týkají příslušných bezpečnostních zařízení, jako je např. dvouruční ovládání.
- Normy typu C neboli předmětové, se zabývají detailními bezpečnostními požadavky pro jednotlivý stroj nebo skupinu strojů.

# **5.1.3 Harmonizované normy**

**1) ČSN EN ISO 12100:2011 – Bezpečnost strojních zařízení – Všeobecné zásady pro konstrukci – Posouzení rizika a snižování rizika**

Norma specifikuje základní terminologii, zásady a metodologii pro dosažení bezpečnosti při konstrukci strojního zařízení. Norma zároveň specifikuje zásady posouzení a snižování rizika jako pomoc konstruktérům k dosažení tohoto cíle. [\[46\]](#page-86-11)

**2) ČSN EN ISO 10218-1:2012 – Roboty a robotická zařízení – Požadavky na bezpečnost průmyslových robotů – Část 1: Roboty**

Tato část specifikuje požadavky a směrnice pro základní bezpečnou konstrukci, ochranná opatření a informace k použití průmyslových robotů. [\[47\]](#page-86-12)

## **3) ČSN EN ISO 10218-2:2011 – Roboty a robotická zařízení – Požadavky na bezpečnost průmyslových robotů – Část 2: Systémy robotů a integrace**

Tato část specifikuje bezpečnostní požadavky na integraci průmyslových robotů a zahrnuje tak bezpečnost, výrobu, instalaci, provoz, údržbu a vyřazení z provozu průmyslového systému robotu nebo buňky. [\[48\]](#page-86-13)

**4) ČSN EN ISO 13849-1:2017 – Bezpečnost strojních zařízení – Bezpečnostní části ovládacích systémů – Část 1: Obecné zásady pro konstrukci**

Tato norma uvádí bezpečnostní požadavky a pokyny o zásadách návrhu a integrace bezpečnostních částí ovládacích systémů (SRP/CS), včetně návrhu software. [\[49\]](#page-86-4)

**5) ČSN EN ISO 13849-2:2013 – Bezpečnost strojních zařízení – Bezpečnostní části ovládacích systémů – Část 2: Ověřování platnosti** 

Tato norma specifikuje postupy a podmínky, které mají být dodrženy při ověřování platnosti pomocí analýzy a zkoušení. [\[50\]](#page-86-14)

6) **ČSN EN ISO 13732-1:2009 – Ergonomie tepelného prostředí – Metody posuzování odezvy člověka na kontakt s povrchy – Část 1: Horké povrchy** 

Tato norma obsahuje soubor teplotních prahových hodnot pro spáleniny, kdy je kůže v kontaktu s horkým pevným povrchem. [\[51\]](#page-87-4)

7) **ČSN EN ISO 13850:2017 – Bezpečnost strojních zařízení – Funkce nouzového zastavení – Zásady pro konstrukci**

Tato norma specifikuje funkční požadavky a konstrukční zásady pro funkci nouzového zastavení u strojních zařízení, nezávisle na druhu použité energie. [\[52\]](#page-87-3)

**8) ČSN EN ISO 13854:2021 - Bezpečnost strojních zařízení – Nejmenší mezery k zamezení stlačení částí lidského těla** 

Tato norma definuje nejmenší mezery k zamezení stlačení části lidského těla. [\[53\]](#page-87-1)

**9) ČSN EN ISO 13857:2022 - Bezpečnost strojních zařízení – Bezpečné vzdálenosti k zamezení dosahu do nebezpečných prostorů horními a dolními končetinami**

Tato norma stanovuje hodnoty bezpečných vzdáleností v průmyslovém i neprůmyslovém prostředí, aby se zamezilo dosažení nebezpečných prostorů strojního zařízení. [\[54\]](#page-87-2)

# **10) ČSN EN ISO 14118:2018 - Bezpečnost strojních zařízení – Zamezení neočekávanému spuštění**

Tato norma specifikuje požadavky pro konstrukci prostředků zaměřených na zamezení neočekávanému spuštění stroje a tím umožnit bezpečné zásahy člověka v nebezpečných prostorech. [\[55\]](#page-87-5)

**11) ČSN EN ISO 14119:2014 - Bezpečnost strojních zařízení – Blokovací zařízení spojená s ochrannými kryty – Zásady pro konstrukci a volbu**

Tato norma stanovuje zásady pro konstrukci a výběr blokovacích zařízení spojených s ochrannými kryty. [\[56\]](#page-87-6)

**12) ČSN EN ISO 14120:2017 - Bezpečnost strojních zařízení – Ochranné kryty – Obecné požadavky pro konstrukci a výrobu pevných a pohyblivých ochranných krytů**

Tato norma specifikuje obecné požadavky pro návrh, konstrukci a výběr ochranných krytů určených k ochraně osob před mechanickým nebezpečím. [\[57\]](#page-87-7)

# **13) ČSN EN 60204-1 ED.3:2019 - Bezpečnost strojních zařízení – Elektrická zařízení strojů – Část 1: Obecné požadavky.**

Tato norma platí pro elektrická, elektronická a programovatelná elektronická zařízení a systému strojů, které nejsou během činnosti přenosné rukou, včetně skupiny strojů, které pracují společně koordinovaným způsobem. [\[58\]](#page-87-8)

# **14) ČSN EN 842+A1:2009 - Bezpečnost strojních zařízení – Vizuální signály nebezpečí – Všeobecné požadavky, navrhování a zkoušení**

Tato norma popisuje kritéria pro vnímání vizuálních signálů nebezpečí v oblasti, kde je člověk schopen rozpoznat tyto signály a reagovat na ně. [\[59\]](#page-87-9)

# **15) ČSN EN 143:2022 – Ochranné prostředky dýchacích orgánů – Filtry proti částicím – Požadavky, zkoušení, značení**

Tato norma specifikuje filtry proti částicím pro použití jako vyměnitelné součásti v ochranných prostředích dýchacích orgánů. [\[60\]](#page-87-10)

# **16) ČSN EN ISO 374-1:2017: Ochranné rukavice proti nebezpečným chemikáliím a mikroorganismům – Část 1: Terminologie a požadavky na provedení pro chemická rizika**

Tato norma specifikuje požadavky na ochranné rukavice, které mají chránit uživatele před nebezpečnými chemikáliemi, a definuje termíny, které mají být použity. [\[61\]](#page-87-11)

# **17) ČSN EN 166:2002 - Osobní prostředky k ochraně očí – Základní ustanovení**

Tato norma se týká všech typů prostředků ochrany očí používané proti různým rizikům, s kterými je možné se setkat v průmyslu. [\[62\]](#page-87-12)

### **18) ČSN EN 169:2003 Osobní prostředky k ochraně očí – Filtry pro svařování a podobné technologie – Požadavky na činitel prostupu a doporučené použití**

Tato norma určuje čísla ochrany a požadavky na činitel prostupu pro filtry určené k ochraně pracovníků provádějících práce, které zahrnují svařování. Zároveň zahrnují požadavky pro svářečské filtry. [\[63\]](#page-87-13)

# **19) ČSN EN 60825-1 ED.3:2015 – Bezpečnost laserových zařízení – Část 1: Klasifikace zařízení a požadavky**

Tato norma se zabývá bezpečností laserových zařízení, které vyzařují záření v rozsahu vlnových délek od 180 nm do 1 mm. [\[64\]](#page-87-0)

# **20) ČSN EN 60825-4 ED.2:2007 – Bezpečnost laserových zařízení – Část 4: Ochranné kryty laserů**

Tato norma se zabývá výběrem materiálu pro ochranu před laserovým zářením a jeho tloušťkou. [\[65\]](#page-88-0)

# **5.2 Analýza rizik**

V této kapitole je provedena zjednodušená analýza rizik pracoviště pro laserové svařování, konkrétně tedy odhalení potencionálních rizik, jež mohou nastat v průběhu celého životního cyklu. V první řadě je vypracován blokový diagram samotného pracoviště s vysokou rozlišovací úrovní a s popisem jednotlivých částí včetně jejich vzájemné interakce. Díky tomuto diagramu jsou poté identifikována jednotlivá nebezpečí, u kterých je proveden odhad počátečního rizika dle ČSN EN ISO 12100:2011. Následně je provedeno snížení rizik vybraných nebezpečí ve třech krocích pomocí formuláře pro snížení rizika. Tato část diplomové práce obsahuje pouze část řešení. Kompletní tabulky a další formuláře pro snížení rizika jsou součástí přílohy.
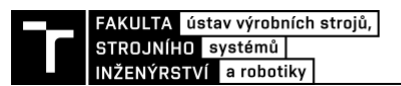

### **5.2.1 Blokový diagram pracoviště**

Na následujícím obrázku je znázorněn blokový diagram řešeného pracoviště s vysokou rozlišovací úrovní. Důležitým faktorem při jeho vypracování je především uvědomění si všech důležitých interakcí mezi jednotlivými komponentami a manipulovanými díly. Tyto vzájemné interakce jsou znázorněny pomocí barevných šipek, kdy každá barva představuje určitou vazbu. Pro zhotovení byl použit online dostupný software draw.io, který je vhodný nejen na tvorbu blokových diagramů, ale i na tvorbu diagramů vývojových.

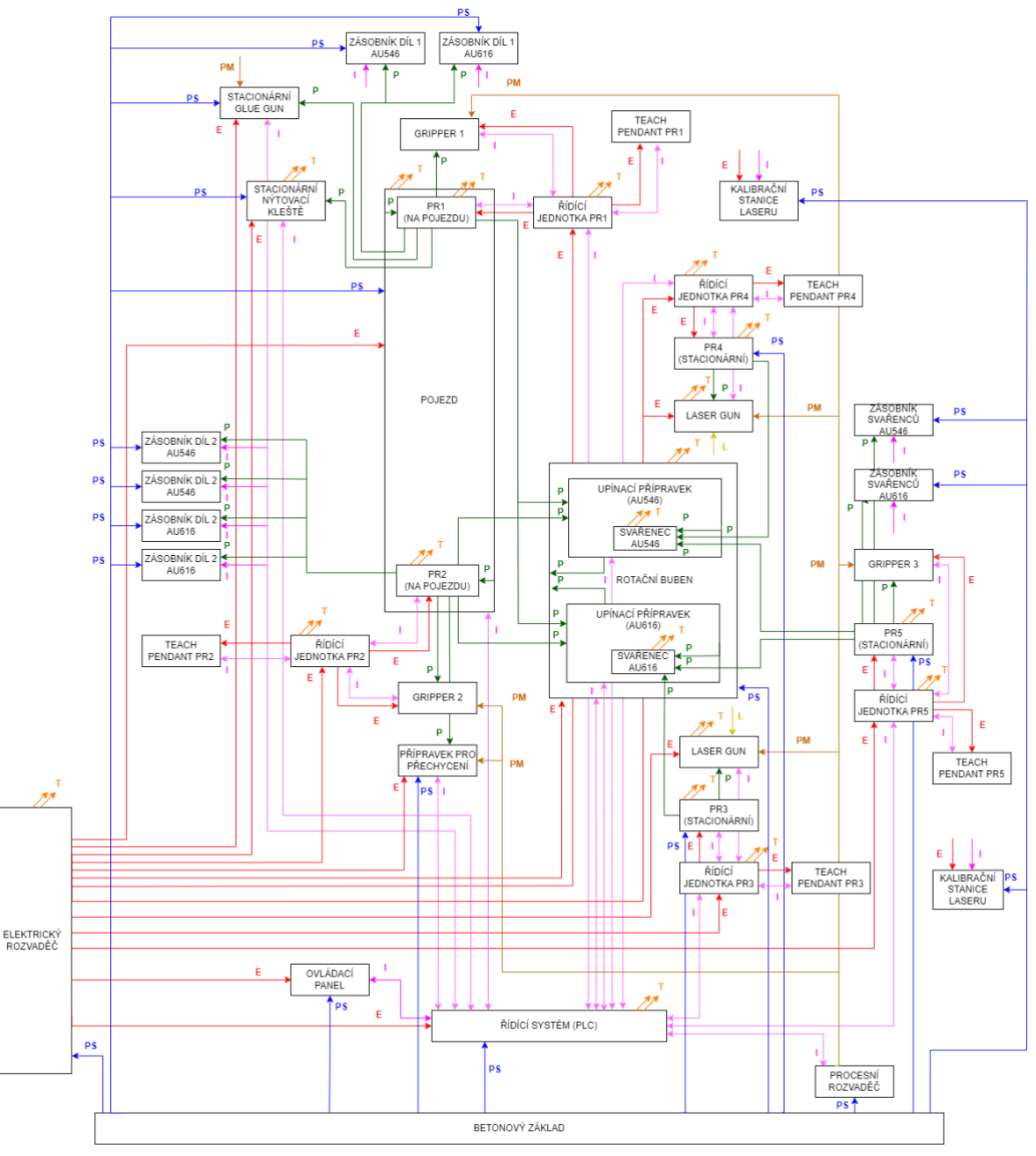

*Obr. 72 Blokové schéma pracoviště s vysokou rozlišovací úrovní*

<span id="page-72-0"></span>Kde:

PS – pasivní polohová vazba, P – polohová vazba, E – elektrická vazba, I – informační vazba, T – tepelná energie, PM – procesní média, L – laserový paprsek

#### **5.2.2 Definování prostorů pracoviště**

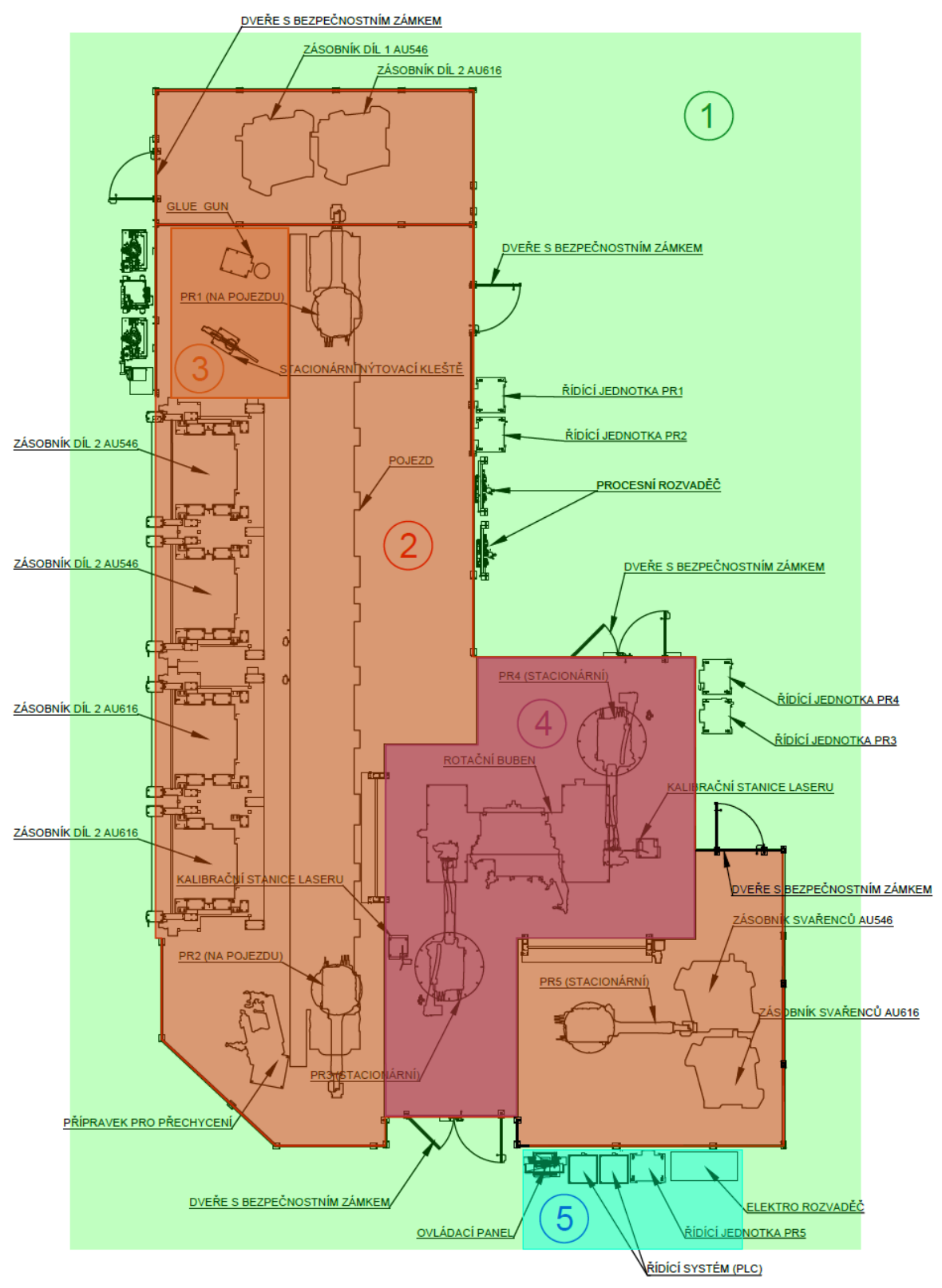

*Obr. 73 Definování prostorů pracoviště*

<span id="page-73-0"></span>Kde:

1 – nejbližší okolí buňky, 2 – pracovní prostor buňky, 3 – prostor lepení a nýtování, 4 – prostor laserového svařování, 5 – ovládací prostor obsluhy

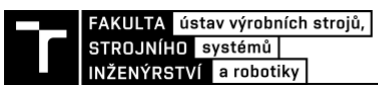

### **5.2.3 Identifikace významných nebezpečí**

V této části je na základě blokového diagramu vytvořena tabulka obsahující identifikované relevantní zdroje nebezpečí, jejich umístění v systému a typ nebezpečí dle ČSN EN ISO 12100:2011 včetně přiřazení identifikačního čísla. Kompletní tabulka se všemi komponentami pracoviště je pak součástí přílohy.

<span id="page-74-0"></span>*Tab. 13 Identifikovaná nebezpečí pracoviště (část)*

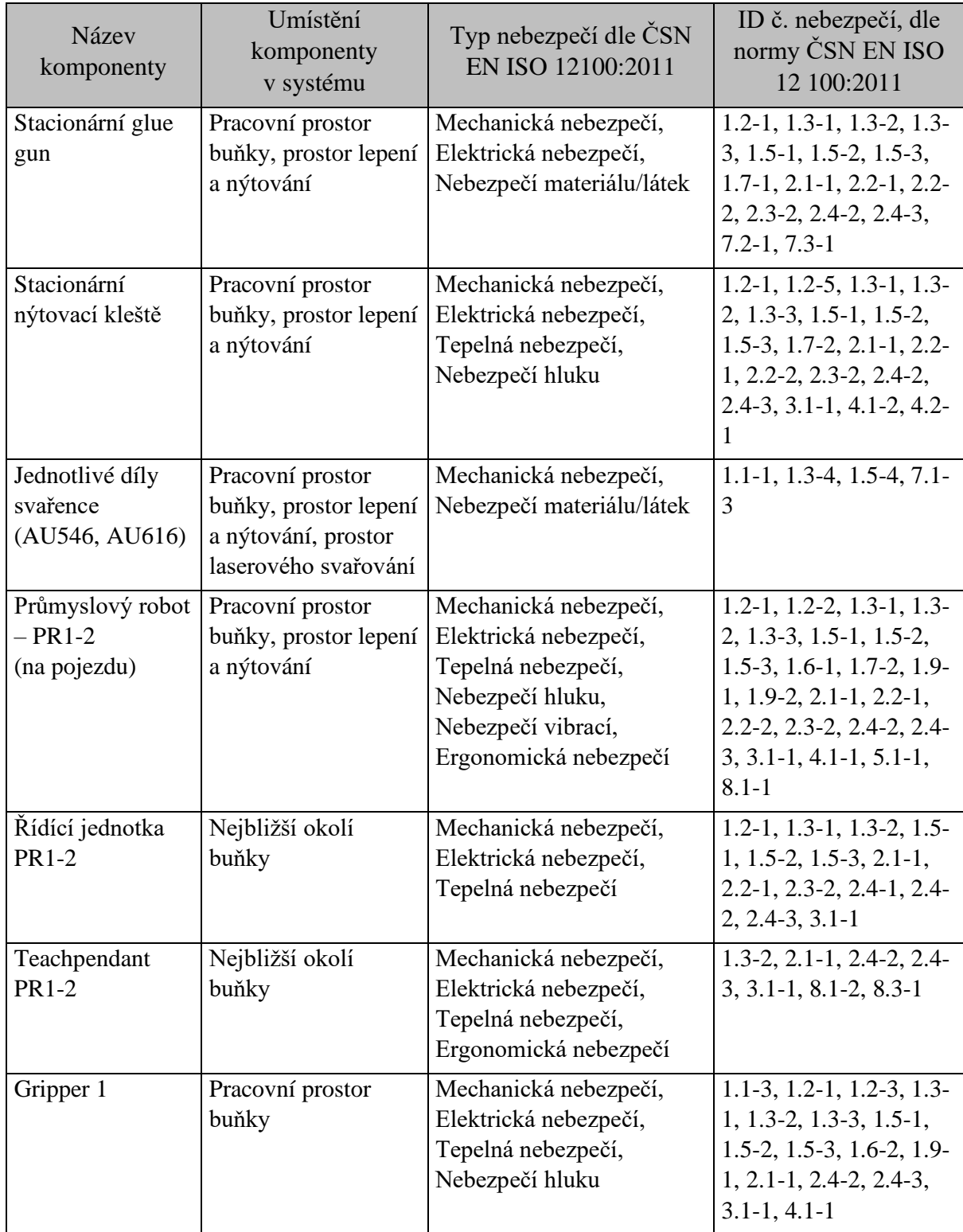

## **5.2.4 Analýza významných nebezpečí**

Následující tabulka znázorňuje analýzu významných nebezpečí během životního cyklu pracoviště, a to od dopravy až po vyřazení z provozu a demontáž, včetně popisu samotného nebezpečí a popisu nebezpečné události. Kompletní tabulka je obsažena v příloze této práce.

<span id="page-75-0"></span>*Tab. 14 Analýza významných nebezpečí během životního cyklu (část)*

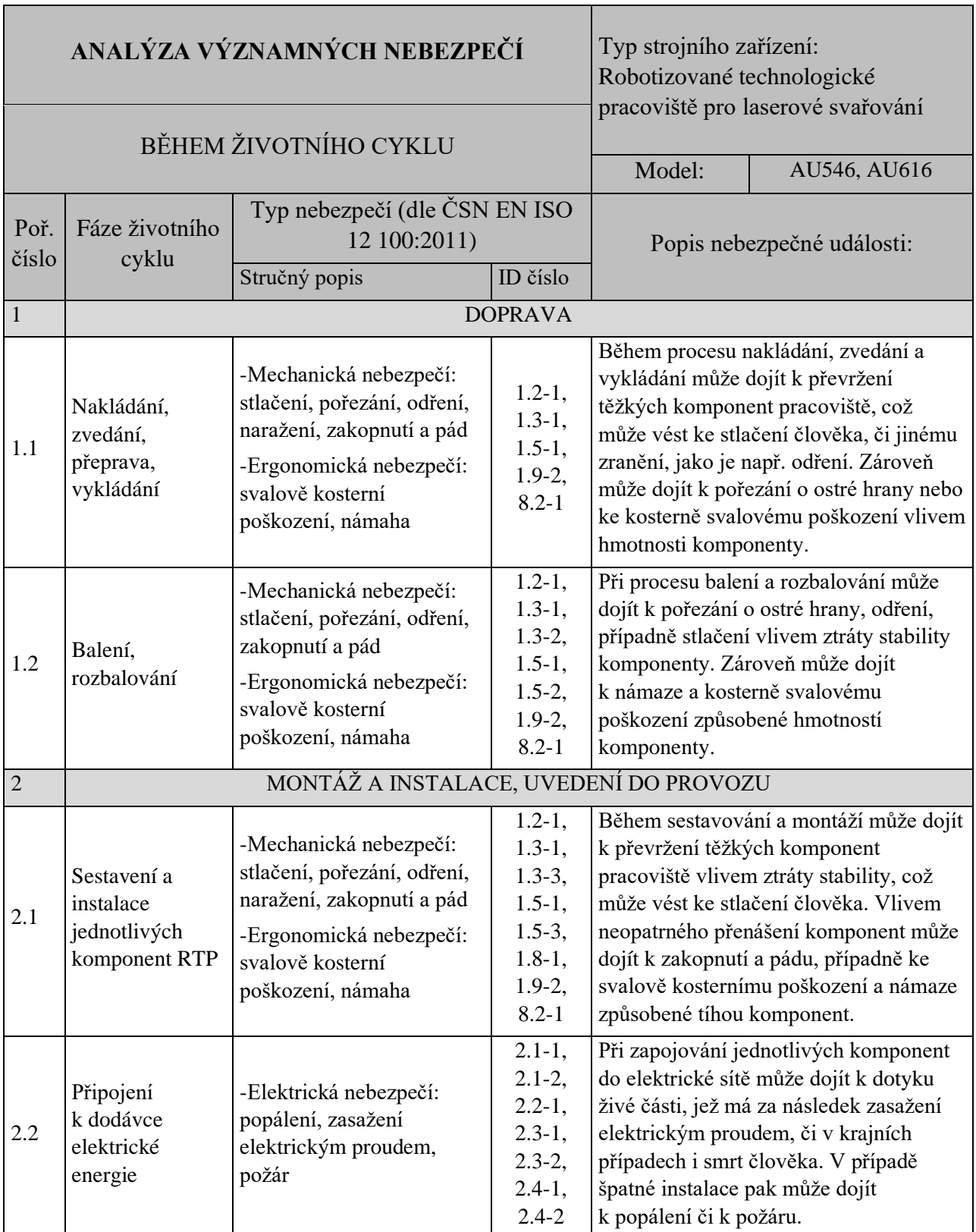

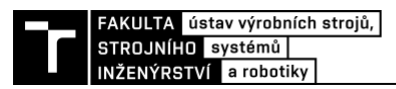

### **5.2.5 Přehled identifikovaných nebezpečí a počáteční odhad rizika**

Pro odhad velikosti počátečního rizika je použit následující graf dle metodiky ČSN EN ISO 12100:2011. Na základě tohoto grafu byl pro každé nebezpečí proveden odhad velikosti počátečního rizika včetně přiřazení identifikačního čísla, jak můžeme vidět v následující tabulce. Kompletní tabulka je pak obsažena v přílohách práce. [\[66\]](#page-88-0)

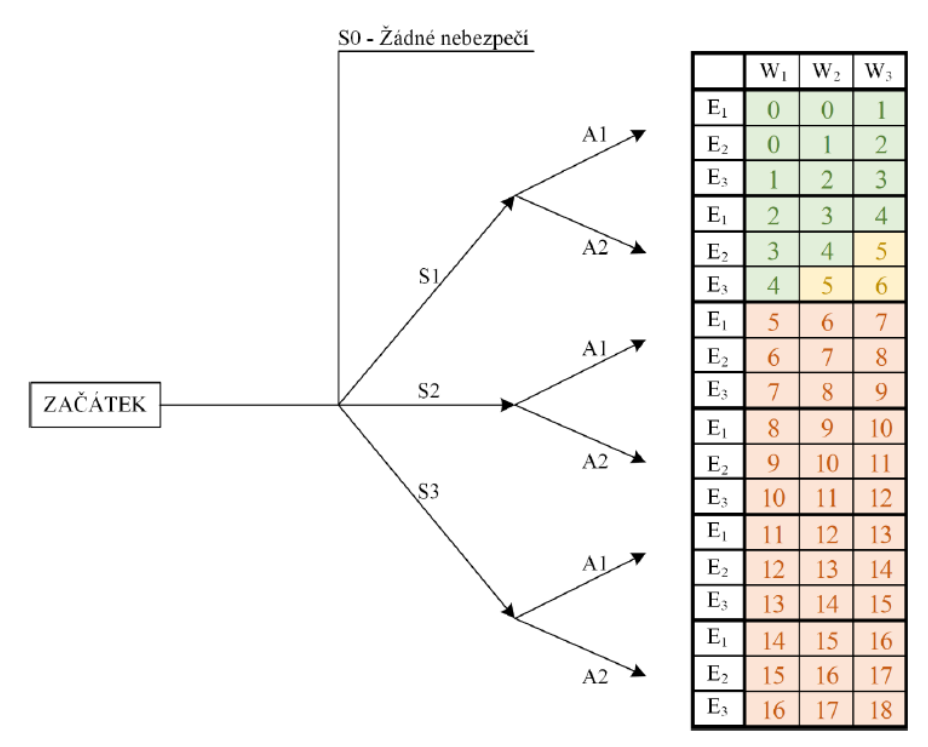

*Obr. 74 Graf pro odhad velikosti rizika [\[66\]](#page-88-0)*

<span id="page-76-0"></span>Kde následující kategorie jsou popsány: [\[66\]](#page-88-0)

Kategorie závažnosti možné škody na zdraví – S:

- S3 vysoká smrt
- S2 střední těžké zranění (trvalé následky)
- S1 malá lehké poranění (pracovní neschopnost 3 dny a více)
- S0 žádná žádné nebezpečí (pracovní neschopnost do 3 dnů)

Kategorie četnosti a doby trvání ohrožení – A:

- A2 vysoká často až trvale (několikrát za den)
- A1 nízká zřídka až častěji (maximálně 1x denně)

Kategorie možnosti vyvarování se nebezpečí – E:

- E3 vysoká nemožné (neočekávaný a rychlý výskyt nebezpečné situace)
- E2 střední možné za určitých okolností (jsou k dispozici ochranná opatření)
- E1 nízká běžná (výskyt nebezpečné události je očekávaný a pozvolný)

Kategorie pravděpodobnosti výskytu nebezpečné události – W:

- W3 velká pravděpodobnost výskyt události je častější než jednou za směnu
- W2 střední pravděpodobnost výskyt události je častější než jednou za den
- W1 nízká pravděpodobnost událost se může vyskytnout maximálně jednou za den

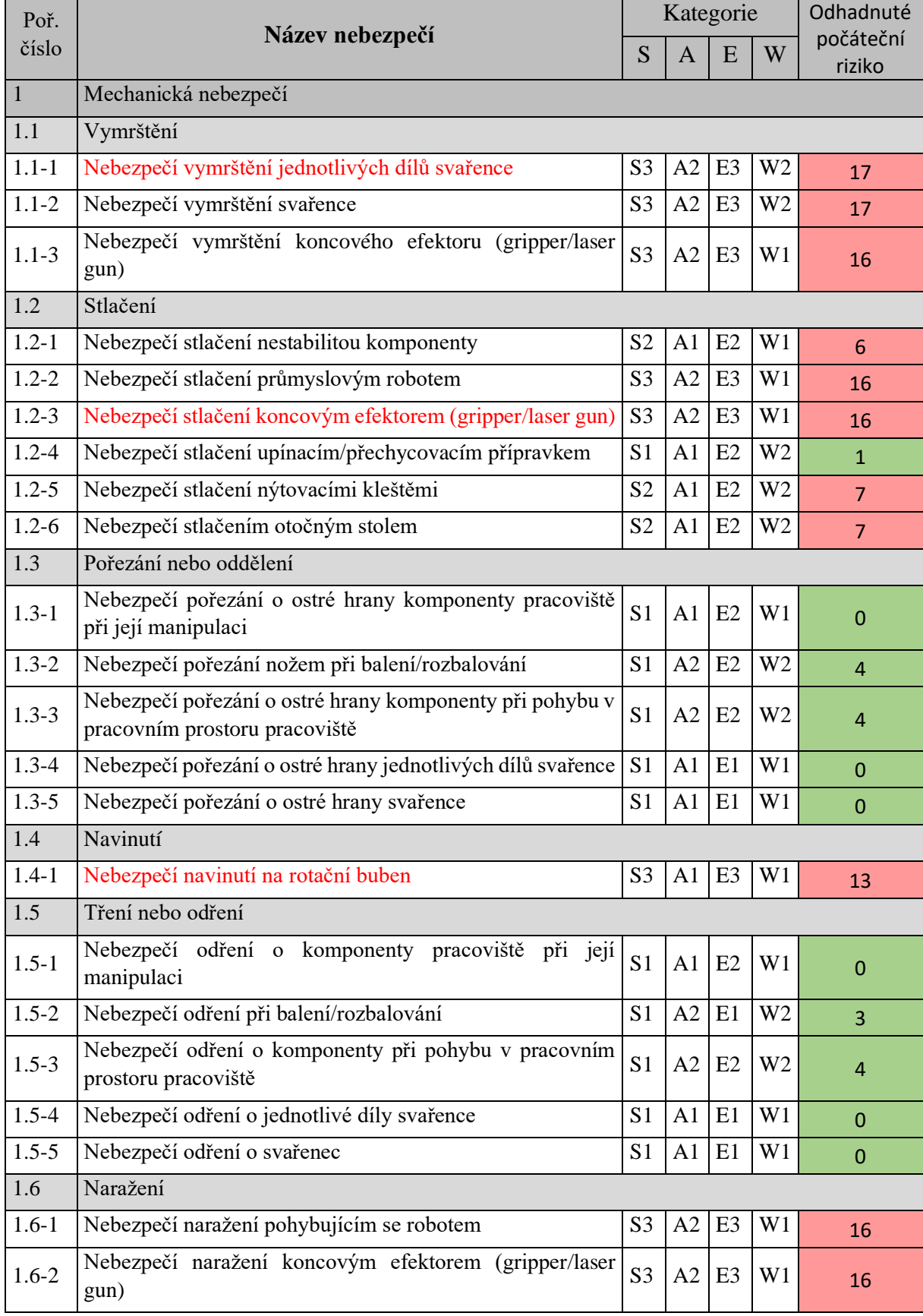

#### <span id="page-77-0"></span>*Tab. 15 Odhad počátečního rizika u identifikovaných nebezpečí (část)*

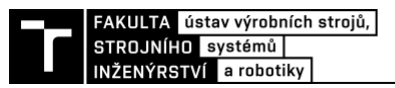

#### **5.2.6 Formulář pro snížení rizika**

Pro snížení velikosti rizika je třeba vyloučit nebezpečí nebo snížit prvky, které příslušné riziko definují. Řeč je o snížení závažnosti možné škody na zdraví a pravděpodobnosti výskytu úrazu. K tomuto účelu slouží právě formulář pro snížení rizika, který obsahuje ochranná opatření, jež jsou aplikována v požadovaném sledu jako metoda tří kroků. Prvním krokem je opatření zabudované v konstrukci, kdy jsou nebezpečí vyloučena případně snížena na základě volby konstrukčních vlastností stroje. Druhým krokem snížení je bezpečnostní ochrana a doplňková ochranná opatření mezi, které patří ochranné kryty, nebo používání ochranných osobních pracovních pomůcek (OOPP). Posledním krokem jsou pak informace pro používání, kdy je třeba na zbytková rizika upozornit ve formě informací, jako jsou pracovní postupy, školení zaměstnanců o bezpečnosti a ochraně zdraví při práci (BOZP), popis a používání OOPP nebo použití výstražných piktogramů nacházejících se na pracovišti. [\[46\]](#page-86-0)

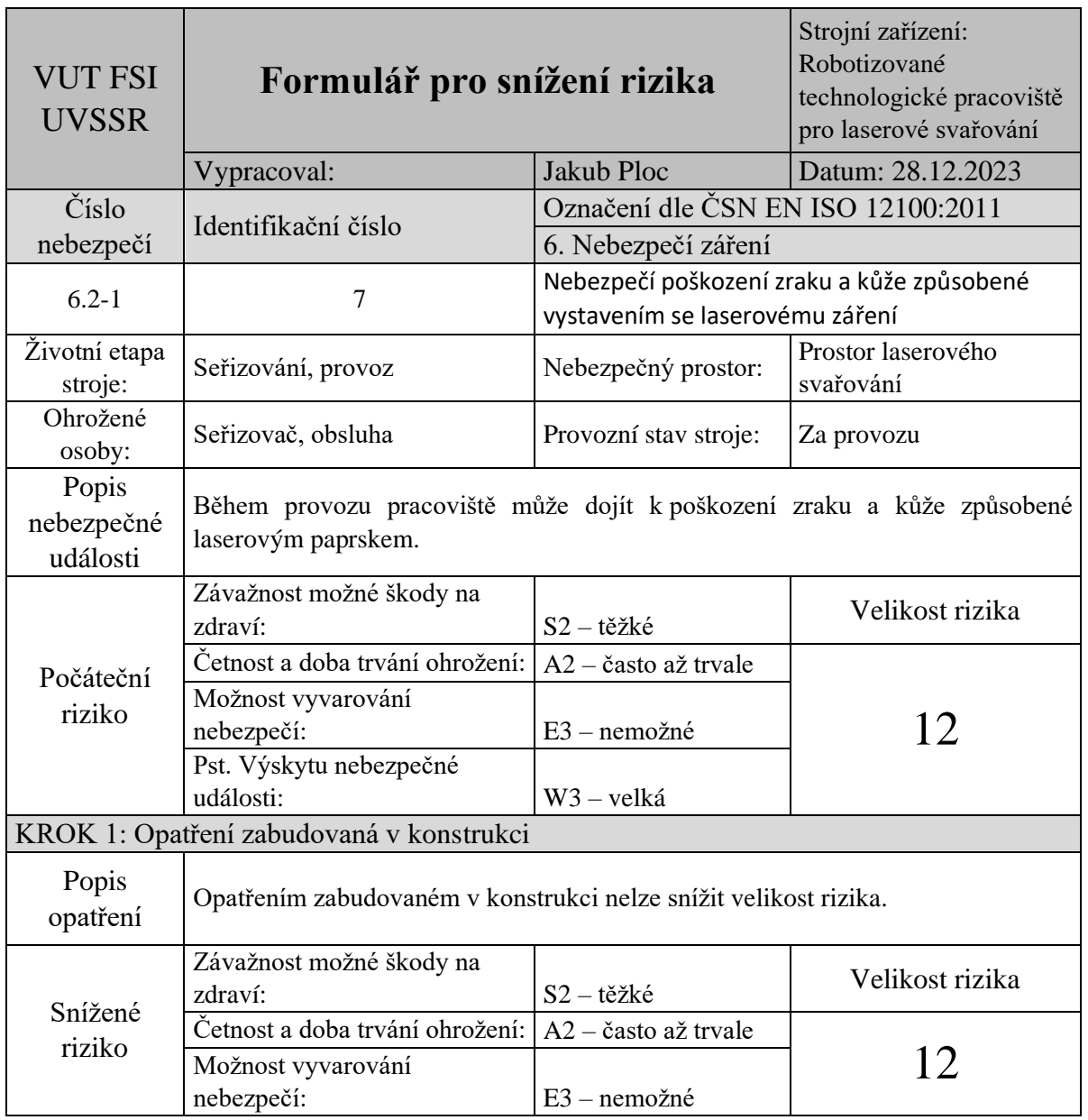

<span id="page-78-0"></span>*Tab. 16 Formulář pro snížení rizika*

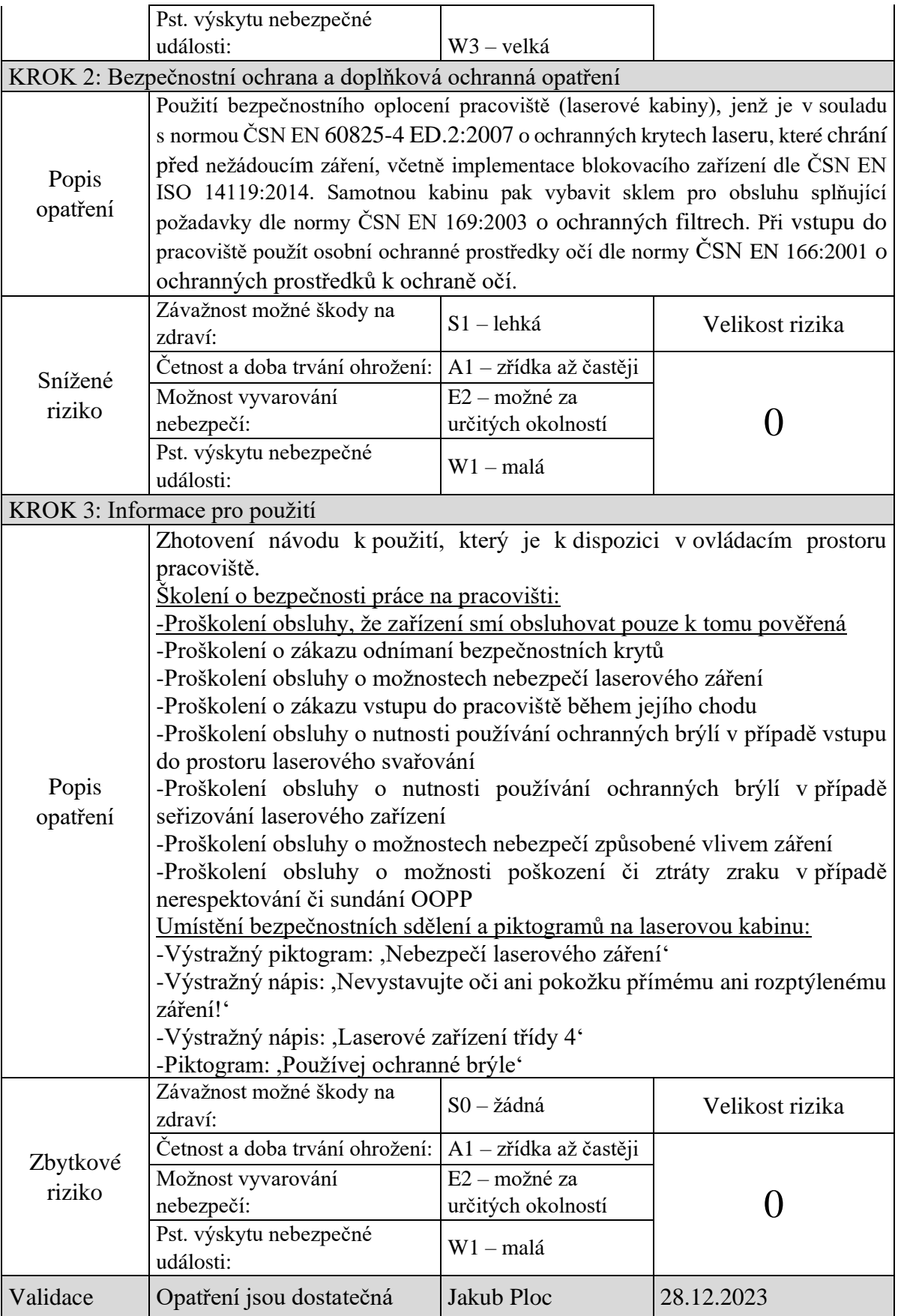

# **6 ZHODNOCENÍ A DISKUZE**

Samotná práce se zabývá reálným problémem nově vznikající linky s označením THIL a daná problematika off-line programování robotizovaného pracoviště pro laserové svařování je velmi aktuální. Za samotnou tvorbou celé koncepce této komplexní linky stojí obrovský tým lidí, který na tomto projektu pracuje několik let. Tato diplomová práce se však zabývá pouze malou částí projektu a hlavní důraz při vypracování je kladen zejména na tvorbu simulačního modelu a robotických programů zvolené koncepce uspořádání.

Obecně jsou nástroje pro simulaci a off-line programování pro takto komplexní projekty nezbytné, jelikož již při samotném návrhu pracoviště lze provádět změny a optimalizovat tak trajektorii pracovních cyklů. Zároveň dochází ke snížení času při uvádění linky do provozu, což má za následek snížení prostoje, a tudíž i finančních nákladů. Taktéž je sníženo riziko poškození koncových efektorů, robotů či jiných komponent včetně snížení pravděpodobnosti úrazu samotných programátorů při pohybu s robotem.

V případě laserového svařování jsou použity upínací přípravky, které jsou umístěny na rotačním bubnu. Dveřní díl je sám o sobě rozměrný a v případě upnutí do těchto přípravků jsou jednotlivé svařovací body pro programátory téměř nedostupné. Z tohoto důvodu je offline programování společně s využitím technologie remote laser welding jasnou volbou.

V počátku tvorby této práce bylo mým hlavním cílem provedení virtuálního zprovoznění řešeného pracoviště, avšak v průběhu vypracovávání se objevila řada problémů, jako jsou chybějící VW či Fanuc moduly v programu Process Simulate, a zejména pak chybějící licence firmy Fanuc pro virtuálního robota ve formě RRS modulu, či programu Roboguide. Z tohoto důvodu byl pro účely simulace výrobního cyklu zvolen motion planner v režimu "MOP", kdy simulované robotické operace neodpovídají reálným časům.

Zároveň je nutné říct, že tvorba OLP příkazů v prostředí PS je značně omezena, což vedlo k aditivním úpravám robotického programu pro splnění požadavků standardu VW. V praxi se však u takto komplexních pracovišť tvorba OLP příkazů v tomto programu neprovádí, nýbrž se pouze vkládají poznámky pro aditivní úpravu kódu v softwaru od samotného výrobce robotů, kde se také ověří jeho správnost zápisu.

# **7 ZÁVĚR**

Hlavním cílem této diplomové práce bylo off-line programování robotizovaného pracoviště pro laserové svařování zadních dveří, přesněji tedy vytvoření simulačního 3D modelu a řídících robotických programů. Pro tyto účely byl použit univerzální softwarový program pro simulace a off-line programování s označením Tecnomatix process Simulate od společnosti Siemens.

Úvod této práce se věnuje rešerši aktuálního stavu poznání, tedy problematice laseru, a především technologii laserového svařování. Přesněji jsou zde rozebrány aktuální trendy používaných technologií, jako je metoda dálkového svařování, tedy remote laser welding, a svařování hybridního neboli hybrid laser-arc welding. Zároveň jsou v této kapitole rozebrány jednotlivé metody programování průmyslových robotů, jako je metoda online a off-line programování, včetně popisu výhod a nevýhod každého způsobu.

Následující část se zabývá systémovým rozborem samotného pracoviště, konkrétně tedy popisem jednotlivých komponent, které má robotizované pracoviště obsahovat, včetně nezbytných bezpečnostních prvků pro tuto technologii, jako je například světlotěsná laserová kabina. V další části jsou vytvořeny celkem tři koncepty variant uspořádání pracoviště, jež jsou vyhodnoceny na základě multikriteriálního hodnocení pomocí metody Pattern.

Výsledná varianta je následně zpracována v praktické části, která se podrobně zabývá tvorbou simulačního modelu a tvorbou řídících robotických programů. V prvotní fázi jsou zde popsány jednotlivé kroky potřebné k importování komponent a jejich doplňková nastavení pro účely simulace. Druhá fáze je zaměřená na vytvoření robotických operací, kdy je primárně popsána torba operací pro laserové svařování. S ohledem na to, že jsou pro proces svařování použity roboty dva, je zde vyobrazena zvolená strategie trajektorií, která, i přes veškerou snahu minimalizovat vzájemné kolizní zóny, je ve výsledku ošetřena blokujícími signály neboli blokátory. Vzhledem k tomu, že tato práce vychází z reálného projektu výrobní linky, bylo nutné při programování robotů dodržet určitý formát a syntaxi ve formě konzernstandardu, jenž je striktně stanoven zákazníkem.

Poslední kapitola je věnována problematice bezpečnosti pracoviště, a tedy tvorbou zjednodušené analýzy rizik. Přesněji jsou zde na začátku zanalyzovány právní předpisy související s daným pracovištěm včetně analýzy harmonizovaných norem. V další části je vypracován blokový diagram řešeného pracoviště na vysoké rozlišovací úrovni, jenž zobrazuje vzájemné interakce mezi jednotlivými komponentami pracoviště. Na jeho základě jsou poté identifikovány relevantní zdroje nebezpečí a je jim přiřazený jejich typ dle bezpečnostní normy ČSN EN ISO 12100. Posléze, po analýze významných nebezpečí během životního cyklu pracoviště, je proveden odhad velikosti počátečního rizika, kdy u vybraných nebezpečí je provedeno jejich snížení pomocí metody tří kroků.

Závěrem této práce lze říct, že byly splněny všechny dílčí cíle, avšak s limitovanými přístupem k softwarovým licencím nebylo možné provést ověření vygenerovaných programů a výrobního taktu linky. Současně nebylo možné nahrát výsledný program do reálného kontroléru robota k ověření jeho funkcionality.

# **8 SEZNAM POUŽITÝCH ZDROJŮ**

[1] KOLÍBAL, Zdeněk. 2016. *Roboty a robotizované výrobní technologie*. Brno: Vysoké učení technické v Brně, nakladatelství VUTIUM. ISBN 978-80-214-4828-5.

[2] ŠULC, Jan. Lasery a jejich aplikace [online]. 2002 [cit. 2024-04-05]. Dostupné z: http://www.unium.cz/materialy/cvut/fjfi/lasery-a-jejich-aplikace-m9312-p1.html

[3] Laser fundamentals: operation and beam characteristics. In: *MEETOPTICS* [online]. [cit. 2024-01-00]. Dostupné z:<https://www.meetoptics.com/academy/laser-fundamentals>

[4] Typy laserů. In: *Skupina ČEZ* [online]. [cit. 2024-04-13]. Dostupné z: https://www.cez.cz/edee/content/microsites/laser/k23.htm

[5] Možné dělení typů a druhů laserů. In: *Leonardo technology* [online]. [cit. 2024-04- 13]. Dostupné z: https://www.lt.cz/e-learning/laser/mozne-deleni-typu-a-druhu-laseru

[6] Princip pevnolátkových Nd:YAG laserů - 1064 nm Infra red. In: *Leonardo technology* [online]. [cit. 2024-04-13]. Dostupné z: https://www.lt.cz/elearning/laser/princip-pevnolatkovych-nd-yag-laseru-1064-nm-infra-red

[7] THE FIVE MAIN TYPES OF LASERS. In: *Laserax* [online]. [cit. 2024-04-13]. Dostupné z: https://www.laserax.com/blog/types-lasers

[8] KATAYAMA, Seiji (ed.). 2013. *Handbook of laser welding technologies*. Cambridge: Woodhead Publishing. Woodhead Publishing series in electronic and optical materials. ISBN 978-0-85709-264-9.

[9] 13 Different Types of Laser Welding. In: *Xometry* [online]. [cit. 2024-04-14]. Dostupné z: https://www.xometry.com/resources/sheet/types-of-laser-welding/

[10] Co je laserové svařování a jak tato technika funguje? In: *ESAB* [online]. [cit. 2024- 04-14]. Dostupné z: https://esab.com/cz/eur\_cs/esab-university/blogs/what-is-laserwelding-and-how-does-the-technique-work/

[11] Laser welding techniques. In: *KEYENCE* [online]. [cit. 2024-04-15]. Dostupné z: https://www.keyence.com/ss/products/measure/welding/laser/advanced.jsp

[12] LASEROVÉ SVAŘOVÁNÍ. In: *LASER THERM* [online]. [cit. 2024-04-15]. Dostupné z: https://www.lasertherm.cz/technologie/svarovani-navarovani-kalenilaserem/laserove-svarovani-kovu

[13] ROBOTIC WELDING. In: *UNIVERSAL ROBOTS* [online]. [cit. 2024-04-10]. Dostupné z: https://www.universal-robots.com/in/blog/what-is-robotic-welding/

[14] PROS AND CONS OF ROBOTIC WELDING. In: *TWI* [online]. [cit. 2024-04-10]. Dostupné z: https://www.twi-global.com/technical-knowledge/faqs/pros-and-cons-ofrobotic-welding

[15] KITANI, Kenji OI and Yoshikiyo TAMAI. Application of Laser Welding Technologies to Automotive Bodies. In: *JFE* [online]. [cit. 2024-04-09]. Dostupné z: https://www.jfe-steel.co.jp/en/research/report/020/pdf/020-20.pdf

[16] New Trumpf I-PFO function package. In: *YASKAWA* [online]. [cit. 2024-04-10]. Dostupné z: https://www.yaskawa.eu.com/header-meta/news-events/article/new-trumpf-ipfo-function-package\_n16324

[17] Hybrid welding. In: *KEYENCE* [online]. [cit. 2024-04-10]. Dostupné z: https://www.keyence.com/ss/products/measure/welding/laser/hybrid.jsp

[18] Laser Welding Robot | Robotic Welding Solutions. In: *OMNICNC* [online]. [cit. 2024-04-12]. Dostupné z: https://www.omni-cnc.com/product/laser-welding-robot/

[19] 4 Common Robot Programming Challenges. In: *Robotmaster* [online]. [cit. 2024-05- 10]. Dostupné z: https://www.robotmaster.com/en/newsroom/four-common-robotprogramming-challenges

[20] SEH 2.0 Fundamentals of Systems Engineering. In: *NASA* [online]. [cit. 2024-03- 28]. Dostupné z: https://www.nasa.gov/reference/2-0-fundamentals-of-systemsengineering/

[21] Systémový přístup. In: *EBOZP* [online]. [cit. 2024-03-28]. Dostupné z: https://ebozp.vubp.cz/wiki/index.php/Systémový\_přístup

[22] SYROVÝ, Petr. *Návrh automatizace výroby* [online]. Praha, 2019. Dostupné z: https://dspace.cvut.cz/handle/10467/84871. Bakalářská práce. ČVUT v Praze, Fakulta strojní, Ústav technologie obrábění, projektování, metrologie. Vedoucí práce Jiří Kyncl.

[23] Průmyslový robot R-2000iC/210L. In: *FANUC* [online]. [cit. 2024-01-26]. Dostupné z: https://www.fanuc.eu/cz/cs/roboty/stránka-filtru-robotů/řada-r-2000/r-2000ic-210l

[24] UNIVERSAL LINEAR AXES. In: *F.EE* [online]. [cit. 2024-01-26]. Dostupné z: https://www.fee.de/en/automation-robotics/universal-linear-axes

[25] Stanznietgeräte von Tucker. In: *STANLEY Engineered Fastening* [online]. [cit. 2024-02-23]. Dostupné z: https://www.stanleyengineeredfastening.com/de-DE/Tucker-SPR

[26] GLUE APPLICATION SYSTEM CONFIGURATOR. In: *ATN* [online]. [cit. 2024- 02-23]. Dostupné z: https://atngmbh.com/en/Glue-application-system-configurator/Kleben-02

[27] Laser Welding Aluminum. In: *EB INDUSTRIES* [online]. [cit. 2024-02-09]. Dostupné zt: https://ebindustries.com/laser-welding-aluminum/

[28] WeldMaster 4.0 Scan&Track and Inspect. In: *PRECITEC* [online]. [cit. 2024-02- 09]. Dostupné z: https://www.precitec.com/laser-welding/products/processmonitoring/weldmaster-plattform/

[29] Precitec WeldMaster ScanTrack & Inspect – Process and quality control of laser beam remote welding for body-in-white work. In: *PRECITEC* [online]. [cit. 2024-02-09]. Dostupné z: [https://www.precitec.com/insights/news/weldmaster-scantrack-inspect](https://www.precitec.com/insights/news/weldmaster-scantrack-inspect-process-quality-control/)[process-quality-control/](https://www.precitec.com/insights/news/weldmaster-scantrack-inspect-process-quality-control/)

[30] Laser Welding of Aluminum and Aluminum Alloys: Part One. In: *Total Material* [online]. [cit. 2024-02-09]. Dostupné z: <https://www.totalmateria.com/page.aspx?ID=CheckArticle&site=ktn&NM=214>

[31] Laser Welding with Diode Lasers. In: *Laserline* [online]. [cit. 2024-02-09]. Dostupné z: https://www.laserline.com/en-int/laser-welding/

[32] LDF Series with Beam Converter - Brilliant Diode Lasers. In: *Laserline* [online]. [cit. 2024-02-09]. Dostupné z: https://www.laserline.com/enint/ldfserieswithbeamconverter/

[33] PowerMeasuringModule PMM. In: *PRIMES* [online]. [cit. 2024-03-12]. Dostupné z: https://www.primes.de/en/products/laser-power/brief-radiation/powermeasuringmodulepmm.html

[34] Theoretical Holding Force of a Suction Cup. In: *SCHMALZ* [online]. [cit. 2024-03- 13]. Dostupné z: https://www.schmalz.com/en/vacuum-knowledge/the-vacuum-systemand-its-components/system-design-calculation-example/theoretical-holding-force-of-asuction-cup/

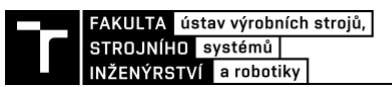

[35] EURO GRIPPER TOOLING SYSTEM (EGT). In: *TÜNKERS* [online]. [cit. 2024- 02-09]. Dostupné z:

https://cs.tuenkers.com/d3/d3\_product\_detail.cfm?productid=P000024957

[36] LASERSCHUTZKABINEN. In: *F.EE* [online]. [cit. 2024-02-10]. Dostupné z: https://www.fee.de/fileadmin/Automation\_Robotik/Laserschutzkabinen/Produktblatt\_Lase rschutzkabine.pdf

[37] Dry separator. In: *KELLER* [online]. [cit. 2024-02-10]. Dostupné z: https://www.keller-lufttechnik.de/en/dry-separator#c9981

[38] Hliníková ochranná oplocení. In: *HABERKORN* [online]. [cit. 2024-04-05]. Dostupné z: https://www.haberkorn.cz/hlinikova-ochranna-oploceni/

[39] Bezpečnostní dveřní systémy Euchner. In: *VŠE O PRŮMYSLU* [online]. [cit. 2024- 04-05]. Dostupné z: https://www.vseoprumyslu.cz/inspirace/produkty/bezpecnostni-dvernisystemy-euchner.html

[40] Signalizační majáky. In: *TURCK* [online]. [cit. 2024-04-05]. Dostupné z: https://www.turck.cz/cs/productgroup/Signaliza%C4%8Dn%C3%AD%20a%20osv%C4% 9Btlovac%C3%AD%20prvky/Signaliza%C4%8Dn%C3%AD%20maj%C3%A1ky

[41] MAREK, Jiří. *Systémový přístup a rozhodování v konstrukčním procesu. Metodika Brněnské konstrukční školy*. Brno, 2021. Učební text. Vysoké učení technické v Brně, Fakulta strojního inženýrství, Ústav výrobních strojů, systémů a robotiky.

[42] Bezpečnost strojů a strojních zařízení během jejich navrhování a konstruování. Právní předpisy a technické normy. In: *BOZP.cz* [online]. [cit. 2023-12-22]. Dostupné z: https://www.dokumentacebozp.cz/aktuality/bezpecnost-stroju-a-strojnich-zarizeni/

[43] Legislativní požadavky na uvádění strojů do provozu. In: *BOZP MAGAZÍN* [online]. [cit. 2023-12-23]. Dostupné z: https://www.bozpforum.cz/2021/05/24/legislativnipozadavky-na-uvadeni-stroju-do-provozu/

[44] Uvádění výrobků na trh. In: *ÚNMZ* [online]. [cit. 2023-12-23]. Dostupné z: https://www.nlfnorm.cz/informacni-portal/474/posuzovani-shody-strojnich-zarizeni

[45] Značka CE. In: *Wikipedie* [online]. [cit. 2023-12-22]. Dostupné z: https://cs.wikipedia.org/wiki/Zna%C4%8Dka\_CE

<span id="page-86-0"></span>[46] ČSN EN ISO 12100. *Bezpečnost strojních zařízení – Všeobecné zásady pro konstrukci – Posouzení rizika a snižování rizika.* Praha: Úřad pro technickou normalizaci, metrologii a státní zkušebnictví, 2011, 106 s. Třídící znak 833001.

[47] ČSN EN ISO 10218-1. *Roboty a robotická zařízení – Požadavky na bezpečnost průmyslových robotů – Část 1: Roboty*. Praha: Úřad pro technickou normalizaci, metrologii a státní zkušebnictví, 2012, 44 s. Třídící znak 186502.

[48] ČSN EN ISO 10218-2. *Roboty a robotická zařízení – Požadavky na bezpečnost průmyslových robotů – Část 2: Systémy robotů a integrace.* Praha: Úřad pro technickou normalizaci, metrologii a státní zkušebnictví, 2011, 68 s. Třídící znak 186502.

[49] ČSN EN ISO 13849-1. *Bezpečnost strojních zařízení – Bezpečnostní části ovládacích systémů – Část 1: Obecné zásady pro konstrukci.* Praha: Úřad pro technickou normalizaci, metrologii a státní zkušebnictví, 2017, 88 s. Třídící znak 833205.

[50] ČSN EN ISO 13849-2. *Bezpečnost strojních zařízení – Bezpečnostní části ovládacích systémů – Část 2: Ověřování platnosti.* Praha: Úřad pro technickou normalizaci, metrologii a státní zkušebnictví, 2013, 76 s. Třídící znak 833205.

[51] ČSN EN ISO 13732-1. *Ergonomie tepelného prostředí – Metody posuzování odezvy člověka na kontakt s povrchy – Část 1: Horké povrchy.* Praha: Úřad pro technickou normalizaci, metrologii a státní zkušebnictví, 2009, 38 s. Třídící znak 833557.

[52] ČSN EN ISO 13850. *Bezpečnost strojních zařízení – Funkce nouzového zastavení – Zásady pro konstrukci.* Praha: Úřad pro technickou normalizaci, metrologii a státní zkušebnictví, 2017, 29 s. Třídící znak 833311.

[53] ČSN EN ISO 13854. *Bezpečnost strojních zařízení – Nejmenší mezery k zamezení stlačení částí lidského těla.* Praha: Úřad pro technickou normalizaci, metrologii a státní zkušebnictví, 2021, 16 s. Třídící znak 833211.

[54] ČSN EN ISO 13857. *Bezpečnost strojních zařízení – Bezpečné vzdálenosti k zamezení dosahu do nebezpečných prostorů horními a dolními končetinami.* Praha: Úřad pro technickou normalizaci, metrologii a státní zkušebnictví, 2022, 32 s. Třídící znak 833212.

[55] ČSN EN ISO 14118. *Bezpečnost strojních zařízení – Zamezení neočekávanému spuštění.* Praha: Úřad pro technickou normalizaci, metrologii a státní zkušebnictví, 2018, 28 s. Třídící znak 833220.

[56] ČSN EN ISO 14119. *Bezpečnost strojních zařízení – Blokovací zařízení spojená s ochrannými kryty – Zásady pro konstrukci a volbu.* Praha: Úřad pro technickou normalizaci, metrologii a státní zkušebnictví, 2024, 64 s. Třídící znak 833315.

[57] ČSN EN ISO 14120. *Bezpečnost strojních zařízení – Ochranné kryty – Obecné požadavky pro konstrukci a výrobu pevných a pohyblivých ochranných krytů.* Praha: Úřad pro technickou normalizaci, metrologii a státní zkušebnictví, 2017, 44 s. Třídící znak 833302.

[58] ČSN EN 60204-1 ED.3. *Bezpečnost strojních zařízení – Elektrická zařízení strojů – Část 1: Obecné požadavky*. Praha: Úřad pro technickou normalizaci, metrologii a státní zkušebnictví, 2019, 130 s. Třídící znak 332200.

[59] ČSN EN 842+A1. *Bezpečnost strojních zařízení – Vizuální signály nebezpečí – Všeobecné požadavky, navrhování a zkoušení.* Praha: Úřad pro technickou normalizaci, metrologii a státní zkušebnictví, 2009, 16 s. Třídící znak 833592.

[60] ČSN EN 143. *Ochranné prostředky dýchacích orgánů – Filtry proti částicím – Požadavky, zkoušení, značení.* Praha: Úřad pro technickou normalizaci, metrologii a státní zkušebnictví, 2022, 20 s. Třídící znak 832222.

[61] ČSN EN ISO 374-1. *Ochranné rukavice proti nebezpečným chemikáliím a mikroorganismům – Část 1: Terminologie a požadavky na provedení pro chemická rizika.* Praha: Úřad pro technickou normalizaci, metrologii a státní zkušebnictví, 2017, 16 s. Třídící znak 832310.

[62] ČSN EN 166. *Osobní prostředky k ochraně očí – Základní ustanovení.* Praha: Úřad pro technickou normalizaci, metrologii a státní zkušebnictví, 2002, 40 s. Třídící znak 832401.

[63] ČSN EN 169. *Osobní prostředky k ochraně očí – Filtry pro svařování a podobné technologie – Požadavky na činitel prostupu a doporučené použití.* Praha: Úřad pro technickou normalizaci, metrologii a státní zkušebnictví, 2003, 20 s. Třídící znak 832434.

[64] ČSN EN 60825-1 ED.3. *Bezpečnost laserových zařízení – Část 1: Klasifikace zařízení a požadavky.* Praha: Úřad pro technickou normalizaci, metrologii a státní zkušebnictví, 2015, 100 s. Třídící znak 367750.

[65] ČSN EN 60825-4 ED.2. *Bezpečnost laserových zařízení – Část 4: Ochranné kryty laserů.* Praha: Úřad pro technickou normalizaci, metrologii a státní zkušebnictví, 2007, 60 s. Třídící znak 367750.

<span id="page-88-0"></span>[66] PIECH, Zbyněk. *Návrh oplocení a analýza rizik robotického pracoviště*. Brno, 2022. Dostupné také z: https://www.vutbr.cz/studenti/zav-prace/detail/140339. Diplomová práce. Vysoké učení technické v Brně, Fakulta strojního inženýrství, Ústav výrobních strojů, systémů a robotiky. Vedoucí práce Mikuláš Szabari.

# **9 SEZNAM ZKRATEK, SYMBOLŮ, OBRÁZKŮ A TABULEK**

## **9.1 Seznam zkratek**

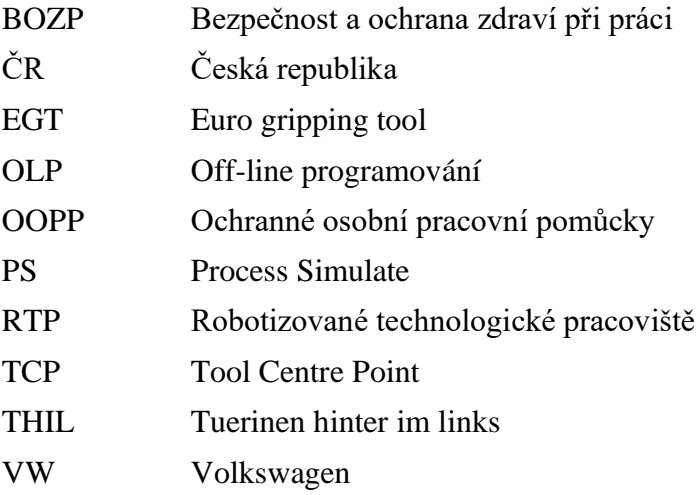

## **9.2 Seznam tabulek**

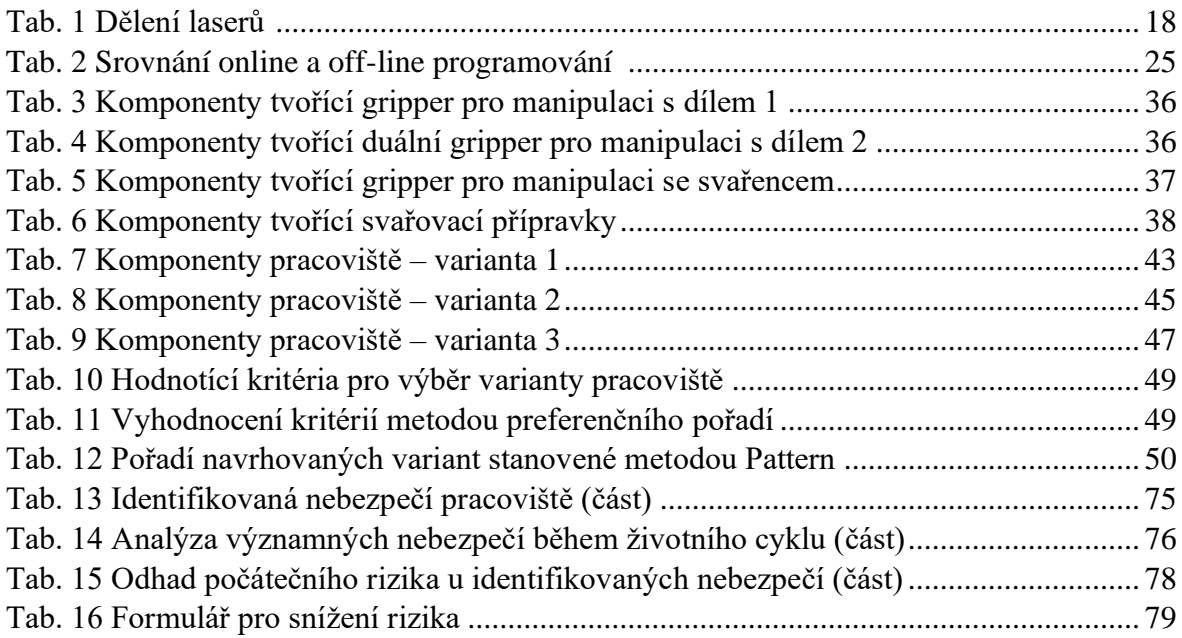

## **9.3 Seznam obrázků**

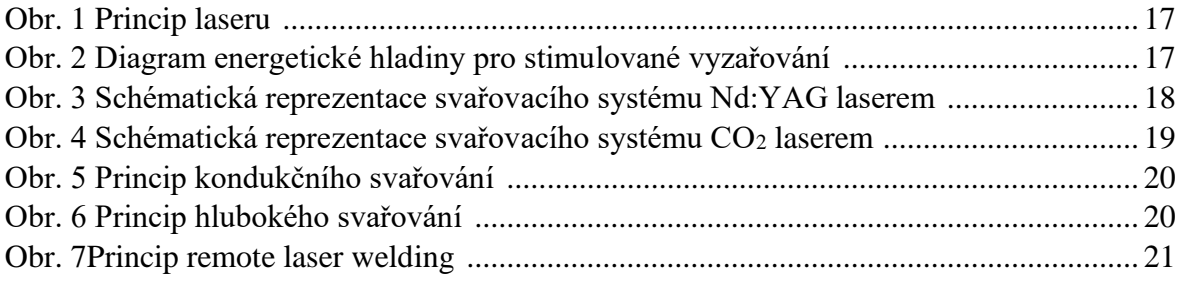

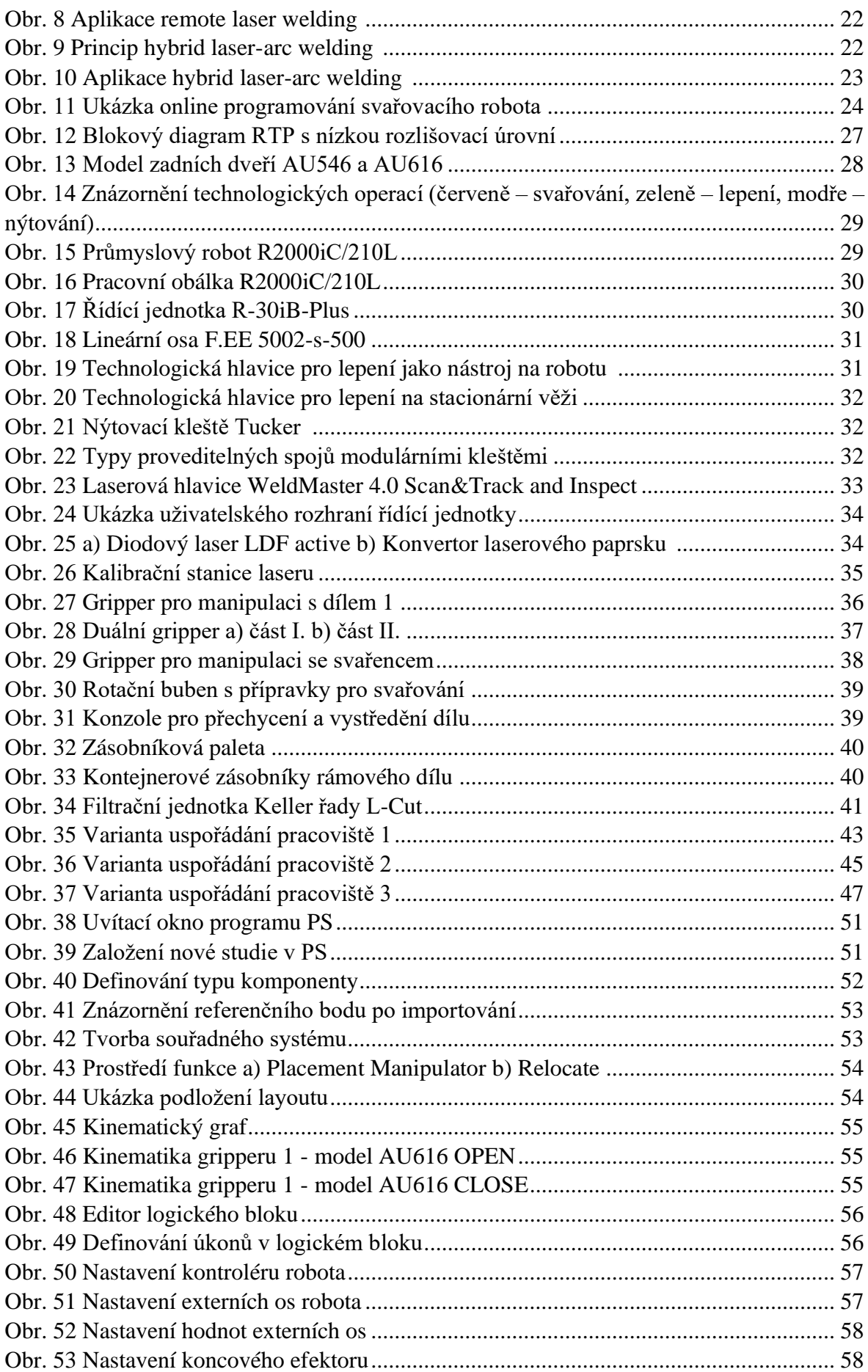

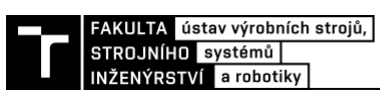

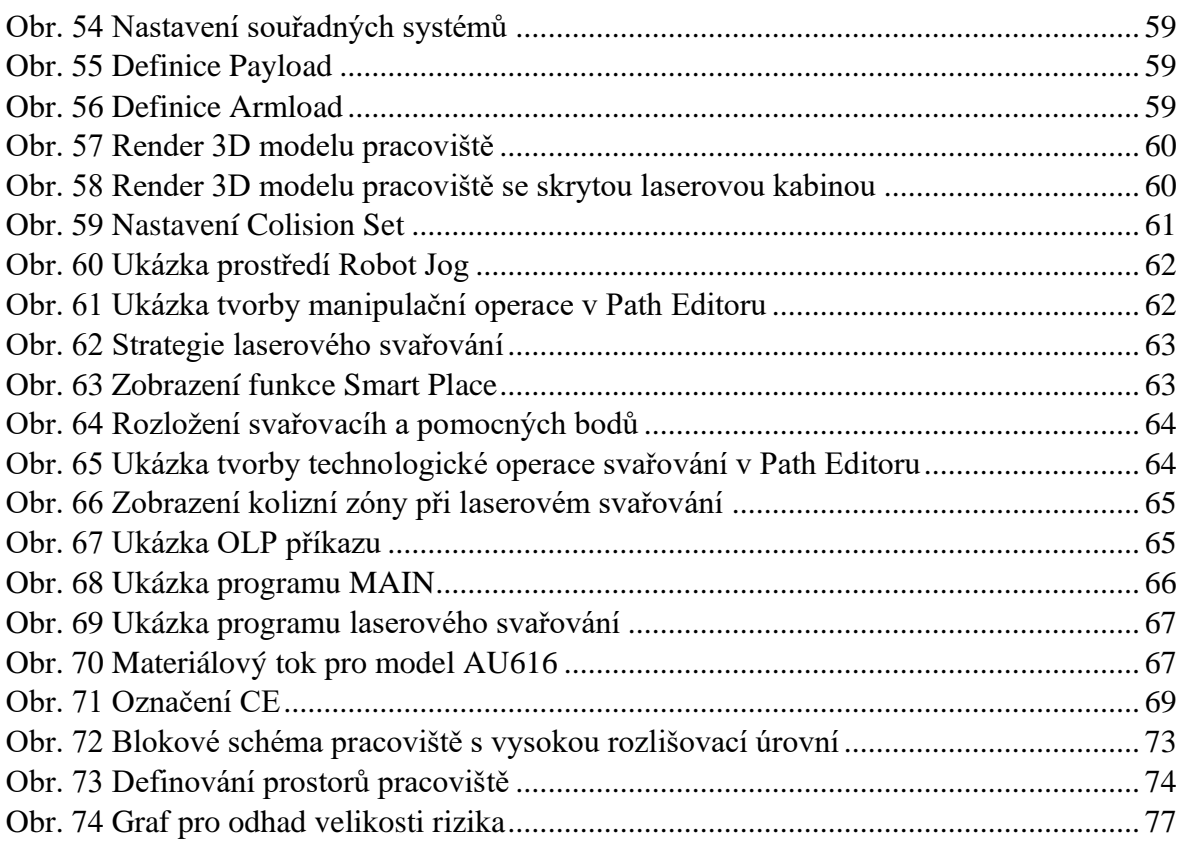

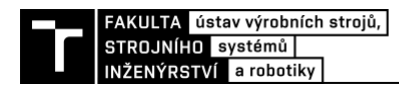

# **SEZNAM PŘÍLOH**

Identifikovaná nebezpečí pracoviště Analýza významných nebezpečí během životního cyklu Odhad počátečního rizika u identifikovaných nebezpečí Formuláře pro snížení rizika